# INSTITUTO SUPERIOR TECNOLÓGICO

## VIDA NUEVA

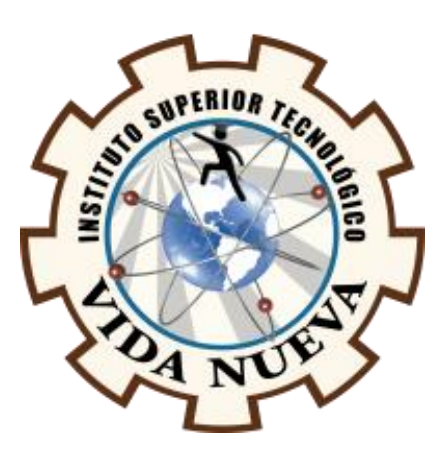

## **DESARROLLO Y AUTOMATIZACIÓN DEL PROCESO DE PRÁCTICAS**

**PREPROFESIONALES DE LOS ESTUDIANTES DEL ISTVN E INTEGRACIÓN AL** 

#### **SISTEMA SIGAA**

Presentado por:

### Espinoza Tene Joel Omar

### Morales Vallejo Stalin Alexander

Tecnología Superior en Desarrollo de Software

Tutor:

ING. Naranjo Quinaluisa Oscar Paul

Mayo 2022

Quito – Ecuador

# **ISTVN**

#### **Tecnología Superior en Desarrollo de Software Certificación del Tutor**

En mi calidad de Tutor del Trabajo de Integración Curricular con el tema: "**DESARROLLO Y AUTOMATIZACIÓN DEL PROCESO DE PRÁCTICAS PREPROFESIONALES DE LOS ESTUDIANTES DEL ISTVN E INTEGRACIÓN AL SISTEMA SIGAA**", presentado por los ciudadanos **ESPINOZA TENE JOEL OMAR y MORALES VALLEJO STALIN ALEXANDER**, para optar por el título de Tecnólogo Superior en Desarrollo de Software, certifico que dicho trabajo ha sido revisado en todas sus partes y considero que reúne los requisitos y méritos suficientes para ser sometido a la presentación pública y evaluación por parte del tribunal examinador que se designe.

En la ciudad de Quito, del mes de mayo de 2022.

Tutor: Naranjo Quinaluisa Oscar Paul C.I.: 1712560661

\_\_\_\_\_\_\_\_\_\_\_\_\_\_\_\_\_\_\_\_\_\_\_\_\_\_\_\_\_\_\_\_\_

# **ISTVN**

#### **Tecnología Superior en Desarrollo de Software Aprobación del Tribunal**

Los miembros del tribunal aprueban el Trabajo de Integración Curricular, sobre el tema: "**DESARROLLO Y AUTOMATIZACIÓN DEL PROCESO DE PRÁCTICAS PREPROFESIONALES DE LOS ESTUDIANTES DEL ISTVN E INTEGRACIÓN AL SISTEMA SIGAA**", presentado por los ciudadanos: **ESPINOZA TENE JOEL OMAR y MORALES VALLEJO STALIN ALEXANDER** facultados en la carrera **TECNOLOGÍA SUPERIOR EN DESARROLLO DE SOFTWARE**.

Para constancia firman:

**ING.** 

**DOCENTE ISTVN**

**ING.** 

**DOCENTE ISTVN**

**ING.** 

**DOCENTE ISTVN**

#### **Cesión de Derechos de Autor**

Yo, **ESPINOZA TENE JOEL OMAR** portador/a de la cédula de ciudadanía **1752000958** y **MORALES VALLEJO STALIN ALEXANDER** portador/a de la cédula de ciudadanía **1726770652**, facultados de la carrera **TECNOLOGÍA SUPERIOR EN DESARROLLO DE SOFTWARE**, autores de esta obra, certificamos y proveemos al Instituto Superior Tecnológico Vida Nueva, usar plenamente el contenido de este Trabajo de Integración Curricular con el tema "**DESARROLLO Y AUTOMATIZACIÓN DEL PROCESO DE PRÁCTICAS PREPROFESIONALES DE LOS ESTUDIANTES DEL ISTVN E INTEGRACIÓN AL SISTEMA SIGAA**", con el objeto de aportar y promover la lectura e investigación, autorizando la publicación de mi trabajo en la colección digital del repositorio institucional bajo la licencia de Creative Commons: Atribución-NoComercial-SinDerivadas.

En la ciudad de Quito, del mes de mayo de 2022.

ESPINOZA TENE JOEL OMAR MORALES VALLEJO STALIN ALEXANDER

C.I.: 1752000958 C.I.: 1726770652

\_\_\_\_\_\_\_\_\_\_\_\_\_\_\_\_\_\_\_\_\_\_\_\_\_\_\_\_ \_\_\_\_\_\_\_\_\_\_\_\_\_\_\_\_\_\_\_\_\_\_\_\_\_\_\_\_\_\_\_\_\_\_\_\_\_\_

#### **Dedicatoria**

El presente trabajo lo dedico principalmente a mis padres Susana y Fermín y a mis hermanos quienes con su amor, paciencia y esfuerzo me han permitido llegar hasta este punto de mi carrera. A mi enamorada Nicole porque en todo momento fue un apoyo incondicional en mi vida, fue la felicidad encajada en una sola persona, fue mi todo reflejado en otra persona a la cual yo amo demasiado, y por la cual estoy dispuesto a enfrentar todo y en todo momento. Lo dedico igual manera a todas las personas que me apoyaron en este largo camino docentes, compañeros, amigos y personal educativo que estuvieron a mi lado.

#### **Stalin Alexander Morales Vallejo**

El presente trabajo dedico con todo mi corazón a Dios por que es quien me da las fuerzas necesarias para aguantar cualquier prueba, consejos que me enriquecen y me llenan de inmensa esperanza, la sabiduría para tomar buenas decisiones, el consuelo para cada decepción y fracaso, la mano que siempre me levanta después de cada tropiezo y la seguridad de que siempre estará a mi lado guiando mi camino.

A mis padres quienes con amor y paciencia me han enseñado a luchar por mis sueños y a no rendirme nunca, a mis padres por ser mis amigos en los momentos buenos y malos, por darme el coraje para enfrentarme y vencer a mis miedo e inseguridades y porque hoy el sudor de su esfuerzo y trabajo se ver reflejado en un logro más de su hijo quien los quiere y los ama con todo su corazón.

A mis hermanas y tías quienes con cada palabra de ánimo hacen que mis ganas y mis anhelos de llegar al final y alcanzar mis metas sean infinitos.

#### **Joel Omar Espinoza Tene**

#### **Agradecimiento**

Quiero expresar mi gratitud a Dios, quien con su bendición llena siempre mi vida y a toda mi familia por estar siempre presentes. Mi profundo agradecimiento a todas las autoridades y personal que hacen el Instituto Superior Tecnológico Vida Nueva, por confiar en mí, abrirme las puertas y permitirme realizar todo el proceso investigativo dentro de su establecimiento educativo. De igual manera mis agradecimientos a mis padres, por su amor, trabajo y sacrificio en todos estos años, gracias a ustedes he logrado llegar hasta aquí y convertirme en lo que soy. Ha sido un orgullo y un privilegio ser su hijo, son los mejores.

#### **Stalin Alexander Morales Vallejo**

Mi más infinito agradecimiento a Dios quien me llena de vida y amor todos los días, aquel que me da las fuerzas y el valor para seguir construyendo mi camino, aquel que nunca me ha abandonado en todas las metas, sueños y objetivos que he logrado cumplir, por esto y mucho más Dios siempre será mi fuerte y mi mayor tesoro.

A mis padres quienes nunca dudaron en mi ni un solo segundo, quienes me enseñaron a confiar y creer en las cosas incluibles que podía lograr construir, quienes me acompañaron en cada larga y agotadora noche de estudio y quienes sin dudarlo estarían dispuestos a darlo todo por mí, por eso y mucho más mis padres son el mejor regalo que Dios me ha podido dar.

> A mi familia que sin dudarlo han sido un pilar fundamental en mi vida, ya que sus consejos llenos de sabiduría han forjado la persona que soy actualmente.

#### **Joel Omar Espinoza Tene**

## **Índice de Contenidos**

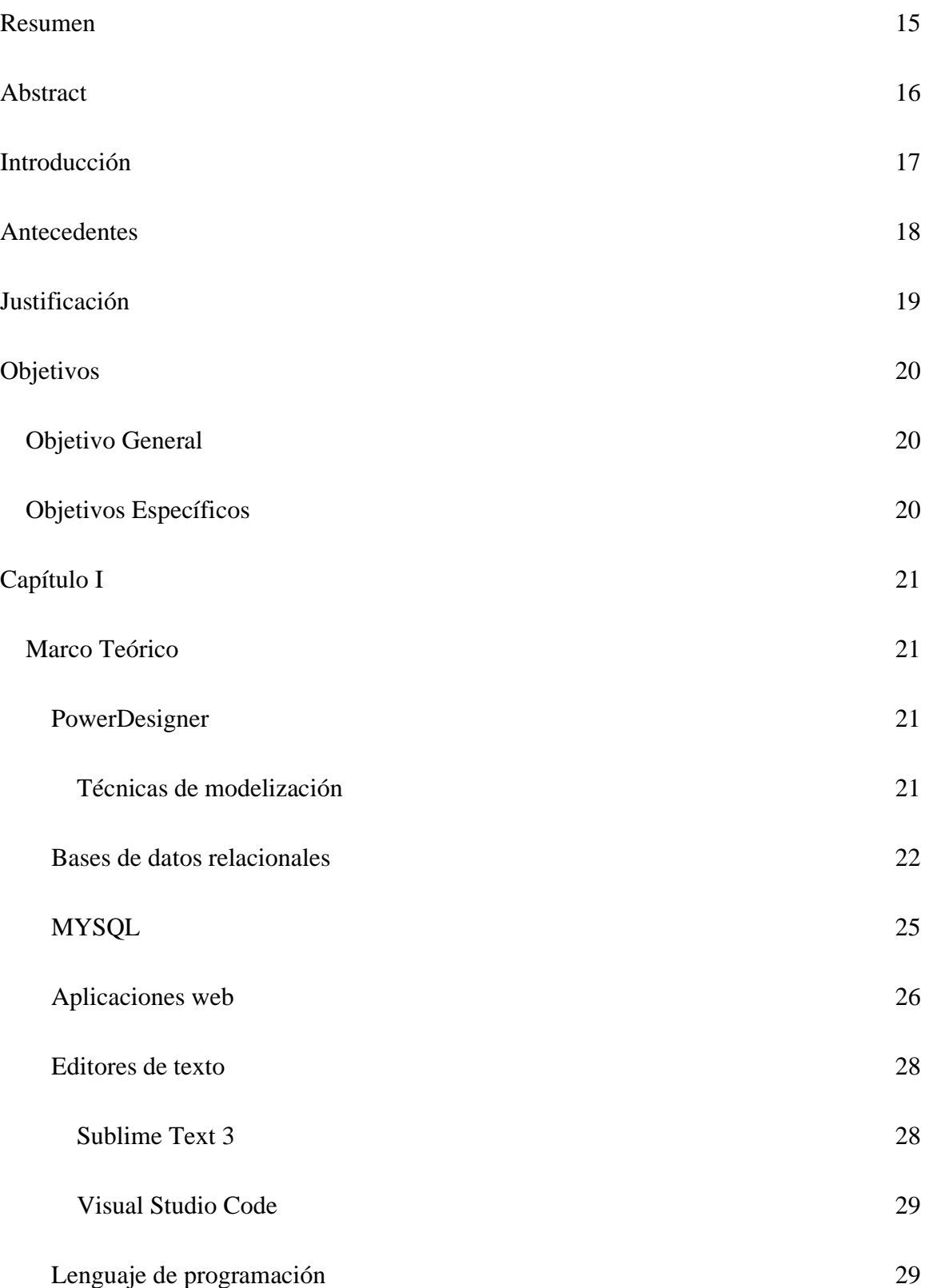

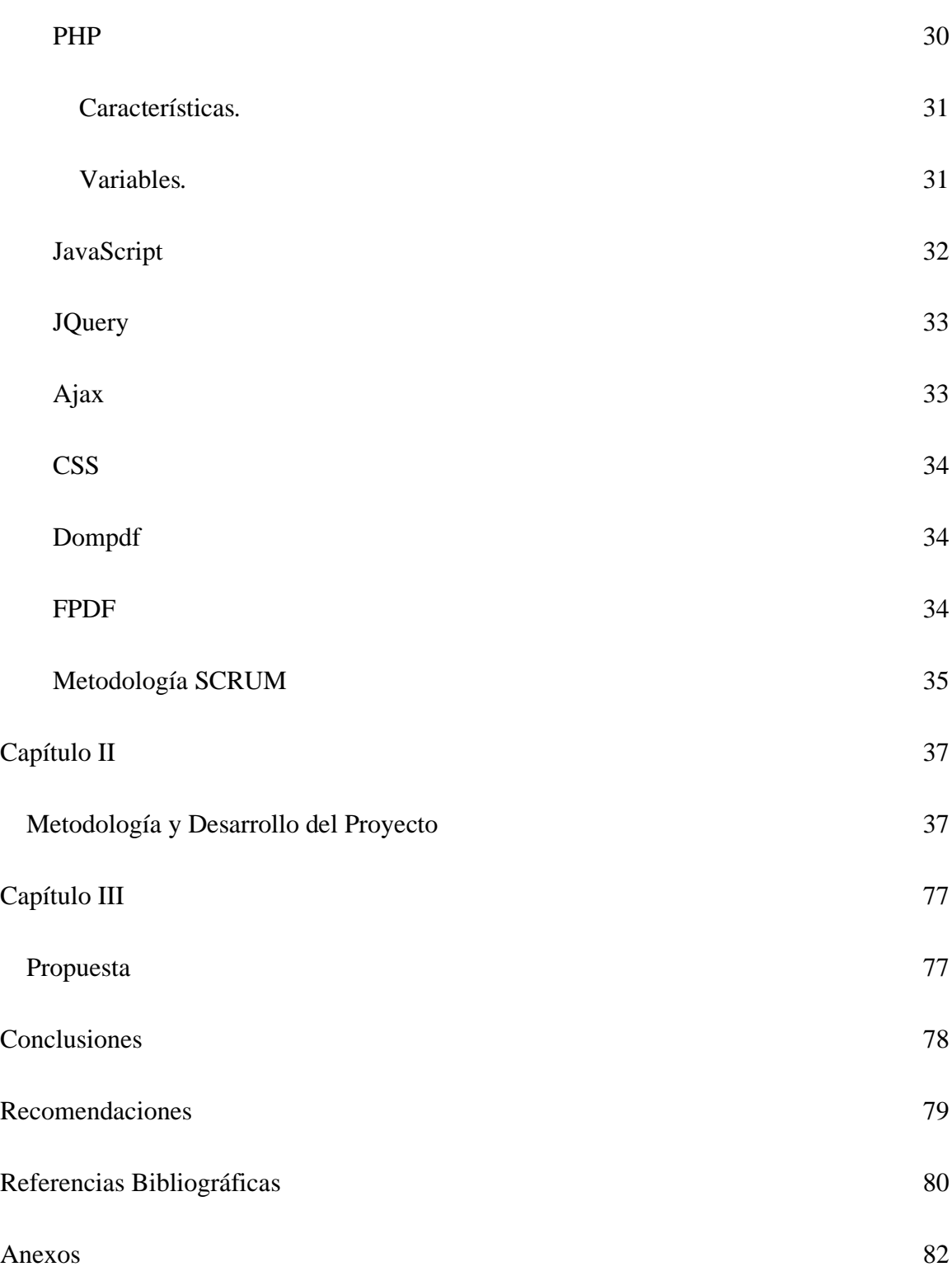

## **Índice de Figuras**

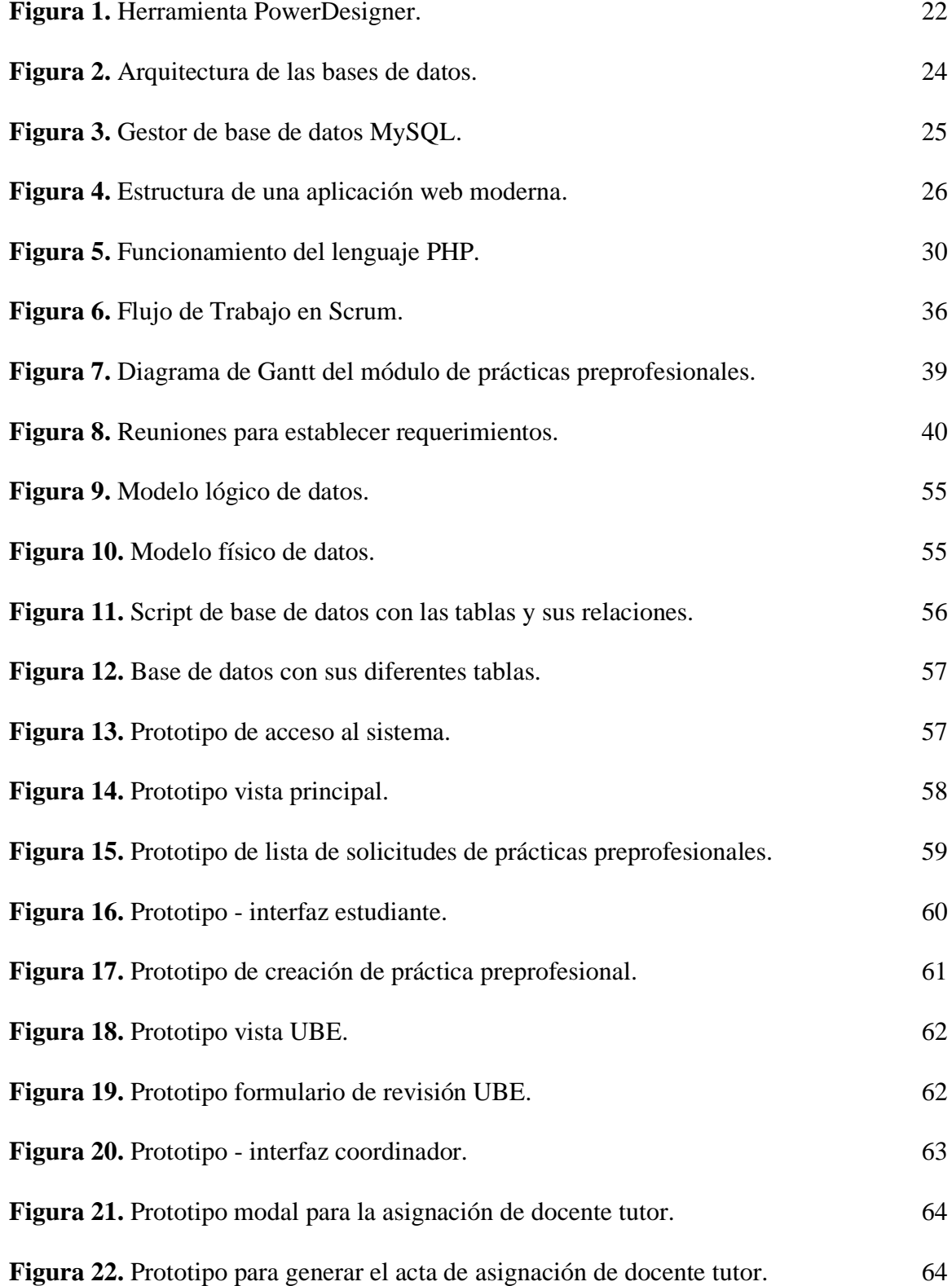

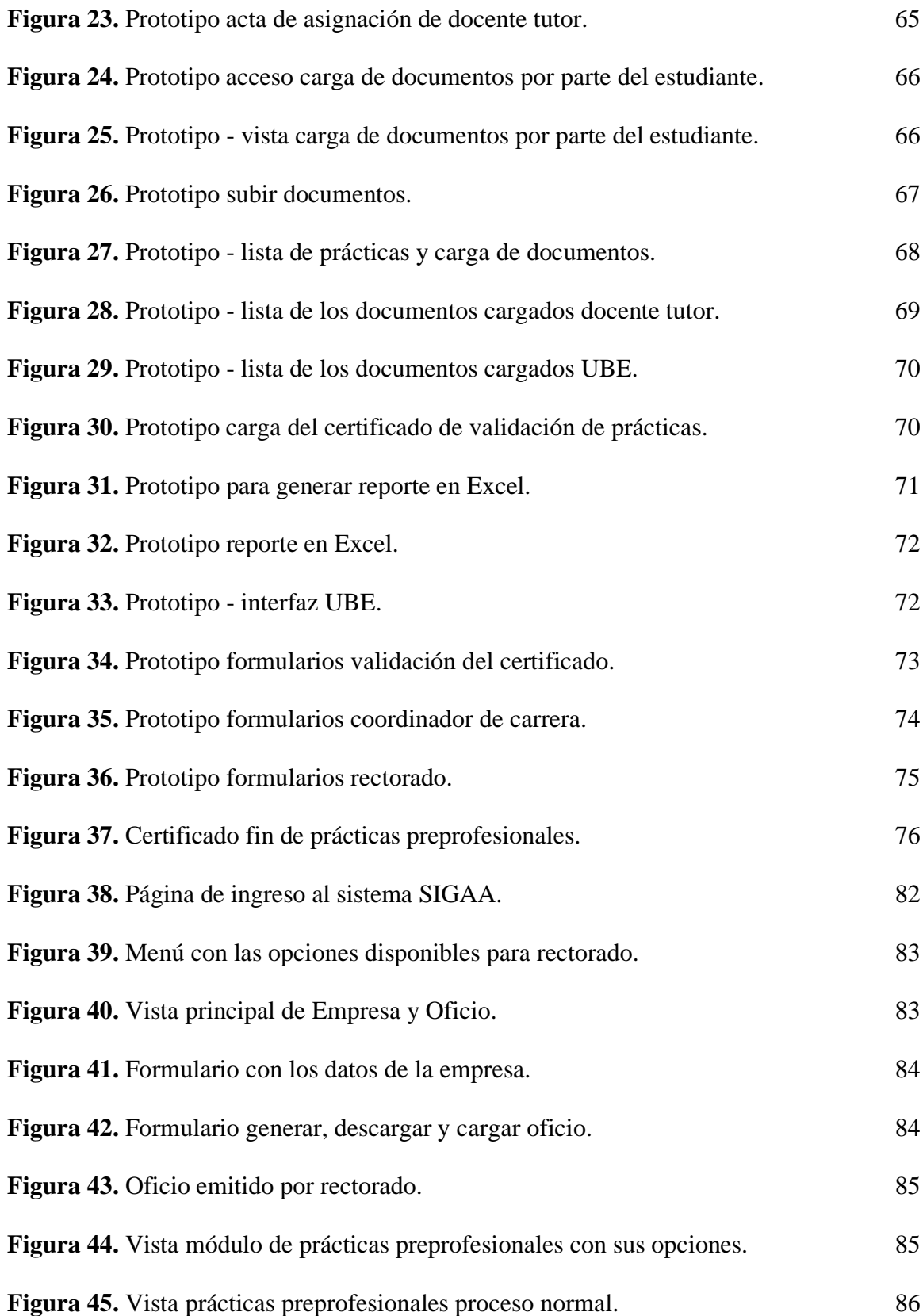

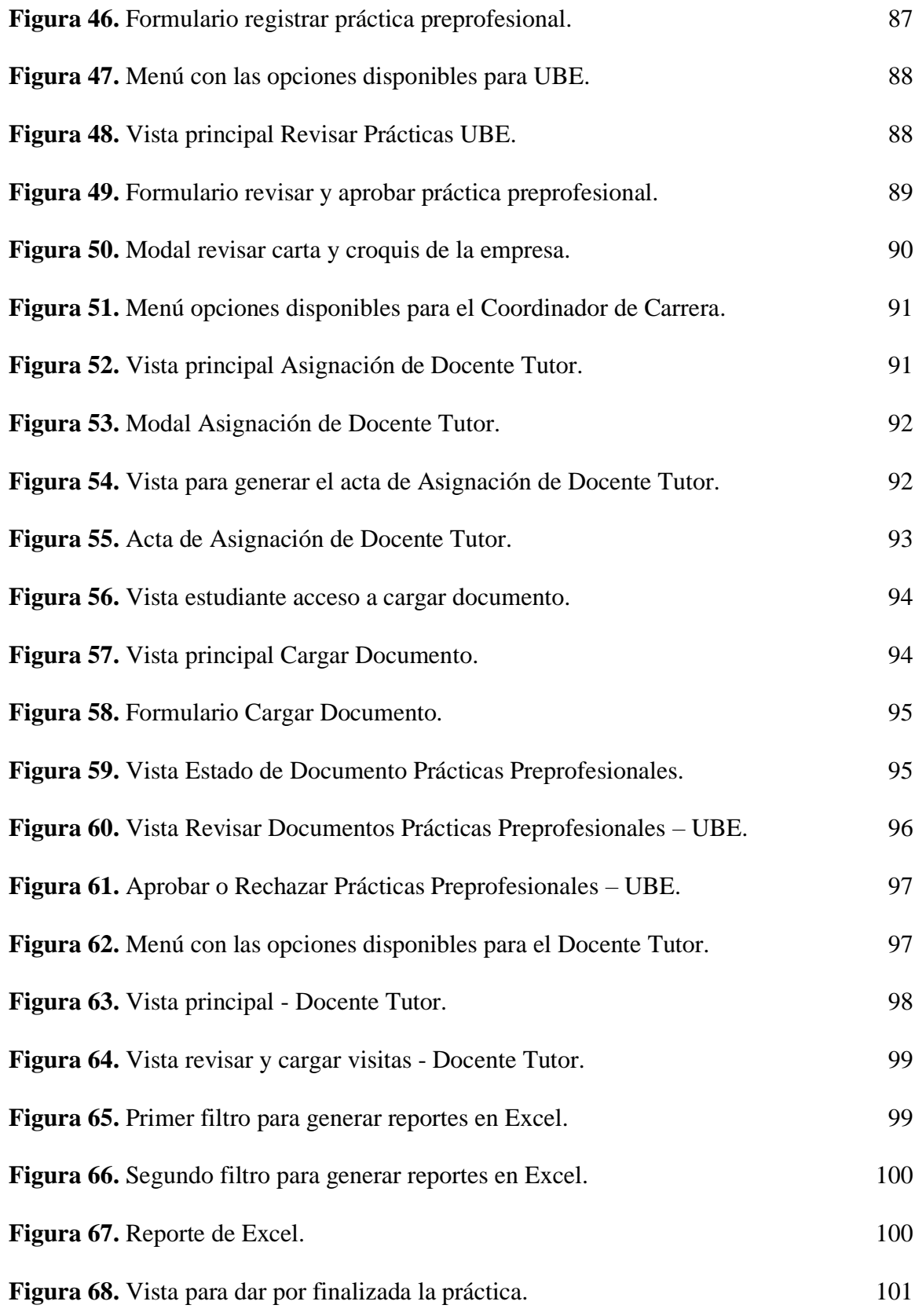

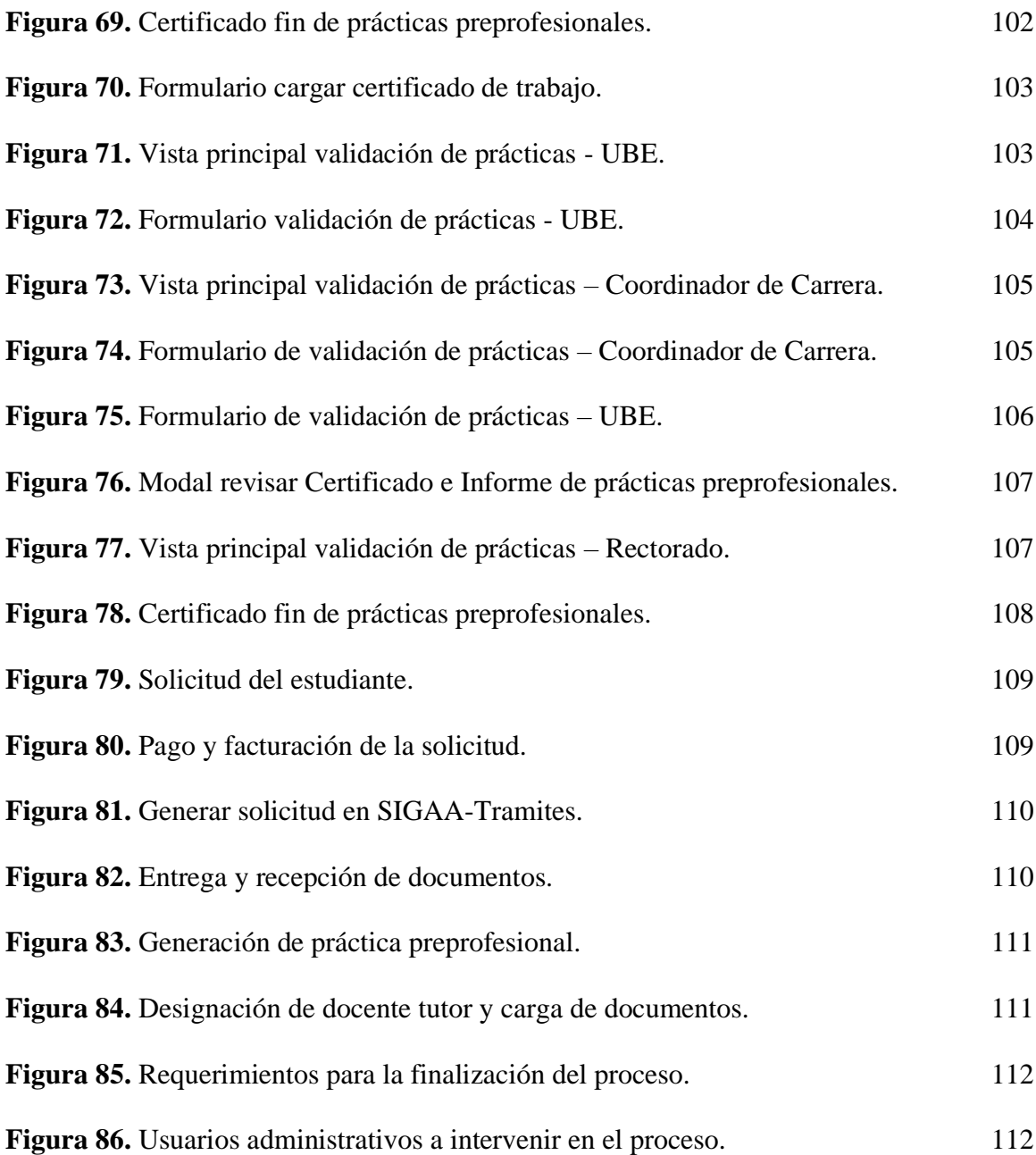

## **Índice de Tablas**

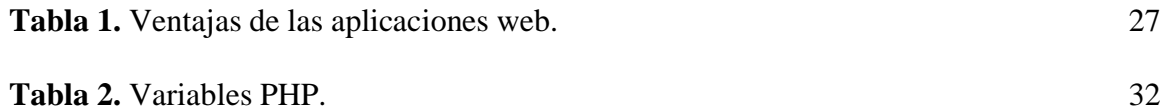

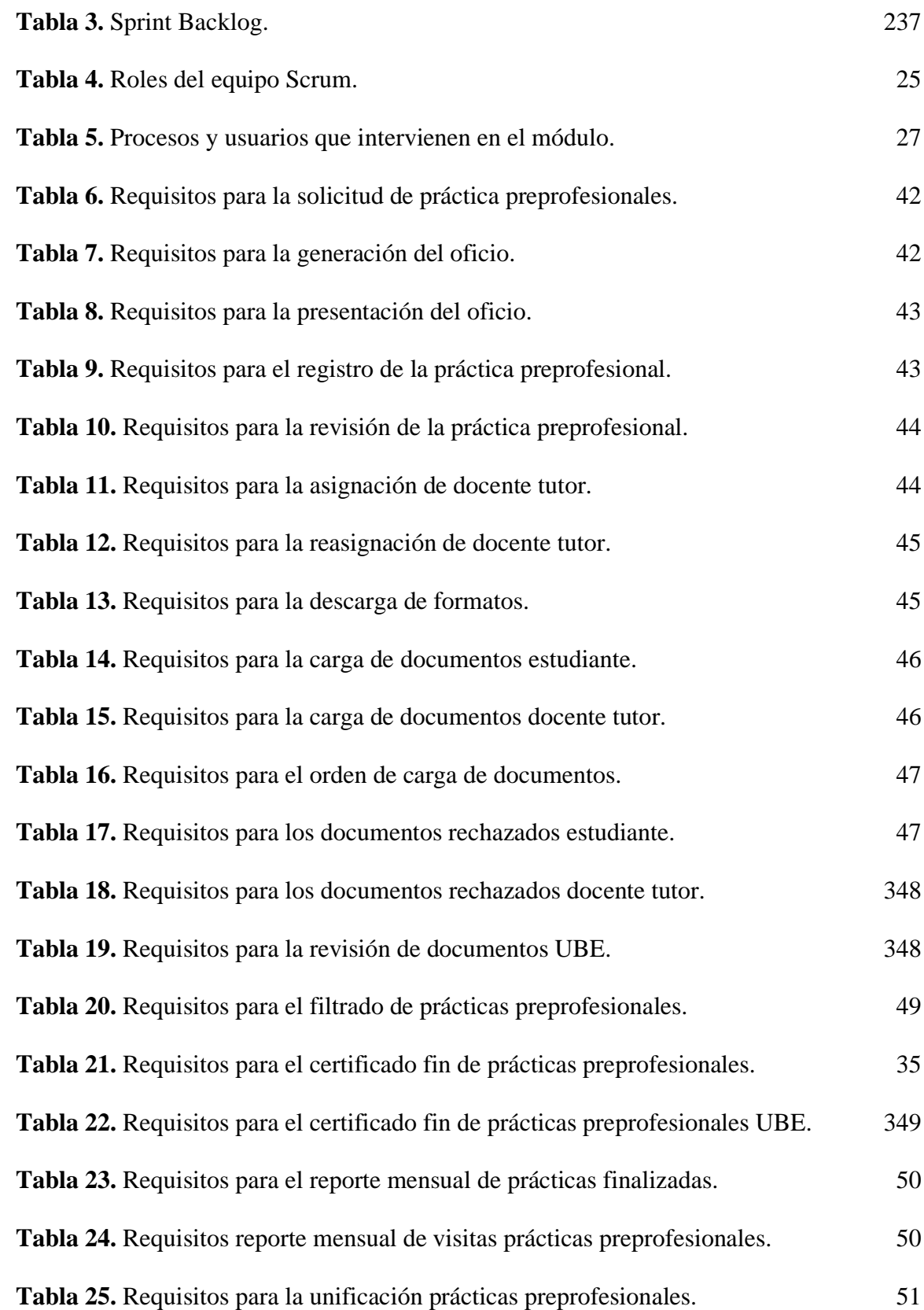

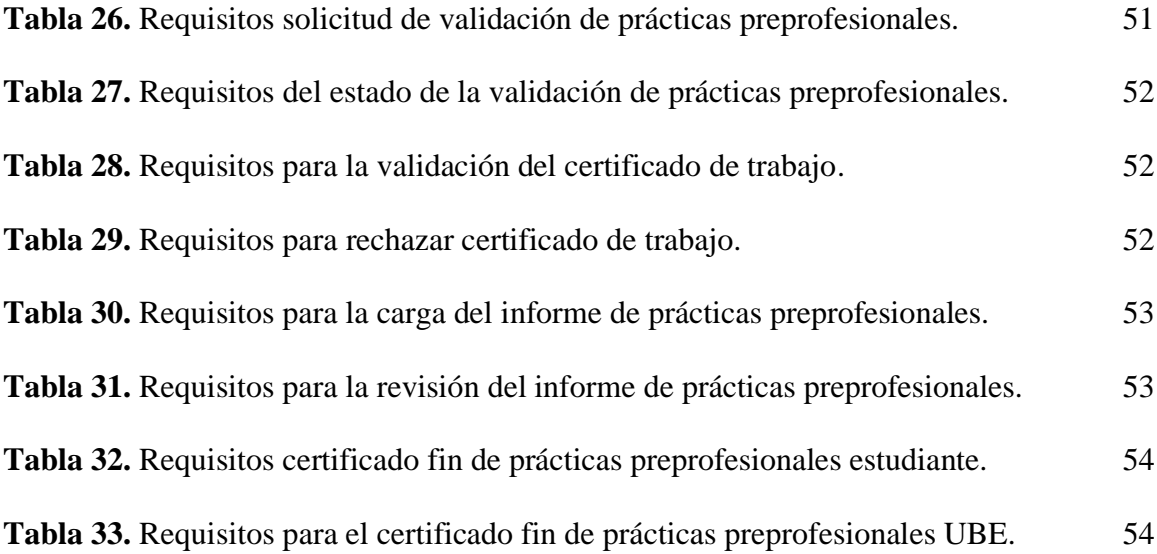

#### <span id="page-14-0"></span>**Resumen**

El presente trabajo práctico tiene como objetivo desarrollar un módulo web de prácticas preprofesionales para el Instituto Tecnológico Superior Vida Nueva con la finalidad de agilizar los procesos que actualmente se están llevando a cabo de manera manual. El análisis del módulo se realizó por medio de reuniones con las áreas involucradas para el levantamiento de procesos y requerimientos los cuales se plasmaron en el sistema. El proyecto se llevó a cabo gracias a la combinación del gestor de base de datos MySQL el cual nos permite almacenar toda la información necesaria y a la vez crear las relaciones necesarias entre las diferentes tablas obteniendo un adecuado funcionamiento del módulo. Los lenguajes de programación como son PHP y JavaScript a la par de la implementación de estilos CSS y etiquetas HTML nos permiten satisfacer a cabalidad cada una de las necesidades que requiere con un entorno sencillo y confortable para los diversos usuarios involucrados en el proceso de prácticas profesionales. A esta combinación se le suma la implementación de técnicas de desarrollo como lo es AJAX y la generación de reportes en formatos pdf o Excel siendo almacenados en el servidor. El módulo de prácticas pre profesionales cuenta con 6 usuarios definidos ya en el sistema SIGAA de los cuales 5 son enfocados a la parte administrativa que es Rectorado, Secretaria, UBE, Docente Coordinador, Docentes y el usuario restante el estudiante.

#### **Palabras Clave:**

HTML, PHP, ISTVN, CSS, SIGAA, PRÁCTICAS PREPROFESIONALES

#### **Abstract**

<span id="page-15-0"></span>The objective of this practical work is to develop a web module of pre-professional practices for the Instituto Tecnológico Superior Vida Nueva in order to streamline the processes that are currently being carried out manually. The analysis of the module was carried out by means of meetings with the areas involved for the survey of processes and requirements, which were reflected in the system. The project was carried out thanks to the combination of the MySQL database manager which allows us to store all the necessary information and at the same time create the necessary relationships between the different tables obtaining a proper functioning of the module. Programming languages such as PHP and JavaScript along with the implementation of CSS styles and HTML tags allow us to fully satisfy each of the needs required with a simple and comfortable environment for the various users involved in the process of professional practices. To this combination is added the implementation of development techniques such as AJAX and the generation of reports in pdf or Excel formats to be stored on the server. The pre-professional practices module has 6 users already defined in the SIGAA system of which 5 are focused on the administrative part which is the Rectorate, Secretary, UBE, Teacher Coordinator, Teachers and the remaining user is the student.

#### **Keywords:**

HTML, PHP, ISTVN, CSS, SIGAA, PRE-PROFESSIONAL PRACTICES

#### **Introducción**

<span id="page-16-0"></span>El mundo cada vez demuestra el constante crecimiento de la industria de la información y esto es gracias a una eficaz estimulación, guía y apoyo del uso de la tecnología permitiendo desarrollar productos de alta calidad basados en sistemas webs. Estos sistemas webs proporcionan un fácil manejo y además permiten tener acceso a ellos en cualquier parte del mundo, siendo su principal ventaja la minimización de tiempos en la ejecución de tareas.

El presente proyecto práctico, se basa en el desarrollo del módulo de prácticas preprofesionales para el Instituto Superior Tecnológico Vida Nueva integrado al sistema SIGAA, el cual brinda una mejor optimización de procesos, tiempos y resultados al momento de la realización de las prácticas profesionales, tanto para el estudiante como la parte administrativa de la institución.

La combinación de lenguajes de programación como PHP, JavaScript, técnicas de desarrollo AJAX y la implementación de un gestor de base de datos, permitieron que el desarrollo del módulo de prácticas pre profesionales cumplan y satisfagan todas las necesidades solicitadas por el área de UBE, además, se enfocó en brindar seguridad, calidad y un tiempo óptimo en su realización.

#### **Antecedentes**

<span id="page-17-0"></span>El Instituto Superior Tecnológico Vida Nueva fundado el 14 de abril de 1998 con acuerdo ministerial Nº 1273 y posteriormente el 08 de septiembre de 1999 se transforma a Instituto Superior Tecnológico. Actualmente el ISTVN cuenta con una amplia oferta académica y modalidades de estudio como en la actualidad se requiere.

En todo este tiempo de trayectoria se ha desempeñado de manera eficiente ofreciendo a su comunidad educativa un margen de resultados excelentes. En el desarrollo de sus actividades el instituto cumple con el proceso de prácticas pre profesionales las mismas que aportan al estudiante en su formación, lo cual le permite adquirir experiencia en el campo laboral, desarrollar criterios profesionales. Este proceso tradicionalmente se desarrollaba de forma manual y con la ayuda de aplicaciones externas como son: Microsoft Access, Google Drive, Gmail entre otras, en lo que se puede observar existía mucha demora en el proceso.

El primer problema detallado por la parte administrativa la cual está a cargo de este proceso, es el tiempo de designación de tutor para un estudiante, abarcando un periodo de 15 días por lo que esto impide que las acciones se realicen de la manera más pronta. Otro problema detallado puntualmente es la subida errónea o a destiempo de los documentos por parte de los estudiantes o docente tutor, para lo cual, al momento de suscitar estos errores no existe una solución inmediata a ellos.

Esto han impedido en ciertas ocasiones que, el desarrollo de este proceso no se realice de forma normal y en los tiempos acordados.

#### **Justificación**

<span id="page-18-0"></span>Hoy en día con el desarrollo tecnológico en las redes de comunicaciones y el internet ha dado paso a la automatización y sistematización de procesos o actividades en diferentes campos de nuestro diario vivir, se ha contribuido de manera positiva en el desenvolvimiento de las diferentes tareas que realiza el ser humano dentro de su ámbito social, así también en la optimización del tiempo y recursos utilizados anteriormente de forma manual, de esta manera garantizar la veracidad y confiabilidad de la información y evitar los errores que habitualmente son generados por acciones involuntarias por parte de las personas o usuarios.

EL desarrollo y ejecución del presente proyecto, permite plasmar los conocimientos adquiridos durante el periodo de formación académica para obtener la Tecnología en Desarrollo de Software. Además, se podrá exponer de forma técnica, ordenada y práctica el conocimiento y el trabajo realizado para la implementación del módulo de Gestión y administración de Practicas Pre Profesionales de los estudiantes del "Instituto Superior Tecnológico Vida Nueva" y la integración al sistema denominado SIGAA, garantizando la seguridad de la información y la eficacia en los diferentes reportes que ofrece.

#### **Objetivos**

#### <span id="page-19-1"></span><span id="page-19-0"></span>**Objetivo General**

Automatizar el proceso de Prácticas Preprofesionales mediante el lenguaje de programación PHP y una base de datos MySQL integrado al sistema SIGAA para los estudiantes del Instituto Superior Tecnológico Vida Nueva.

#### <span id="page-19-2"></span>**Objetivos Específicos**

- Realizar el levantamiento de los requerimientos que intervienen en el proceso para el registro y administración de las prácticas preprofesionales, al personal del área correspondiente.
- Diseñar los diferentes modelos para el análisis y generación de la base de datos relacional en la cual se almacena la información de las prácticas.
- Crear las diferentes interfaces para la gestión y administración de las prácticas preprofesionales que sean amigables e intuitivas al usuario final.
- Realizar las pruebas de sistema y de usuario final para poner a punto los requerimientos solicitados por los usuarios.
- Migrar e integrar el módulo de prácticas pre profesionales al sistema SIGAA en el servidor principal para su respectiva liberación y puesta en marcha.

#### **Capítulo I**

#### <span id="page-20-1"></span><span id="page-20-0"></span>**Marco Teórico**

#### <span id="page-20-2"></span>*PowerDesigner*

PowerDesigner DataArchitect es la herramienta lidera de modelización de datos. Permite fortalecer y alinear negocio y IT. PowerDesigner permite a las empresas visualizar, analizar y manipular de manera más fácil los metadatos para tener una arquitectura de información de empresa eficaz. Alex Eduardo Vargas Soria (2017) PowerDesigner mezcla excepcionalmente diferentes técnicas de modelización (modelo conceptual tradicional, físico y lógico con una modelización única de inteligencia de negocios y de traslado de datos) para juntar análisis de negocios con soluciones formales de diseño de base de datos. PowerDesigner funciona con más de 60 sistemas de gestión de base de datos.

#### <span id="page-20-3"></span>**Técnicas de modelización**

Según Alex Eduardo Vargas Soria (2017) PowerDesigner soporta las técnicas de modelización siguientes :

#### **Modelización de datos**

PowerDesigner soporta los modelos de datos conceptuales, lógicos y físicos, así como las extensiones de modelado de almacén, basados en Ingeniería de Información o en la notación IDEF  $1/x$ 

#### **Modelización de aplicación**

UML y ofrece un mapeo relacional/de objeto avanzado para una gestión de implementación persistente. PowerDesigner soporta también las técnicas de modelización específicas XML relacionadas con modelos de Datos y UML

#### **Modelos de arquitectura de empresa**

PowerDesigner soporta la Arquitectura de Empresa desde el objetivo profesional a su implementación gracias a la tecnología del Link and Sync. Esto permite a los usuarios evitar la falta de comunicación y coordinación, mejorar la alineación y la agilidad del negocio para enfrentar los cambios económicos y tecnológicos, la competición o la reglamentación.

#### **Personalizable**

PowerDesigner ofrece un soporte completo de MDA script, un soporte avanzado para los perfiles UML; automatización de tareas comunes gracias a los lenguajes de scripting, y generación de código o DDL completamente personalizable gracias a ejemplos y generadores de código script (p.23).

#### <span id="page-21-1"></span>**Figura 1**

#### *Herramienta PowerDesigner.*

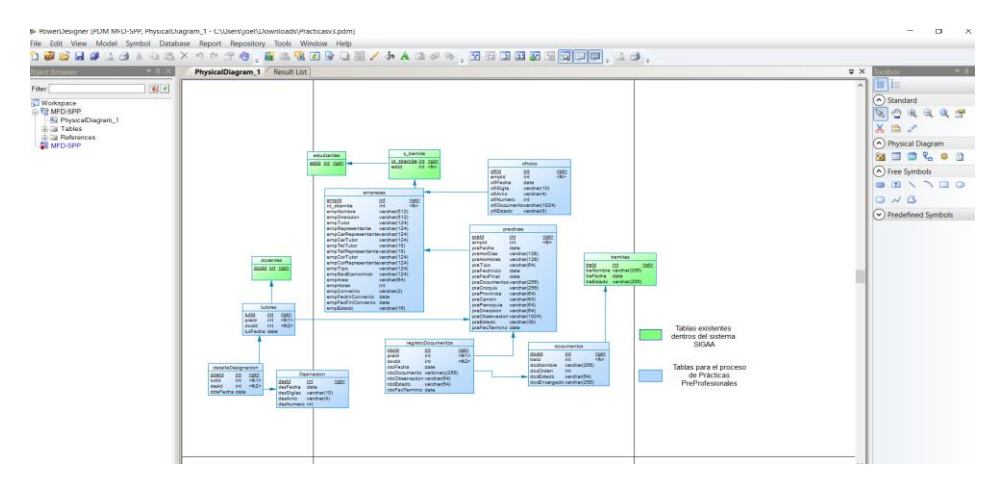

*Nota.* PowerDesigner es una herramienta líder en la modelización de datos, la cual permite fortalecer y alinear negocio y IT. Fuente: Elaboración propia.

#### <span id="page-21-0"></span>*Bases de datos relacionales*

Una base de datos relacional es un tipo de base de datos que almacena y proporciona acceso a puntos de datos relacionados entre sí. Según Oracle (2022):

Las bases de datos relacionales se basan en el modelo relacional, una forma intuitiva y directa de representar datos en tablas. En una base de datos relacional, cada fila en una tabla es un registro con una ID única, llamada clave. Las columnas de la tabla contienen los atributos de los datos y cada registro suele tener un valor para cada atributo, lo que simplifica la creación de relaciones entre los puntos de datos. (p. 12)

Para el presente proyecto se optó por trabajar con una base de datos de tipo relacional, esta ayuda a que a través de relaciones clave y valor puedan asociarse las tablas con los atributos declarados para el sistema, haciendo que sea mucho más sencillo al momento de necesitar los datos en la interfaz de usuario.

#### **Uniformidad de los datos**

El modelo relacional es el ideal para mantener la uniformidad de los datos en todas las aplicaciones y copias de la base de datos (llamadas instancias). Por ejemplo, cuando un cliente deposita dinero en un cajero automático y, a continuación, mira el saldo en un teléfono móvil, el cliente espera ver ese depósito reflejado inmediatamente. Las bases de datos relacionales son perfectas para este tipo de uniformidad, y garantizan que todas las instancias de una base de datos tengan los mismos datos en todo momento. (p.15)

#### **Arquitectura de base de datos**

Una arquitectura se asemeja a un modelo, reglas o un estándar que nos permiten identificar la manera de almacenar, organizar e integrar datos. Ricardo, C. M. (2009) menciona:

Un sistema de base de datos se encuentra dividido en módulos cada uno de los cuales controla una parte de la responsabilidad total del sistema. En la mayoría de los casos, el sistema operativo proporciona únicamente los servicios más básicos y el sistema de la base de datos debe partir de esa base y controlar además el manejo correcto de los datos. El diseño de un sistema de base de datos debe incluir la interfaz entre el sistema de base de datos y el sistema operativo. (p. 69)

Adicionalmente un sistema de bases de datos se forma de componentes funcionales, de los cuales se tiene:

**Gestor de archivos:** Se encarga de gestionar el espacio en memoria del disco y las estructuras que serán utilizadas para dar a conocer la información.

**Manejador de bases de datos:** Hace de interfaz entre los datos y programas de aplicación.

**Procesador de consultas:** Se encarga de traducir las proposiciones en lenguajes de consulta a instrucciones de bajo nivel. Adicionalmente transforma la solicitud del usuario en una forma más eficiente.

(Tecnologías y computo, 2022)

#### <span id="page-23-0"></span>**Figura 2**

*Arquitectura de las bases de datos.*

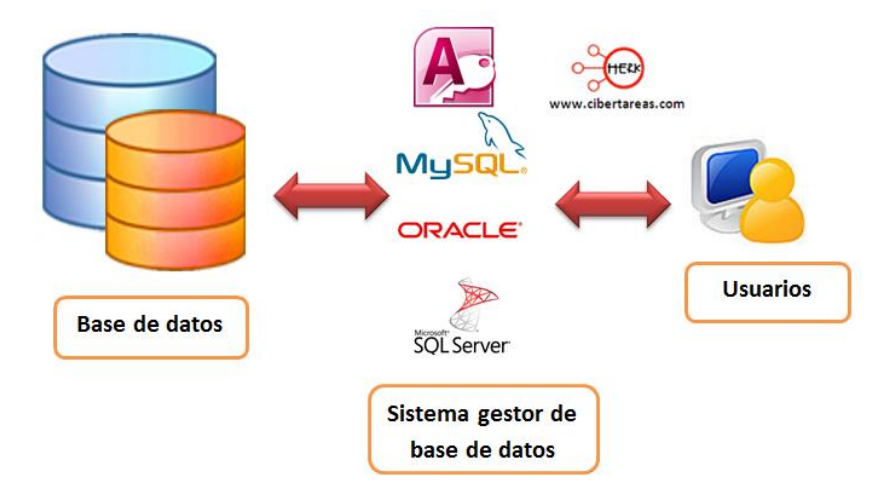

*Nota.* Demostración gráfica de la arquitectura de una base de datos. Fuente obtenida de: (Tecnologías y computo, 2022)

Para el proyecto en sí se optó por hacer uso de la base de datos MySQL para almacenar toda la información referente al proceso de prácticas pre profesionales de la aplicación web:

#### <span id="page-24-0"></span>*MYSQL*

Es un sistema de gestión de bases de datos relacional, es utilizada ampliamente para aplicaciones web, fue creada por la empresa sueca MySQL AB, bajo la Licencia de Software libre y para aquellas empresas que quieren incorporar este software de forma privada también existe la comercial que deben adquirir una licencia para poder usar. Cobo et al. (2017) refiere:

Se dice que MySQL se origina cuando Michael Windenis comenzó a usar el gestor mSQL o Mini SQL lo cual es un ligero históricamente importante sistema de gestión de base de datos para conectar las tablas, usando rutinas de bajo nivel ISAM. Al realizar las primeras pruebas, llegó a la conclusión de que mSQL no era lo bastante flexible ni rápido, por lo que tuvo que desarrollar nuevas funciones. Esto lo llevó a crear una interfaz SQL denominada MySQL, con una interfaz totalmente compatible a mSQL (p.30).

En 1995, en colaboración con David Axmark, Widenius desarrolló por completo el producto, con dos aportaciones nuevas que son: el uso del lenguaje SQL y la accesibilidad a través de Internet. Así es como origino MySQL.

#### <span id="page-24-1"></span>**Figura 3**

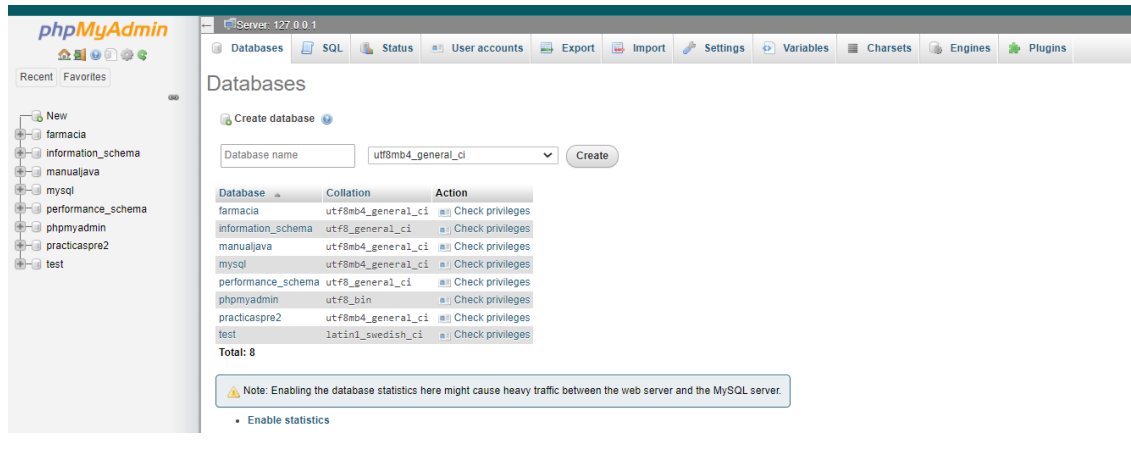

*Gestor de base de datos MySQL.*

*Nota.* MySQL es un sistema de gestión de bases de datos relacional desarrollado bajo licencia dual. Fuente: Elaboración propia.

#### <span id="page-25-0"></span>*Aplicaciones web*

Las aplicaciones web son aquellas herramientas que cualquier usuario del mundo puede utilizar, esto a través de internet. ICTEA (2022) menciona:

En la ingeniería de software se denomina aplicación web a aquellas herramientas que los usuarios pueden utilizar accediendo a un servidor web a través de Internet o de una intranet mediante un navegador. En otras palabras, es una aplicación software que se codifica en un lenguaje soportado por los navegadores web en la que se confía la ejecución al navegador. Las aplicaciones web son populares debido a lo práctico del navegador web como cliente ligero, a la independencia del sistema operativo. (p. 1)

De acuerdo con lo expuesto, las aplicaciones web son bastante solicitadas debido a su facilidad de uso y practicidad, actualmente estas aplicaciones se encuentran en cualquier sitio de índole comercial, tales como centros comerciales, restaurantes de comida rápida, organizaciones dedicadas al comercio, etc, inclusive ahora ya se encuentran vinculadas con fines educativos para ser utilizadas en distintas universidades.

#### **Estructura de las aplicaciones web**

#### <span id="page-25-1"></span>**Figura 4**

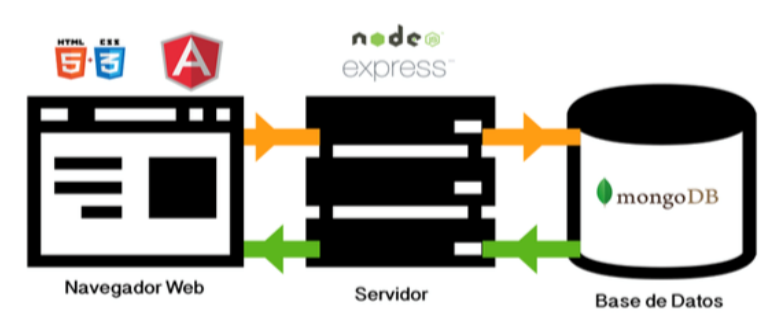

*Estructura de una aplicación web moderna.*

*Nota.* Demostración gráfica de la estructura de una aplicación web. Fuente obtenida de: (Gitbooks, s/f)

Las páginas web son un mundo muy abierto y su existencia se basa en algunos fundamentos. Según Mateu (2004):

El éxito espectacular de la web se basa en dos puntales fundamentales: el protocolo HTTP y el lenguaje HTML. Uno permite una implementación simple y sencilla de un sistema de comunicaciones que nos permite enviar cualquier tipo de ficheros de una forma fácil, simplificando el funcionamiento del servidor y permitiendo que servidores poco potentes atienden miles de peticiones y reduzcan los costes de despliegue. El otro nos proporciona un mecanismo de composición de páginas enlazadas simple y fácil, altamente eficiente y de uso muy simple. (p. 13)

#### **Ventajas de las aplicaciones web**

#### <span id="page-26-0"></span>**Tabla 1**

*Ventajas de las aplicaciones web.*

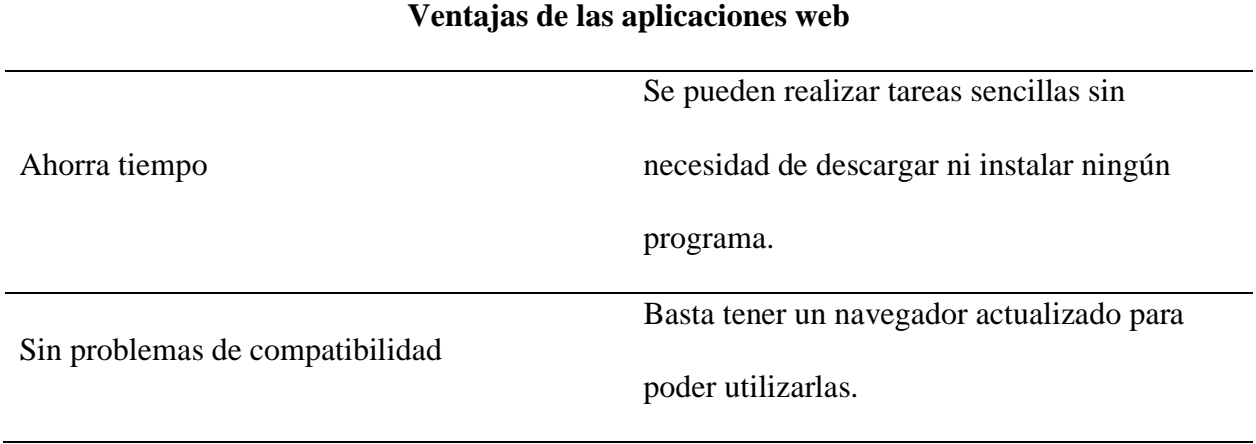

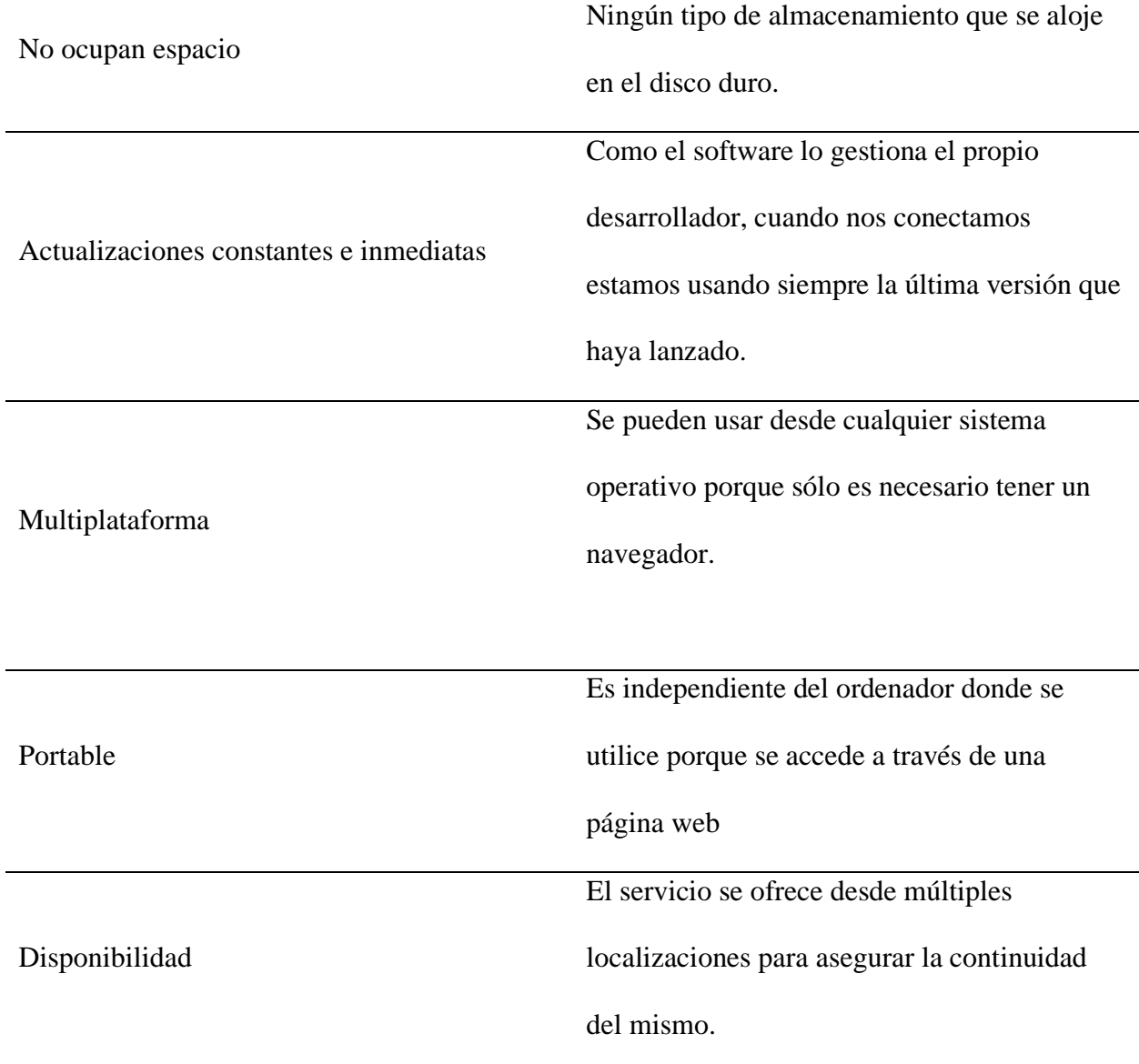

*Nota.* El desarrollo de aplicaciones web hoy en día ha tomado más fuerza debido a sus ventajas y su alta demanda en el mercado. Fuente obtenida de: (ICTEA, 2022)

#### <span id="page-27-1"></span><span id="page-27-0"></span>*Editores de texto*

#### **Sublime Text 3**

Sublime Text es un editor de texto sofisticado para código, marcado y prosa. Tiene una interfaz de programación de aplicaciones Python (API). Es compatible con muchos lenguajes de programación y marcado, y su funcionalidad puede ser extendida por los usuarios con complementos, generalmente creados por la comunidad y mantenidos bajo licencias de software libre. Según Sanchez (2018):

Sublime Text 3 es un editor de texto pensado para escribir código en la mayoría de lenguajes de programación y formatos documentales de texto, utilizados en la actualidad: Java, Python, Perl, HTML, JavaScript, CSS, HTML, XML, PHP, C, C++, etc. (p. 7) **Visual Studio Code**

<span id="page-28-0"></span>Visual Studio Code es un editor de código fuente desarrollado por Microsoft para Windows, Linux, macOS y Web. Incluye soporte para la depuración, control integrado de Git, resaltado de sintaxis, finalización inteligente de código, fragmentos y refactorización de código. (Kahlert & Giza, 2016, p. 15)

#### <span id="page-28-1"></span>*Lenguaje de programación*

"Los lenguajes de programación juegan un papel fundamental en la informática, ya que sirven como un canal de traducción entre los problemas del mundo real que se requieren resolver y la máquina que debe entenderlo, interpretarlo y ejecutarlo". (Robles y Dávalos, 2015, p. 14)

Un lenguaje de programación tal y como indica el autor, es básicamente el idioma mediante el cual un computador lee a través de un conjunto de instrucciones que son programadas a través de código fuente por los usuarios, existen muliples lenguajes de programación, los cuales tienen una sisntaxis un tanto diferente; en este caso todo dependerá del contexto y temática en la cual el programador se encuentre trabajando.

#### <span id="page-29-0"></span>*PHP*

Hoy en día existen muchos lenguajes de programación utilizados para crear aplicaciones web, uno de ellos es PHP. Según Wanumen et al. (2017):

PHP es un potente lenguaje, y su intérprete, bien como módulo del servidor web o bien como binario CGI, puede acceder a ficheros, ejecutar comandos o abrir conexiones de red desde el servidor. Estas propiedades hacen que, por omisión, sea inseguro todo lo que se ejecute en un servidor web. PHP está diseñado específicamente para ser un lenguaje más seguro para escribir aplicaciones CGI que Perl o C. PHP es, actualmente, el lenguaje más atractivo para crear scripts del lado del servidor. Esto se debe a que muchos proveedores ofrecen PHP, y además a precios económicos, y se pueden enlazar con bases de datos MySQL u ODBC de forma muy sencilla y segura. Además, PHP no es difícil de aprender. ( p. 15)

#### <span id="page-29-1"></span>**Figura 5**

*Funcionamiento del lenguaje PHP.*

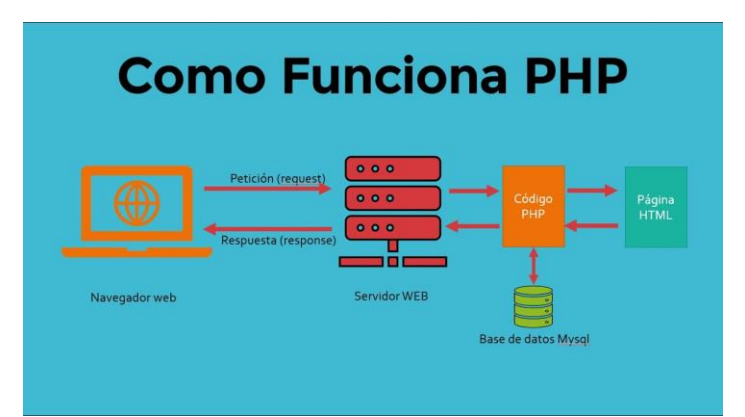

*Nota*. La figura muestra la estructura del funcionamiento de PHP. Fuente: Ramirez & Juan

(2017).

#### **Características***.*

<span id="page-30-0"></span>Entre las principales características cabe destacar las siguientes Chávez Barahona & Guamán Toapanta (2015) menciona:

**Velocidad:** PHP se integra muy bien junto a otro software, especialmente bajo ambientes Unix, cuando se configura con Apache, ayudando en la velocidad de ejecución y al no crear retrasos en la máquina, por esta razón no requiere demasiados recursos de sistema.

**Estabilidad:** PHP utiliza su propio sistema de administración de recursos y dispone de un sofisticado método de manejo de variables, conformando un sistema robusto y estable.

**Seguridad:** PHP provee diferentes niveles de seguridad, estos pueden ser configurados desde el archivo .ini ayudando así contra los ataques.

**Simplicidad:** PHP es un lenguaje que se asemeja a C, C++ y Java, los programadores con experiencia en dichos lenguajes, podrán utilizar PHP y generar código en el menor tiempo posible. **Multiplataforma:** PHP se ejecuta en sistemas de Unix o Linux mediante el servidor web Apache, lo que el código generado en estas dos plataformas no necesita ser modificado al pasar a la otra.

**Código abierto:** Como producto de código abierto goza de un grupo de programadores, permitiendo que los errores de funcionamiento se localicen y se satisfagan rápidamente (p.59).

#### **Variables***.*

<span id="page-30-1"></span>En PHP no hace falta declarar una variable ya que simplemente anteponiendo el carácter \$ al nombre estamos indicando que es una variable. Diego Paul Montalvo Paez (2018) refiere también hay que diferenciar entre mayúsculas y minúsculas, por lo mismo no es igual \$miVariable=valor; que \$MiVaRiABle=valor.

#### <span id="page-31-1"></span>**Tabla 2**

*Variables PHP*

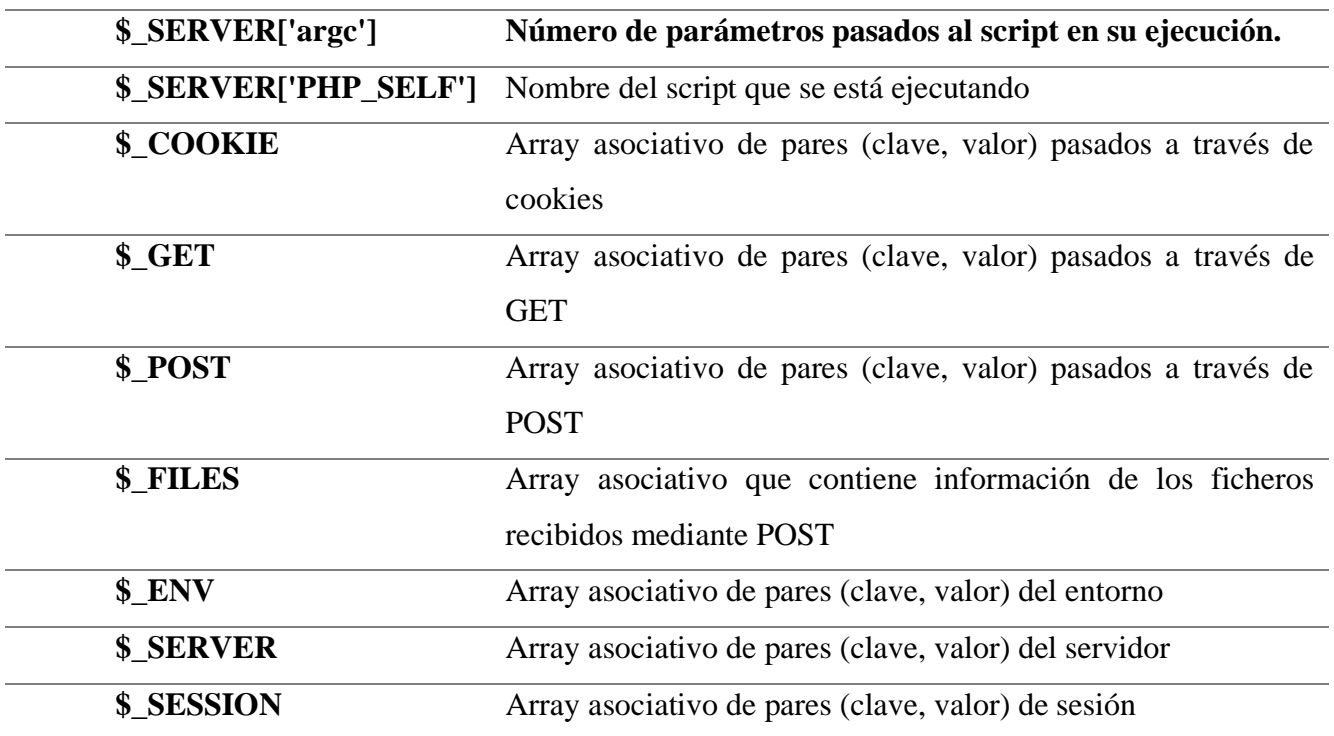

Nota: Variable más usadas al momento de programar con php según Diego Paul Montalvo Paez (2018).

#### <span id="page-31-0"></span>*JavaScript*

JavaScript es un lenguaje de programación o de secuencias de comandos que permite implementar funciones complejas en páginas web. JavaScript es el único lenguaje de programación que funciona en los navegadores de forma nativa (lenguaje interpretado sin necesidad de compilación). Por tanto, se utiliza como complemento de HTML y CSS para crear páginas webs que en conjunto dotan de mayor interactividad y dinamismo a las mismas. (p. 2)

#### <span id="page-32-0"></span>*JQuery*

Es un producto serio, estable, bien documentado y con un gran equipo de desarrolladores a cargo de la mejora y actualización del framework. Alvarez (2018) menciona:

JQuery es un framework JavaScript, pero quizás muchos de los lectores se preguntarán qué es un framework. Pues es un producto que sirve como base para la programación avanzada de aplicaciones, que aporta una serie de funciones o códigos para realizar tareas habituales. Por decirlo de otra manera, framework son unas librerías de código que contienen procesos o rutinas ya listos para usar. Los programadores utilizan los frameworks para no tener que desarrollar ellos mismos las tareas más básicas, puesto que en el propio framework ya hay implementaciones que están probadas, funcionan y no se necesitan volver a programar. (p. 2)

Es importante comentar que jQuery no es el único framework que existe en el mercado. Existen varias soluciones similares que también funcionan muy bien, que básicamente nos sirven para hacer lo mismo.

#### <span id="page-32-1"></span>*Ajax*

AJAX significa JavaScript asíncrono y XML (Asynchronous JavaScript and XML). Es un conjunto de técnicas de desarrollo web que permiten que las aplicaciones web funcionen de forma asíncrona, procesando cualquier solicitud al servidor en segundo plano. Castillo (2017) menciona:

La idea esencial de Ajax es hacer una petición al servidor sin tener que renderizar toda la página HTML, lo que era costoso en su época debido a que la mayoría de las conexiones con internet eran bastante lentas. Pero lo mejor es que esto está integrado con el lenguaje

JavaScript. Ajax es un conjunto de tecnologías: JavaScript, XML y un lenguaje del lado del servidor que no está contenida en el nombre pero que es muy importante. ( p. 32)

<span id="page-33-0"></span>*CSS*

CSS es un lenguaje de hojas de estilos creado para controlar el aspecto o presentación de los documentos definidos con HTML y XHTML. Durango (2015) menciona lo siguiente:

CCS es el formato recomendado para las páginas escritas en formato HTML en base a los estándares de "Cascading Style Sheets" (hojas de estilo en cascada), publicado por el World Wide Web Consortium (W3C). El uso de este estándar Web nos ahorra tiempo, da consistencia y facilita en gran medida la escritura de páginas Web. (p.11)

#### <span id="page-33-1"></span>*Dompdf*

Dompdf es una herramienta muy interesante que permite leer un documento HTML y convertirlo a PDF. Rubira (2011) menciona lo siguiente:

El objetivo de esta herramienta no es crear un documento estéticamente profesional y personalizado, sino permitir con el mismo documento HTML generar un documento PDF para que el usuario lo pueda descargar más fácilmente. Cuando la parte estética no es tan importante, a veces viene bien simplificar el trabajo realizando una sola vez la programación.

#### <span id="page-33-2"></span>*FPDF*

FPDF es una herramienta para desarrollar aplicaciones en línea con el lenguaje de programación PHP. Santillán (2016) menciona:

FPDF es una clase escrita en PHP que permite generar documentos PDF directamente desde PHP, es decir, sin usar la biblioteca PDFlib. La F de FPDF significa Free (gratis y libre): puede usted usarla para cualquier propósito y modificarla a su gusto para satisfacer sus necesidades. (p. 4)

#### <span id="page-34-0"></span>*Metodología SCRUM*

SCRUM es una metodología ágil en el desarrollo de software, ya que funciona bajo un ciclo de trabajo llamado sprint, el cual define la duración típica de los trabajos.

SCRUM se trata de una metodología que integra buenas prácticas y el trabajo colaborativo de equipo y obtener mejores resultados, mediante la colaboración de un equipo altamente competitivo. En SCRUM se presentan entregas parciales del proyecto, las cuales son priorizadas de acuerdo a las aportaciones que realizan al proyecto y son valoradas por los usuarios finales del proyecto. Scrum se recomienda en proyectos con entornos complejos, con requerimientos que se modifican y que además es necesario obtener resultados rápidos, en donde la innovación, la flexibilidad y la productividad son básicas. (Ramírez, et. al, 2019, p. 1068)

Como tal SCRUM se adapta perfectamente a las necesidades y requerimientos del proyecto, esto debido a que se trabajará mediante fases y de manera colaborativa, para integrar todos los módulos orientados a los procesos de vinculación con la sociedad de la institución, y esto deberá ser llevado a cabo mediante cada uno de los roles de las personas involucradas dentro del proyecto.

La metodología Scrum se divide mediante fases, estas permiten que los procesos se lleven a cabo con éxito, entre ellas tenemos:

- **Planificación**: Product Backlog: En esta fase se designan las tareas que deberán ser realizadas en primera instancia, además de recabar datos referentes al proyecto. Es importante arrancar mediante el primer sprint.
- **Ejecución Sprint:** Para esta fase se debe considerar un tiempo máximo de un mes, en el cual se lleva a cabo la construcción de un producto considerado como entregable. En este caso a Sprint se lo cataloga como un proyecto mucho más pequeño que anteriormente ya fue definido en el Sprint Planing.
- **Control Burn Down:** Es la fase final del trabajo, en ella se da seguimiento mediante la medición del trabajo realizado, se modifica y actualiza algunos gráficos antes de poder entregarse.

#### <span id="page-35-0"></span>**Figura 6**

*Flujo de Trabajo en Scrum.*

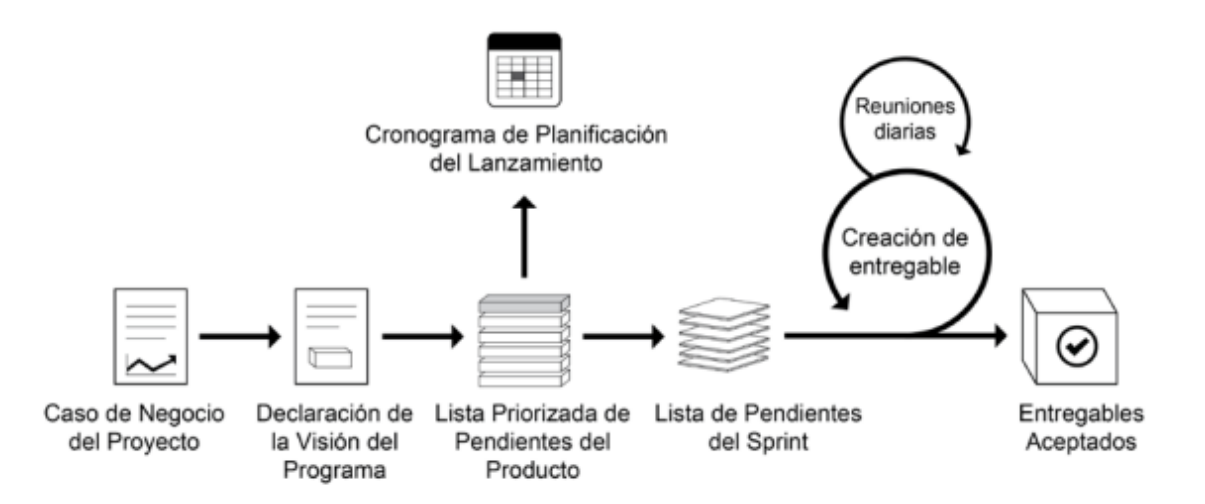

*Nota*. La figura proporciona una visión general de flujo de un project Scrum. Fuente: (SBOKTM ,2016)
## **Capítulo II**

## **Metodología y Desarrollo del Proyecto**

El presente proyecto de Tesis se lo desarrolló bajo la metodología Scrum el cual es un proceso ágil que se puede usar para gestionar y controlar desarrollos complejos de software y productos usando prácticas iterativas e incrementales.

En la siguiente tabla detallaremos cómo fue el desarrollo del prototipo tomando en cuenta el Sprint Backlog.

## **Tabla 3**

## *Sprint Backlog*

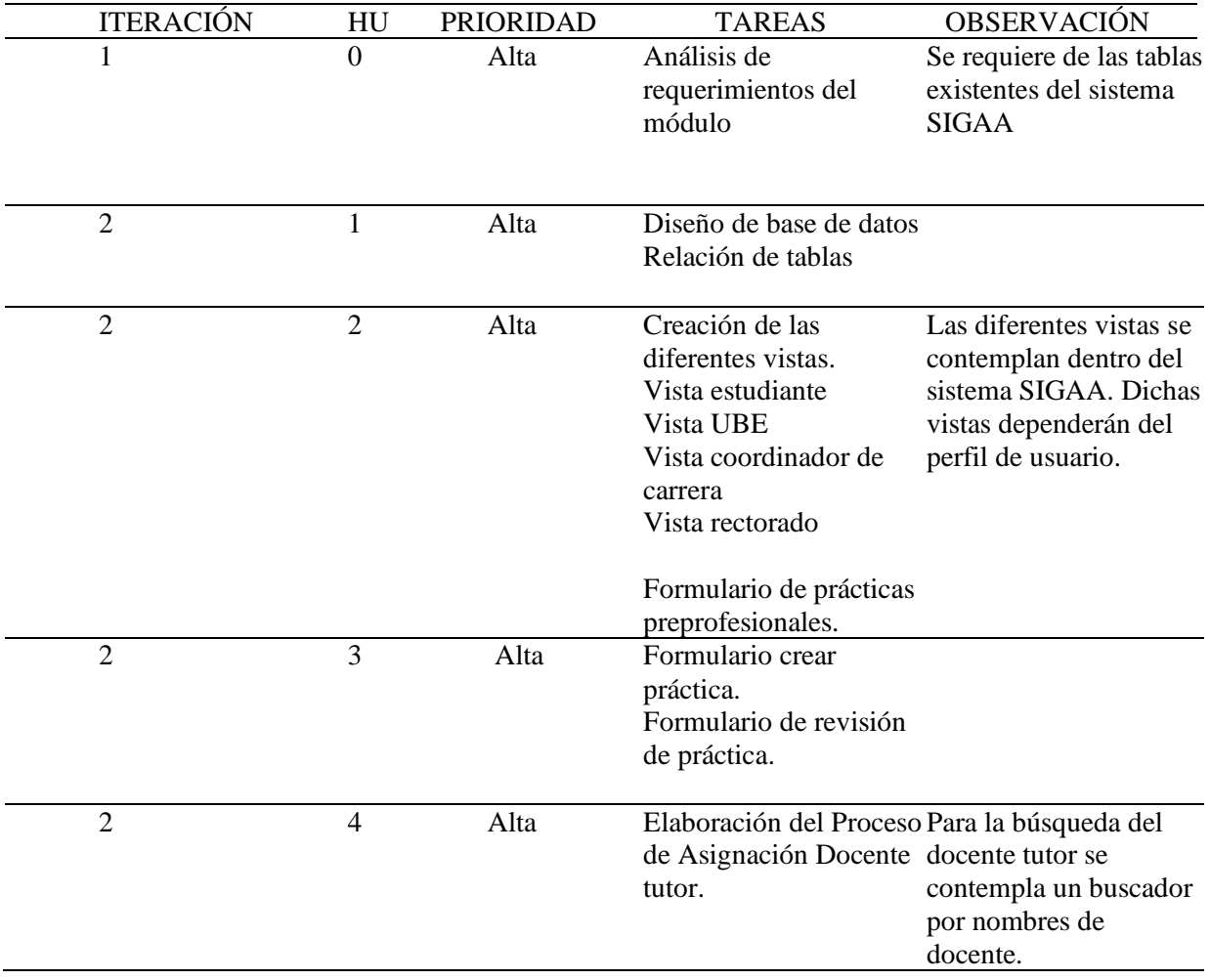

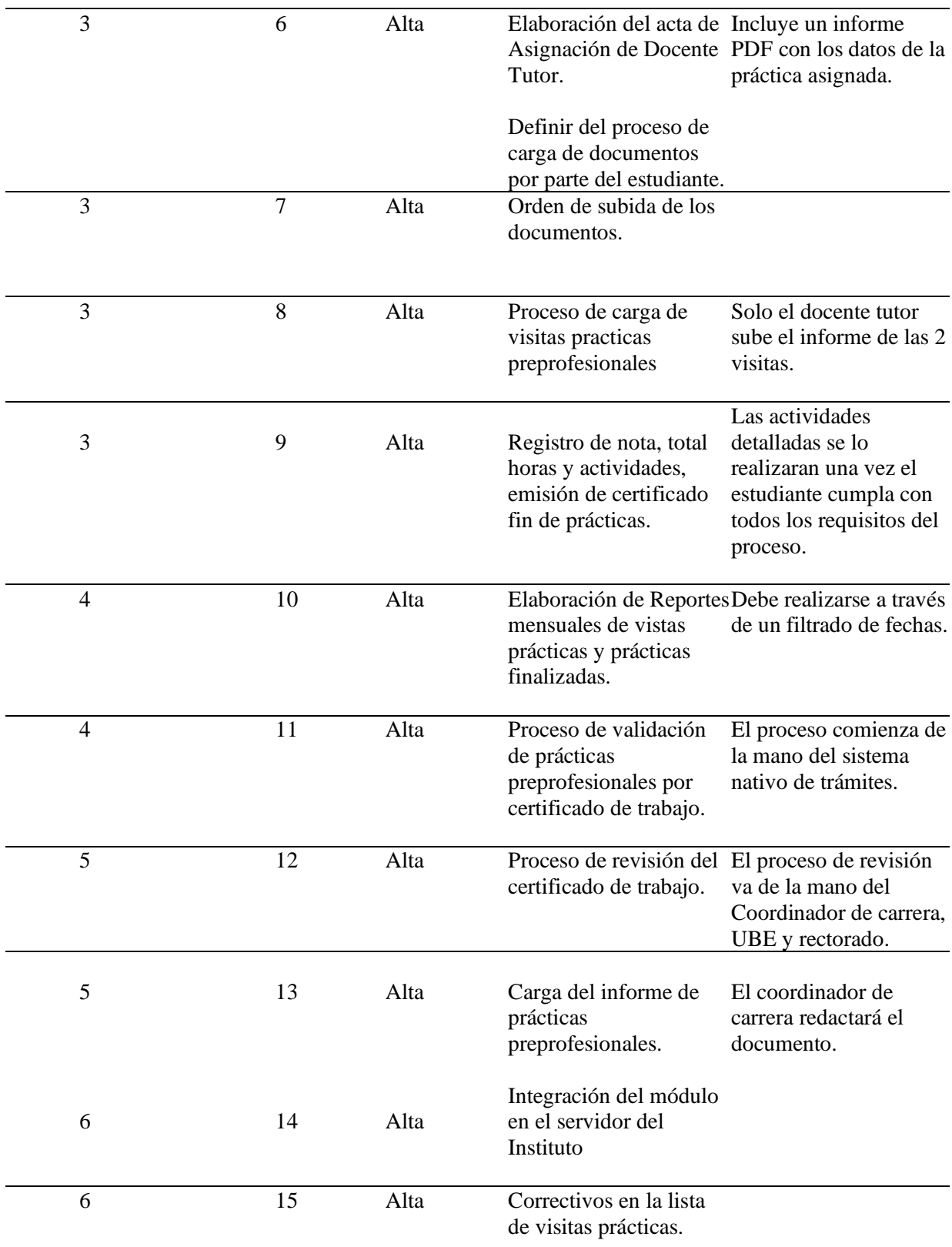

*Nota*. Listado de fases del módulo de prácticas preprofesionales. Fuente: Elaboración propia.

#### **Planificación**

#### **Diagrama de Gantt**

#### **Figura 7**

*Diagrama de Gantt del módulo de prácticas preprofesionales.*

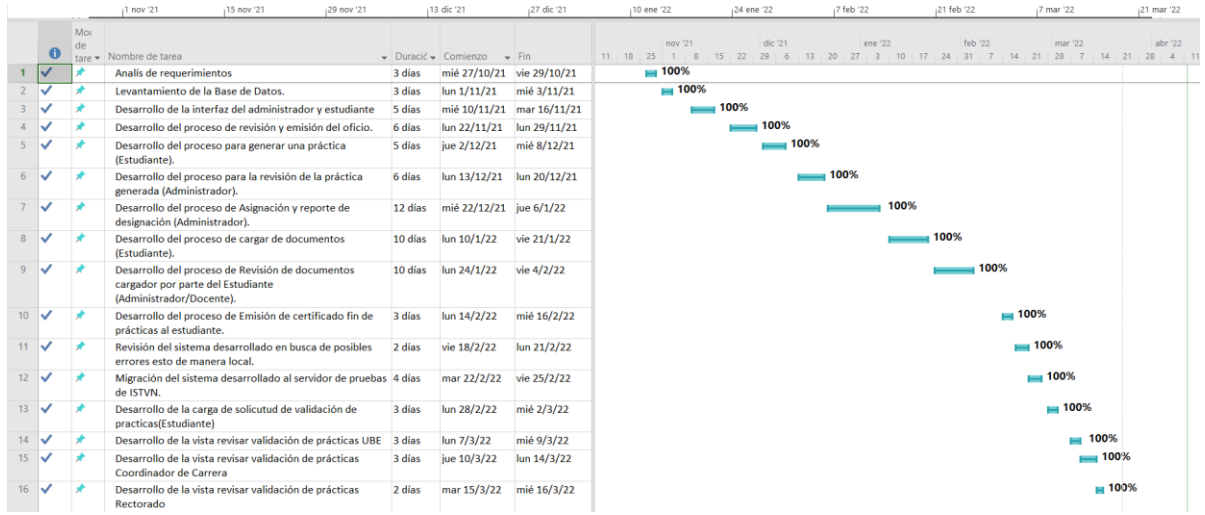

*Nota*. Actividades realizadas en los periodos de tiempos establecidos para concluir con el módulo de prácticas preprofesionales. Fuente: Elaboración propia.

## **Levantamiento de Requerimientos**

Antes de empezar con el levantamiento de requerimientos, se han especificado cada uno

de los roles del equipo Scrum, en la siguiente Tabla se define cada uno de los miembros del

equipo Scrum.

## **Tabla 4**

#### *Roles del equipo Scrum.*

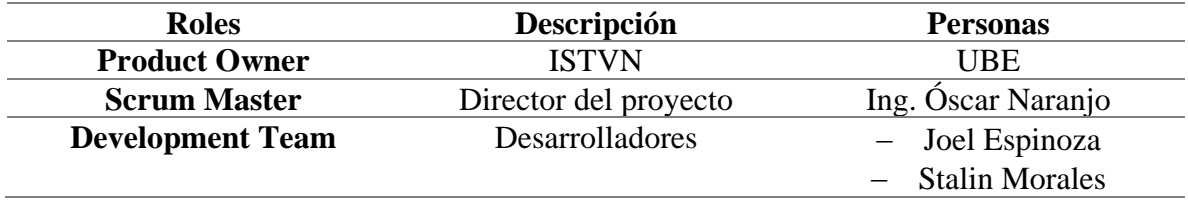

*Nota.* Miembros del equipo Scrum. Fuente: Elaboración propia.

Para el levantamiento de requerimientos se efectuaron una serie de reuniones, las cuales son necesarias para realizar un análisis de las actividades que cumple el módulo de prácticas preprofesionales, establecer los requerimientos del estudiante y de la parte administrativa de la institución, a fin de visualizar los procesos que se efectúan para realizar la solicitud de prácticas preprofesionales, la designación de docentes tutores, la recepción de documentos, entre otras, para así tener una idea de cómo es el flujo de la interacción que se hace con cada uno de los involucrados.

#### **Figura 8**

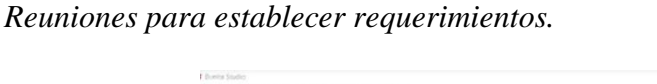

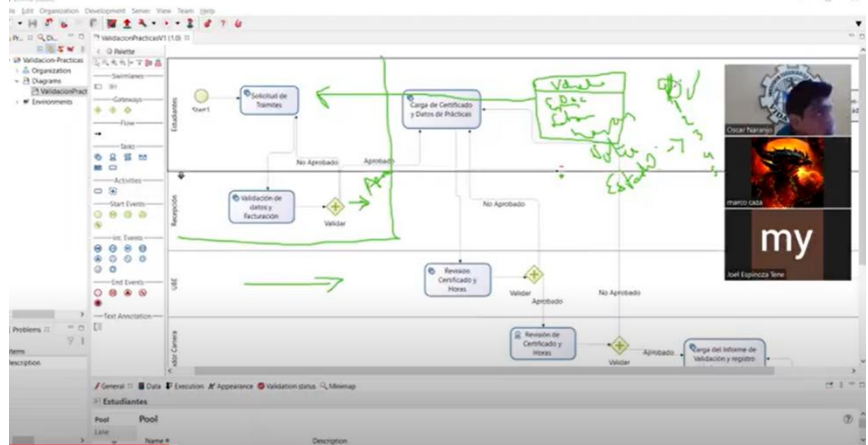

Fuente: Elaboración propia

Las reuniones nos permitieron visualizar los diferentes procesos que tendría el sistema los cuales son:

• **Gestión de Prácticas.** Se llevará un control de la información proporcionada por el estudiante sobre la empresa en la que se realizará la práctica y se llevará un control del estado de la práctica hasta su finalización.

- **Gestión de Docentes Tutores.** Se llevará la designación de docentes tutores a cada estudiante por parte del coordinador de carrera.
- **Gestión de Carga de Documentos.** Se llevará a cabo una revisión por parte de UBE de la documentación cargada por el estudiante y por los docentes tutores.
- **Gestión de certificados.** Para el comienzo y finalización de la práctica se le otorgará al estudiante un certificado que avale el estado de la práctica.
- **Validación de práctica:** Este es un módulo dedicado para los estudiantes que quieren realizar la validación de sus horas de trabajo como horas de prácticas.

Además, dentro de las reuniones se aclararon los diferentes tipos de usuario que harán uso

del sistema, los cuales se especifican en la siguiente tabla.

## **Tabla 5**

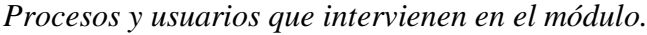

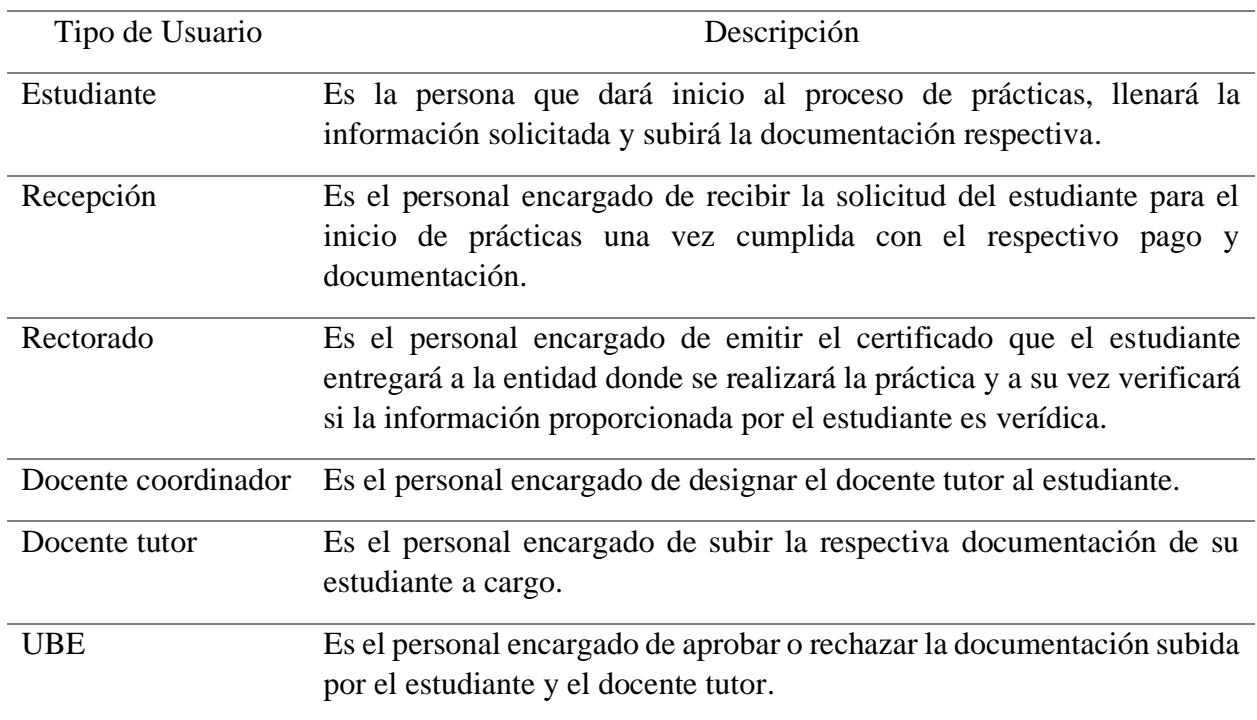

Fuente: Elaboración propia.

## **Requerimientos de Usuarios**

Por medio de las diversas reuniones coordinadas con el personal administrativo a cargo

del módulo de prácticas preprofesionales se establecieron todos los requerimientos del sistema.

## **Tabla 6**

*Requisitos para la solicitud de práctica preprofesionales.*

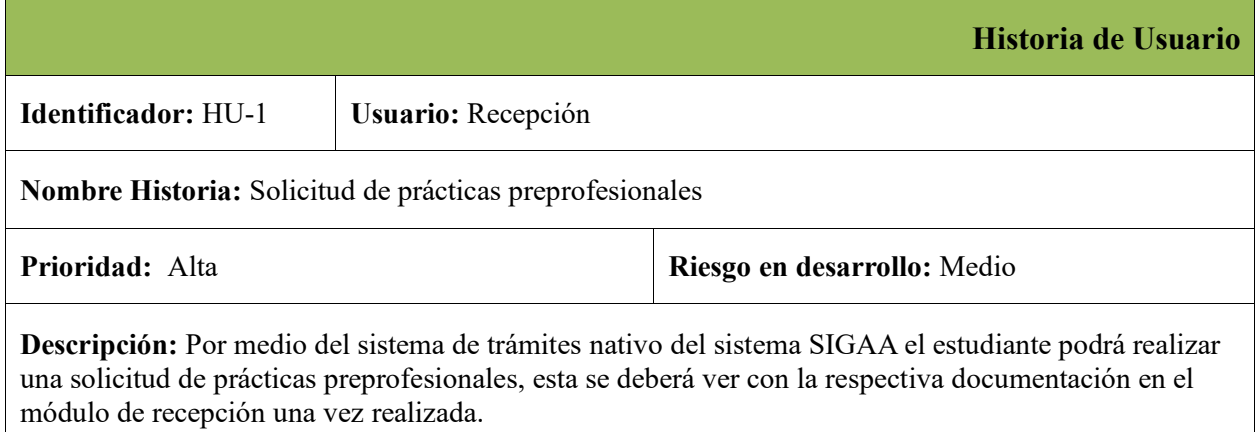

*Nota*. Requerimientos para la gestión de solicitud de prácticas preprofesionales desde el sistema nativo de trámites. Fuente: Elaboración Propia.

## **Tabla 7**

*Requisitos para la generación del oficio.*

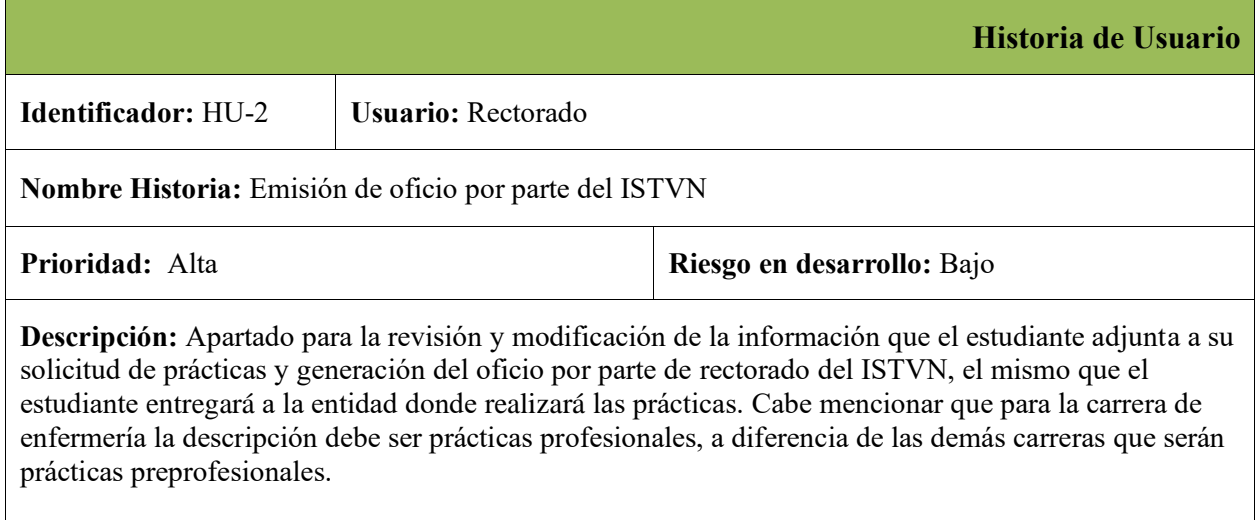

*Nota*. Requerimientos para la producción del oficio que será emitido a la entidad donde el estudiante va a realizar las prácticas. Fuente: Elaboración Propia.

# **Historia de Usuario Identificador:** HU-3 **Usuario:** Estudiante **Nombre Historia:** Descargar del oficio **Prioridad:** Alta **Riesgo en desarrollo:** Bajo **Descripción:** El estudiante deberá descargar el oficio emitido por rectorado para presentarlo a la entidad donde realizará las prácticas.

*Requisitos para la presentación del oficio.*

*Nota*. Requerimientos para la vista donde el estudiante tendrá acceso a ver y descargar el oficio emitido por rectorado. Fuente: Elaboración Propia.

#### **Tabla 9**

*Requisitos para el registro de la práctica preprofesional.*

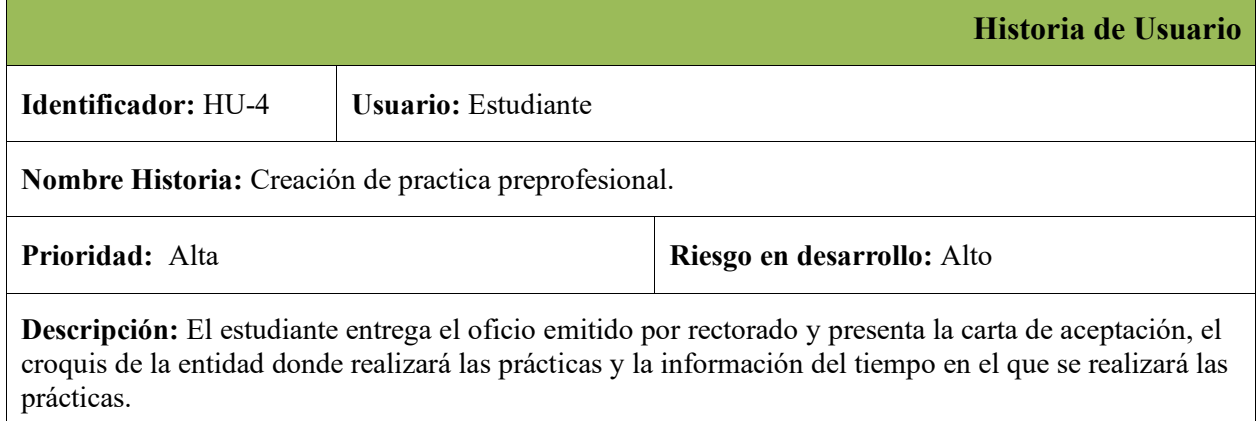

*Nota*. Requerimientos para el registro de la práctica preprofesional. Fuente: Elaboración Propia**.**

#### *Requisitos para la revisión de la práctica preprofesional.*

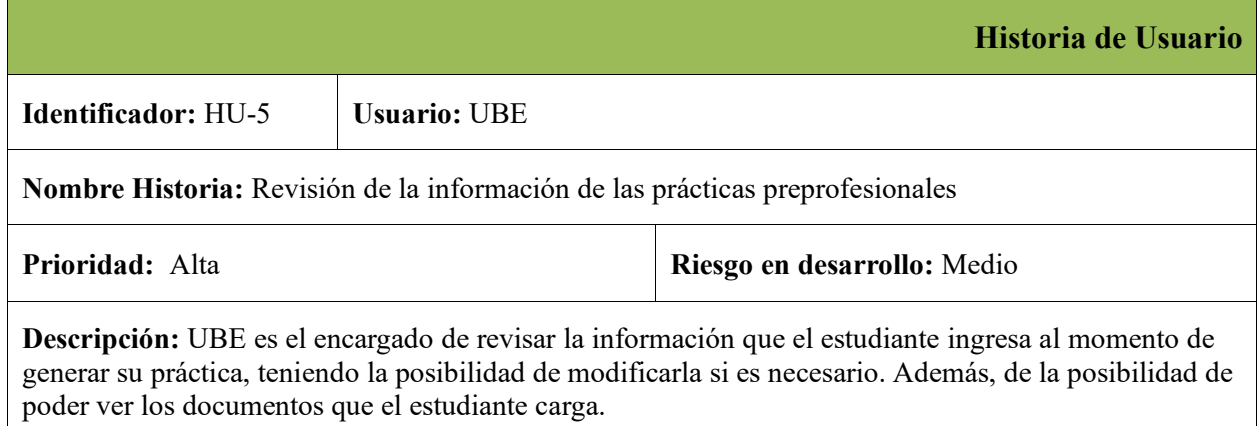

*Nota*. Requerimientos para la revisión de las prácticas preprofesionales y plugin adicionales. Fuente: Elaboración Propia**.**

#### **Tabla 11**

*Requisitos para la asignación de docente tutor.*

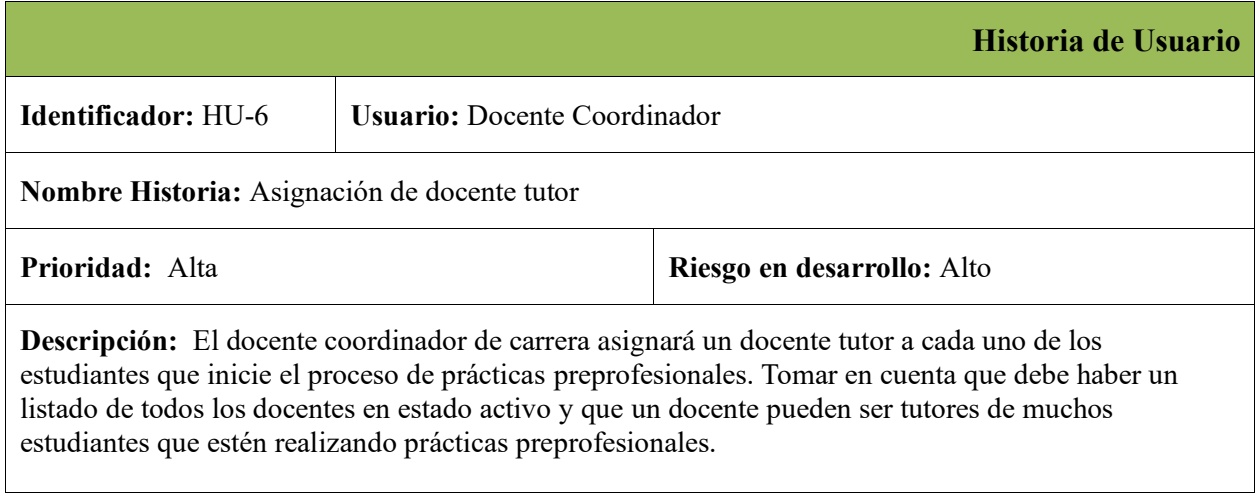

*Nota*. Requerimientos para la asignación de docente tutor, esta función solo estará disponible para los coordinadores de cada carrera. Fuente: Elaboración Propia**.**

#### *Requisitos para la reasignación de docente tutor.*

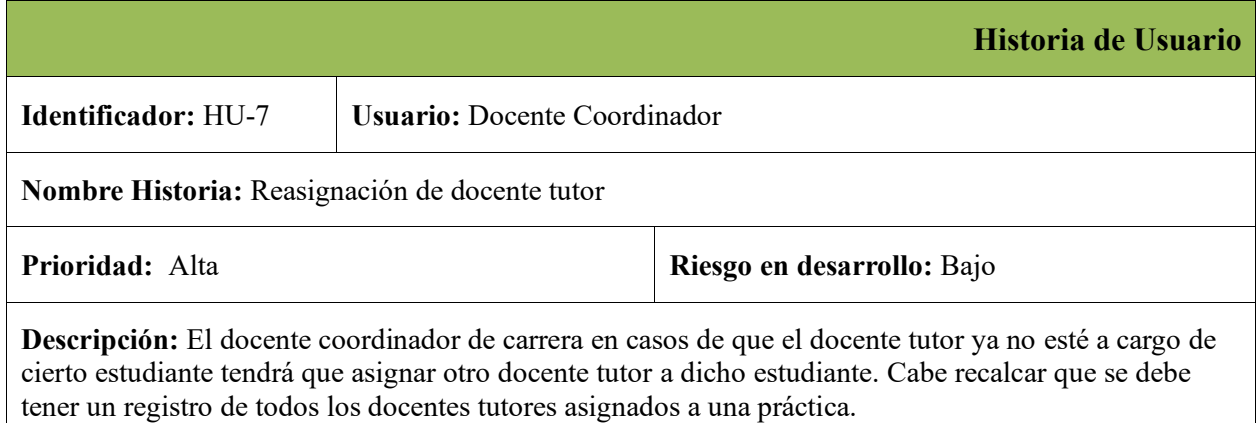

*Nota*. Requerimientos para la reasignación de docente tutor, descripción del responsable. Fuente: Elaboración Propia**.**

## **Tabla 13**

*Requisitos para la descarga de formatos.*

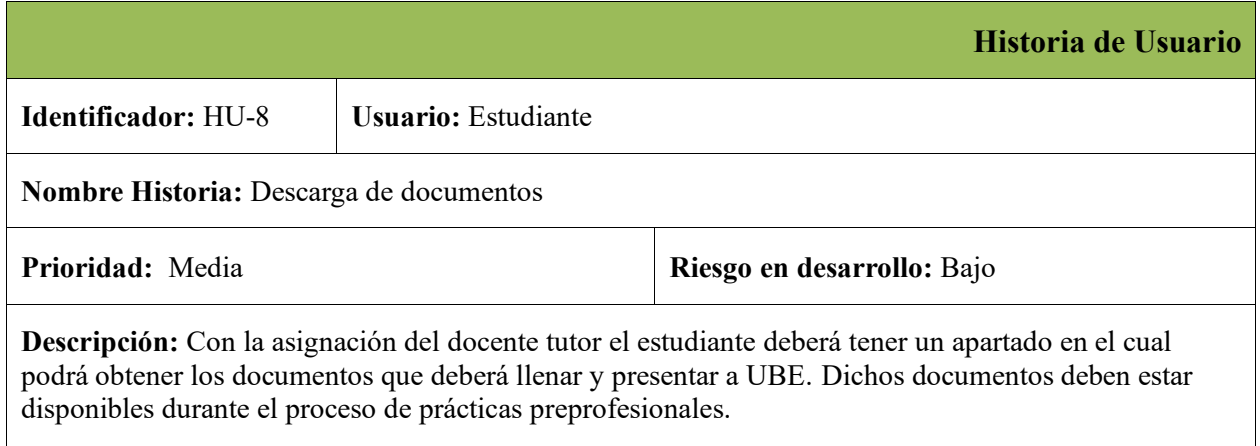

*Nota*. Requerimientos para la descarga de documentos, los documentos son los facilitados por la institución. Fuente: Elaboración Propia**.**

*Requisitos para la carga de documentos estudiante.*

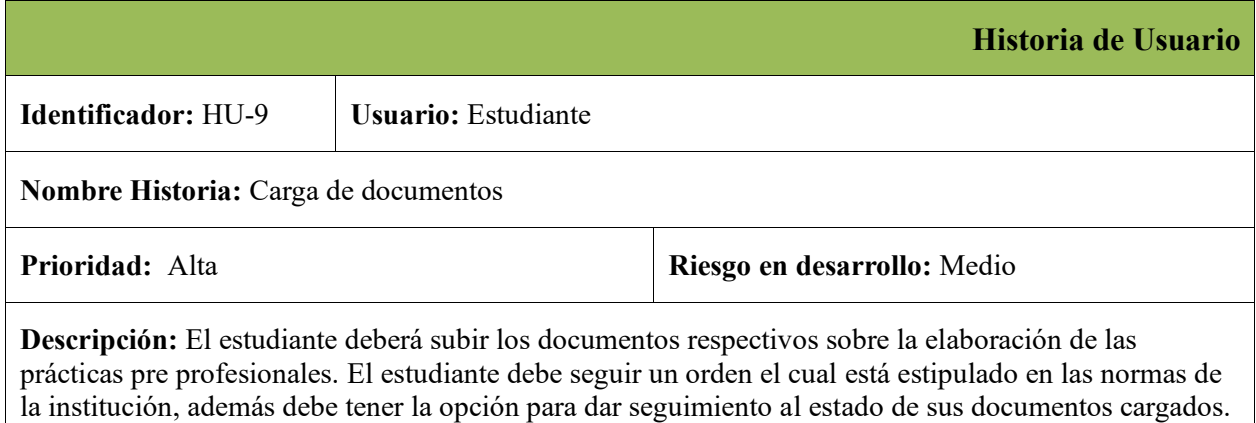

*Nota*. Requerimientos para la carga de documentos del estudiante, descripción cuando el estudiante puede subir el próximo documento. Fuente: Elaboración Propia**.**

## **Tabla 15**

*Requisitos para la carga de documentos docente tutor.*

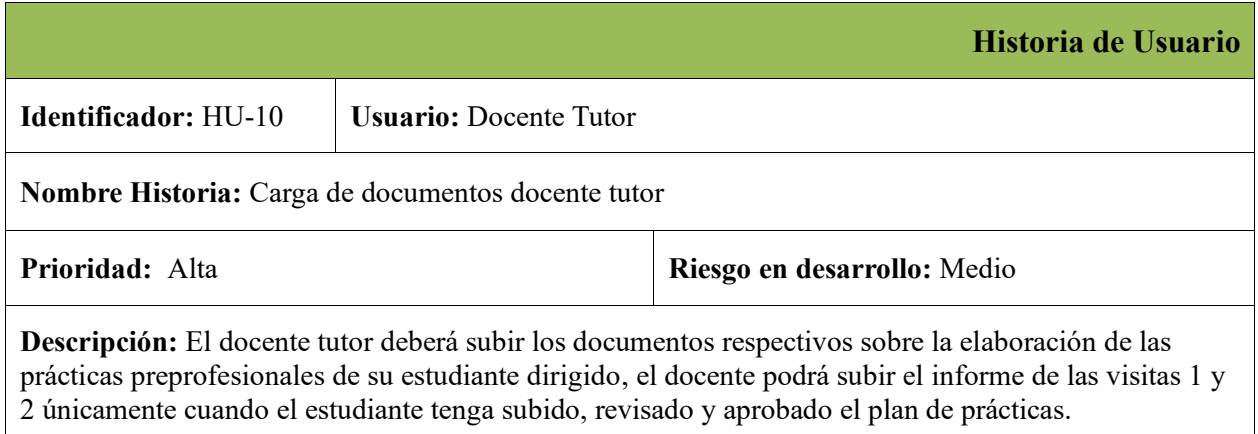

*Nota*. Requerimientos para la carga de documentos del docente tutor, descripción cuando el docente tutor puede subir el próximo documento. Fuente: Elaboración Propia**.**

*Requisitos para el orden de carga de documentos.*

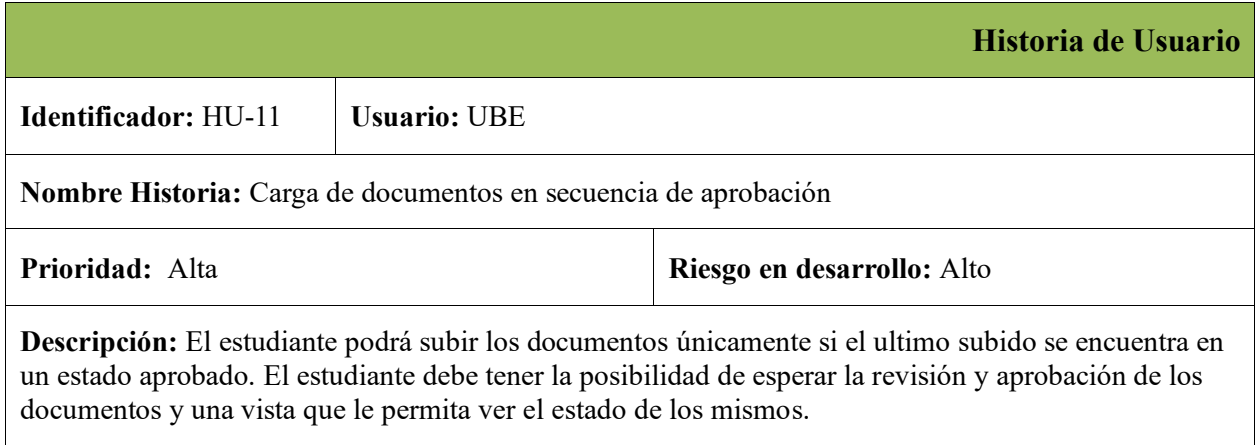

*Nota*. Requerimientos para la carga de documentos del docente tutor, descripción cuando el docente tutor puede subir el próximo documento. Fuente: Elaboración Propia**.**

#### **Tabla 17**

*Requisitos para los documentos rechazados estudiante.*

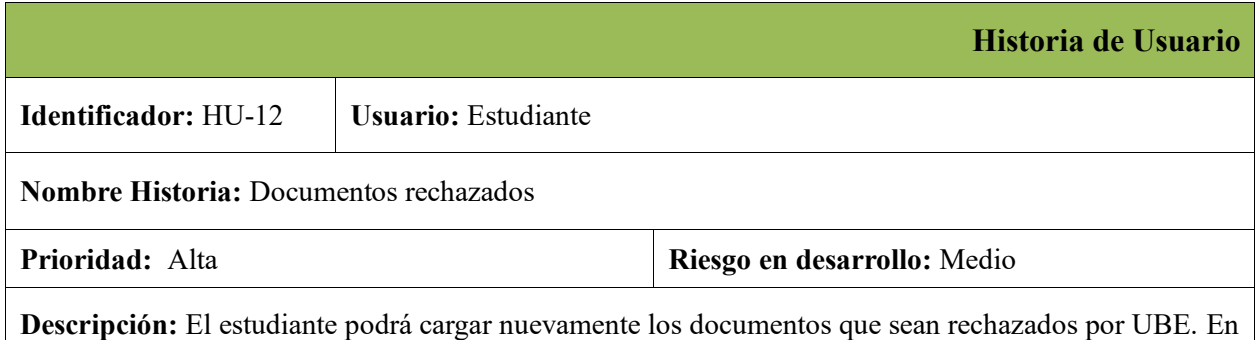

el caso de rechazo del documento, el estudiante deberá tener la opción de volver a cargar el documento rechazado.

*Nota*. Requerimientos para volver a cargar los documentos que el estudiante ha cargado anteriormente. Fuente: Elaboración Propia**.**

#### *Requisitos para los documentos rechazados docente tutor.*

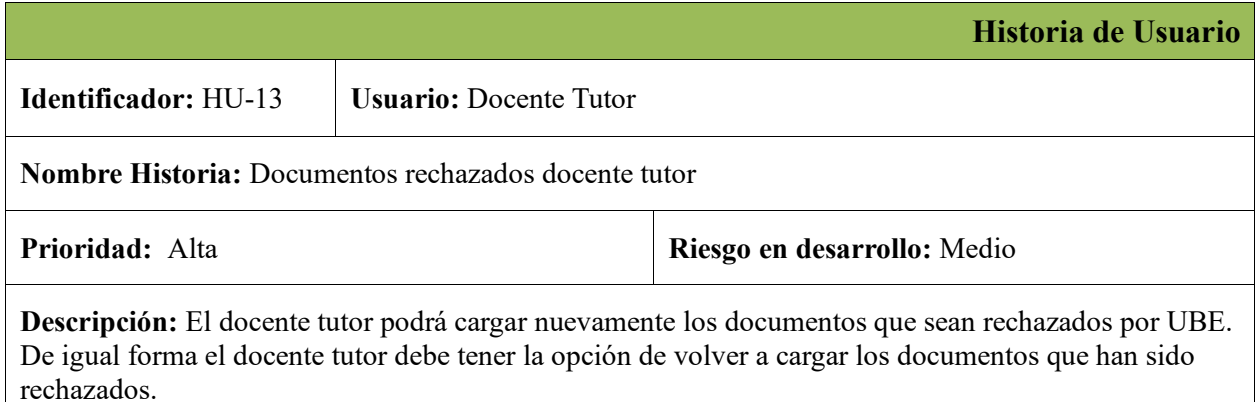

*Nota*. Requerimientos para volver a cargar los documentos que el docente tutor ha cargado anteriormente. Fuente: Elaboración Propia**.**

#### **Tabla 19**

## *Requisitos para la revisión de documentos UBE.*

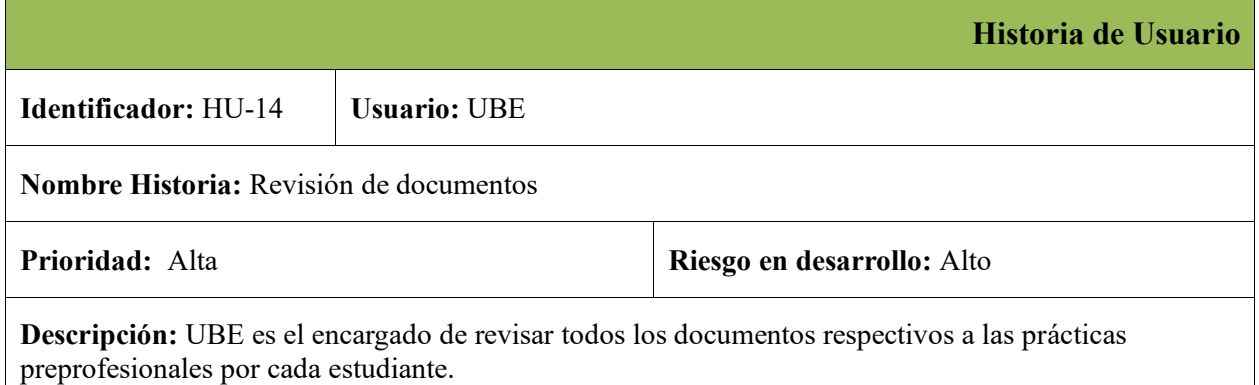

*Nota*. Requerimientos para revisión de documentos cargados por el estudiante y el docente tutor. Fuente: Elaboración Propia**.**

*Requisitos para el filtrado de prácticas preprofesionales.*

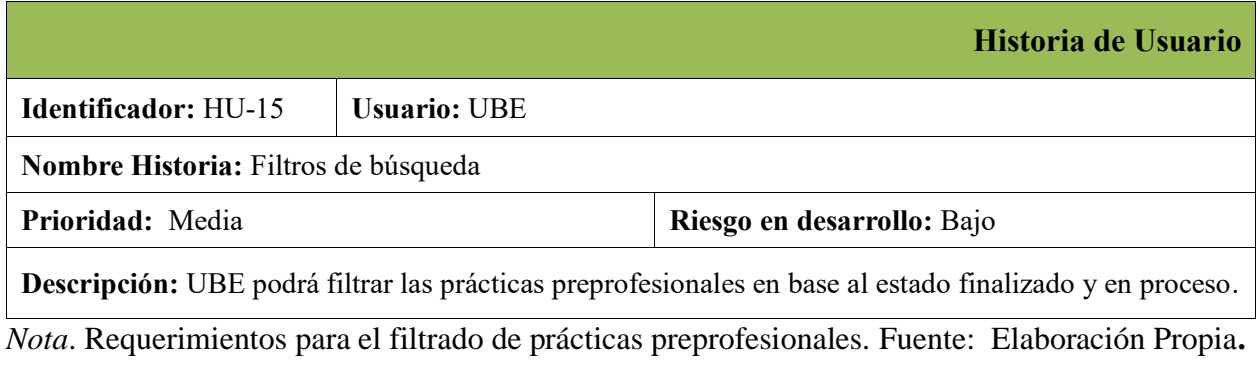

## **Tabla 21**

*Requisitos para el certificado fin de prácticas preprofesionales.*

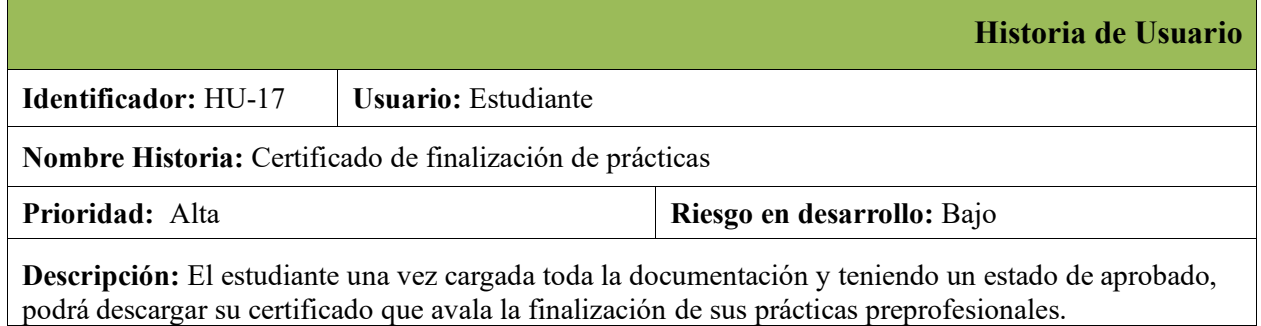

*Nota*. Requerimientos para el certificado. Fuente: Elaboración Propia**.**

## **Tabla 22**

*Requisitos para el certificado fin de prácticas preprofesionales UBE.*

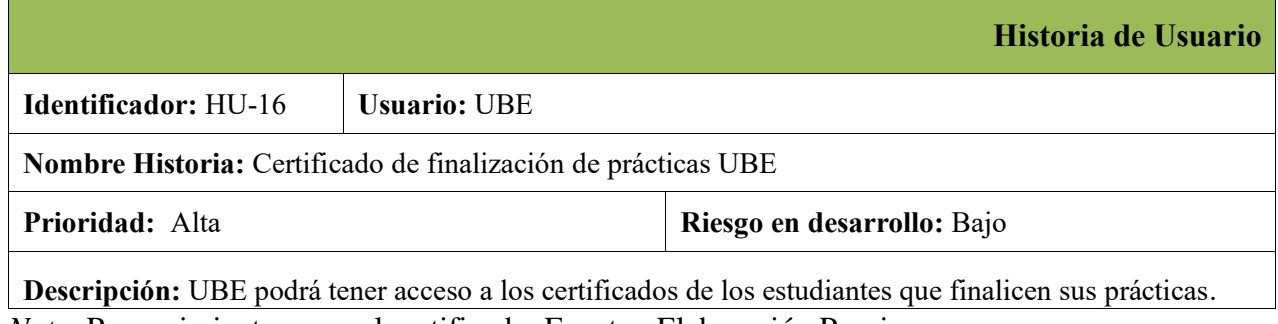

*Nota*. Requerimientos para el certificado. Fuente: Elaboración Propia**.**

#### *Requisitos para el reporte mensual de prácticas finalizadas.*

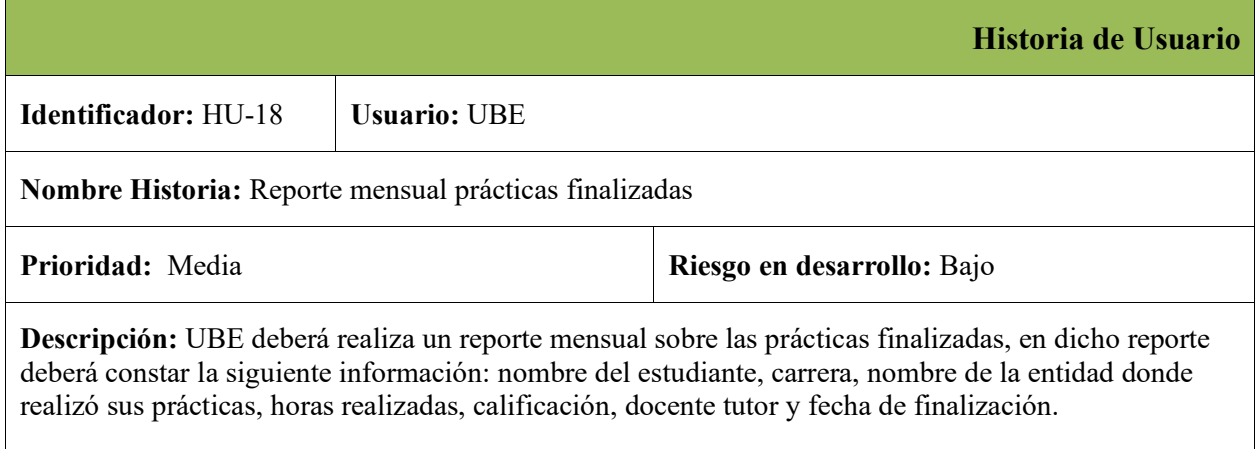

*Nota*. Requerimientos para los reportes mensuales de las prácticas preprofesionales finalizadas. Los reportes se generarán en Excel. Fuente: Elaboración Propia**.**

## **Tabla 24**

*Requisitos reporte mensual de visitas prácticas preprofesionales.*

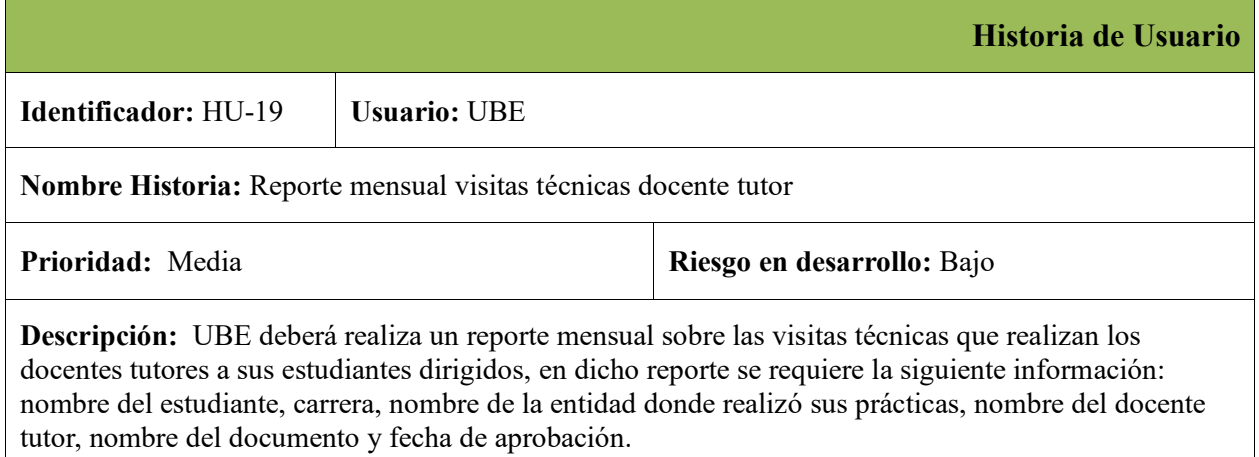

*Nota*. Requerimientos para los reportes mensuales de visitas prácticas preprofesionales. Los reportes se generarán en Excel. Fuente: Elaboración Propia**.**

#### *Requisitos para la unificación prácticas preprofesionales.*

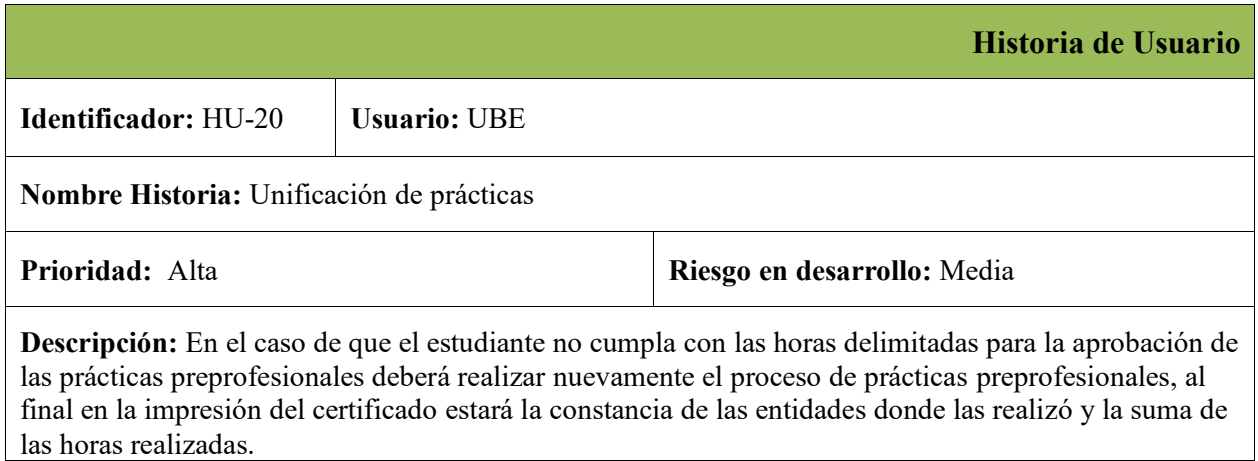

*Nota*. Requerimientos para la unificación prácticas preprofesionales. Detalles del proceso a seguir. Fuente: Elaboración Propia**.**

## **Tabla 26**

*Requisitos solicitud de validación de prácticas preprofesionales.*

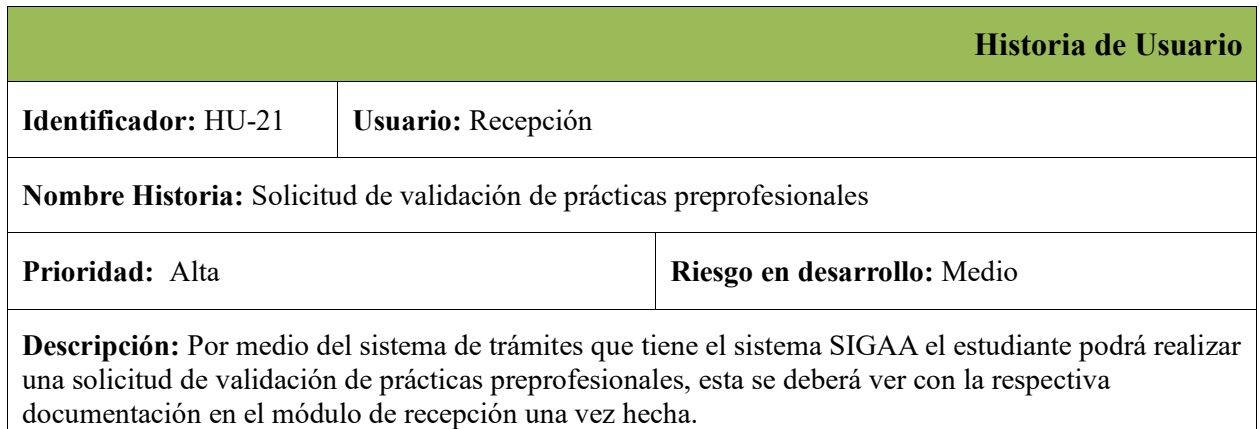

*Nota*. Requerimientos para dar inicio al proceso de validación de prácticas preprofesionales por certificado de trabajo. El estudiante deberá realizar la solicitud a través del sistema de trámites nativo de la institución. Fuente: Elaboración Propia**.**

*Requisitos estado de la validación de prácticas preprofesionales.*

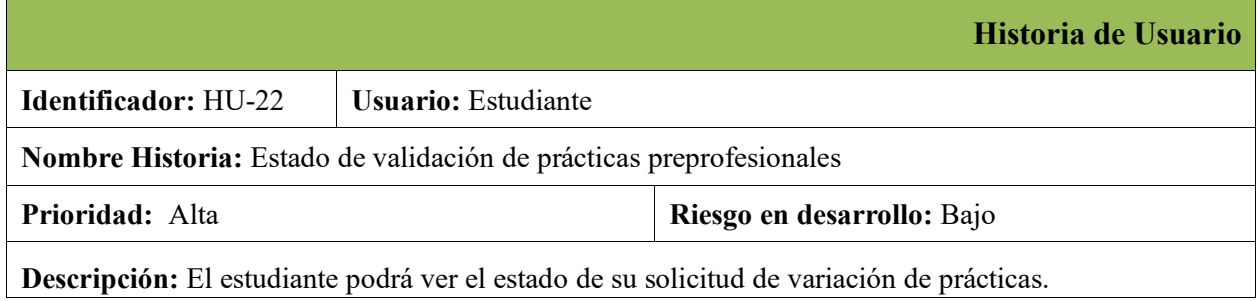

*Nota*. Requerimientos para ver el estado de la solicitud de validación por certificado de trabajo. Fuente: Elaboración Propia**.**

## **Tabla 28**

*Requisitos para la validación del certificado de trabajo.*

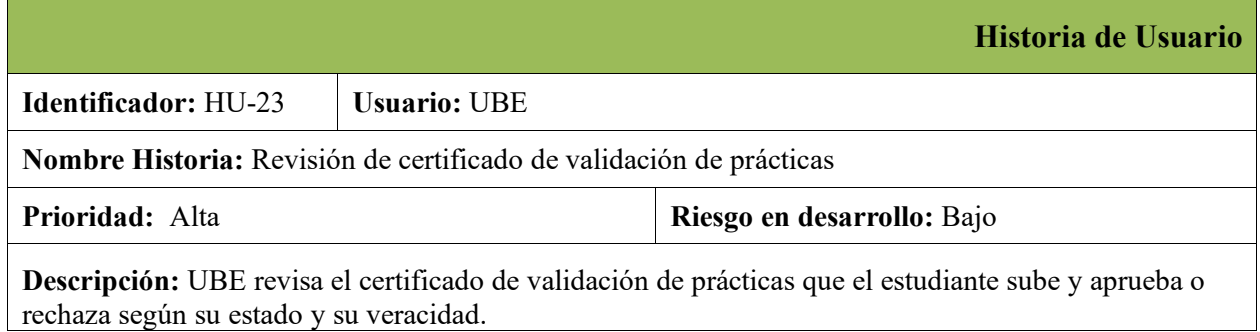

*Nota*. Requerimientos para la aprobación del certificado de trabajo. Fuente: Elaboración Propia**.**

## **Tabla 29**

*Requisitos para rechazar certificado de trabajo.*

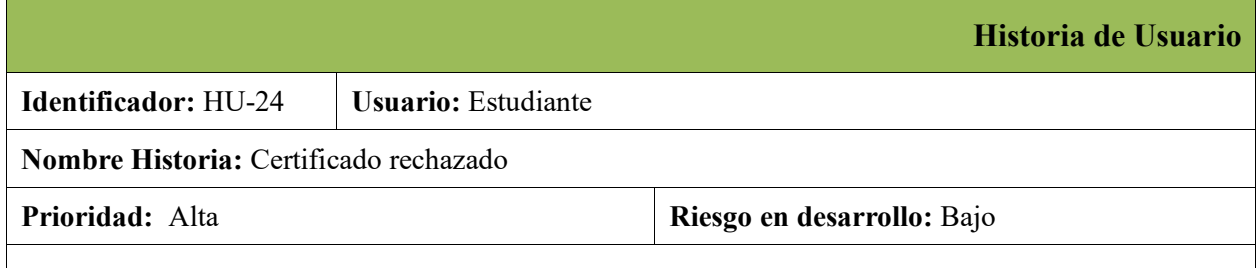

*Nota*. Requerimientos para rechazar del certificado de trabajo. Fuente: Elaboración Propia**. Descripción:** El estudiante deberá subir nuevamente el certificado o la documentación respectiva si es rechazada por UBE. UBE pondrá en conocimiento al estudiante el porqué del documento rechazado.

*Requisitos para la carga del informe de prácticas preprofesionales.*

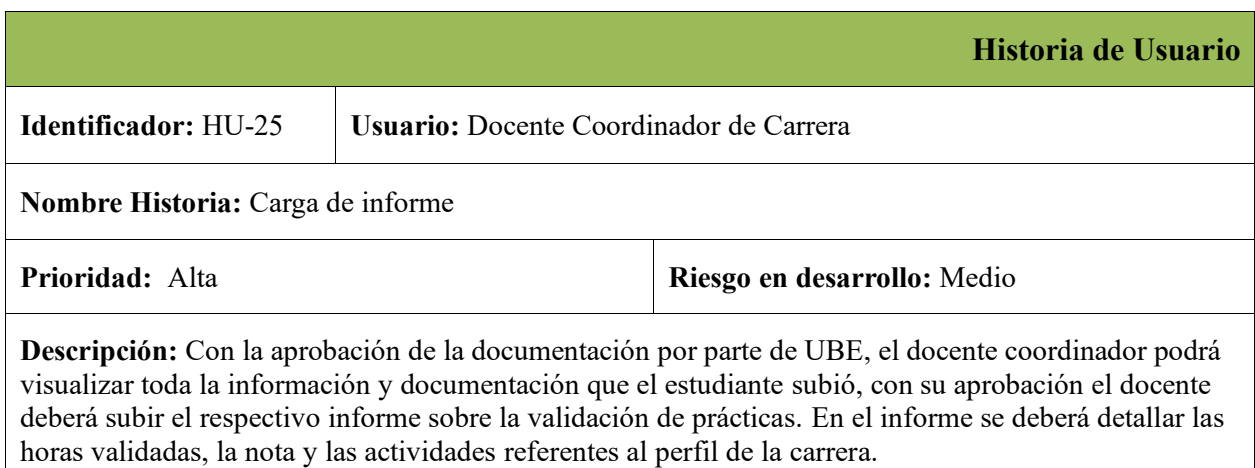

*Nota*. Requerimientos para el informe en cuanto a su contenido. Fuente: Elaboración Propia**.**

#### **Tabla 31**

*Requisitos para la revisión del informe de prácticas preprofesionales.*

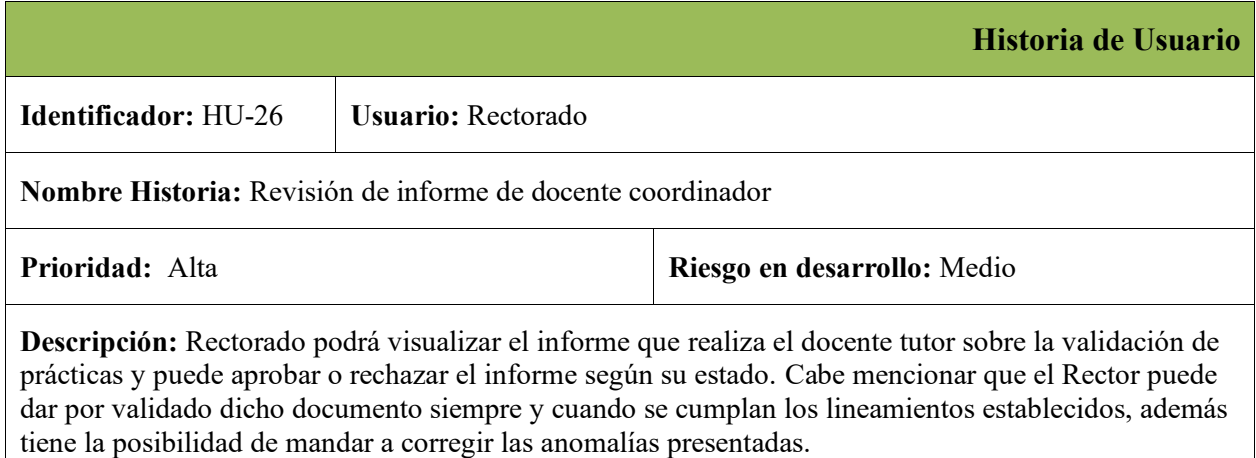

*Nota*. Requerimientos para la revisión del informe basados en su contenido. Fuente: Elaboración Propia**.**

*Requisitos certificado fin de prácticas preprofesionales estudiante.*

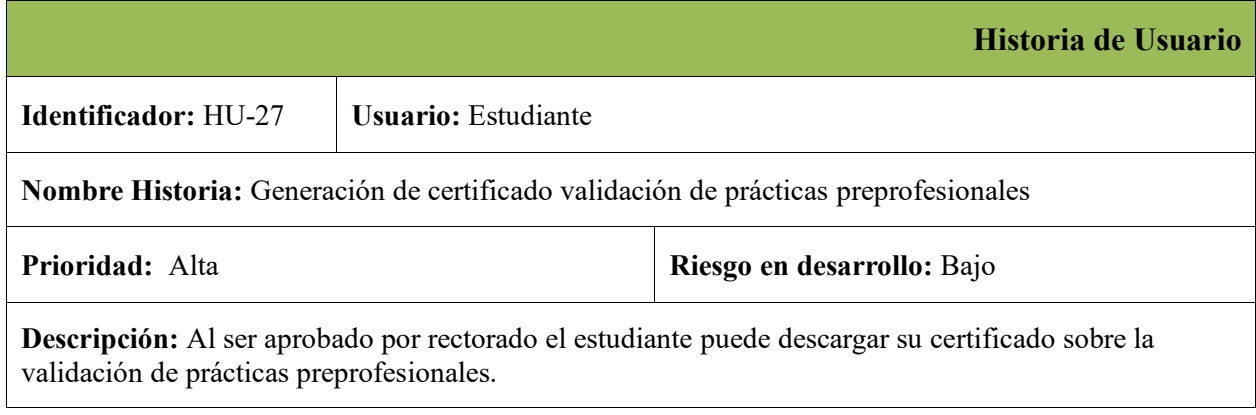

*Nota*. Requerimientos para el certificado fin de prácticas preprofesionales de acuerdo al certificado de trabajo. Fuente: Elaboración Propia**.**

## **Tabla 33**

*Requisitos para el certificado fin de prácticas preprofesionales UBE.*

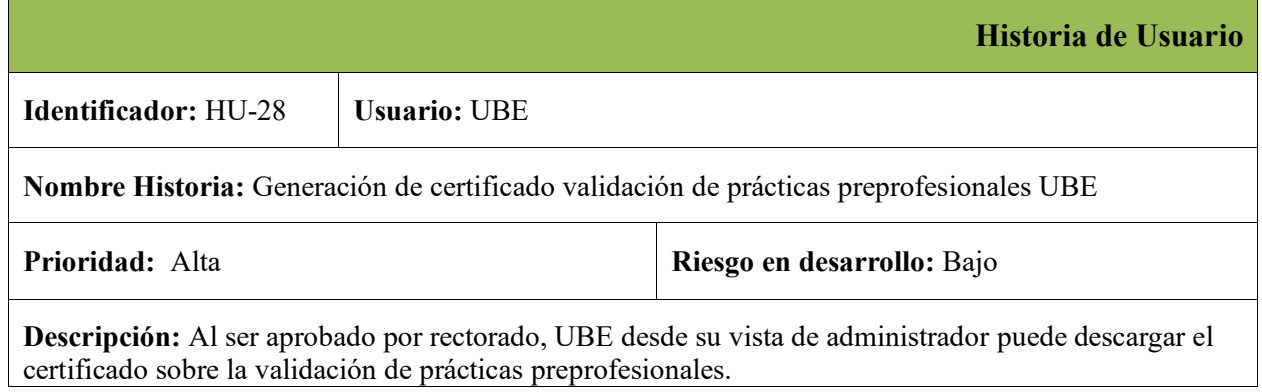

*Nota*. Requerimientos para el certificado fin de prácticas preprofesionales de acuerdo al certificado de trabajo. Fuente: Elaboración Propia**.**

## **Diseño del modelo físico y lógico de datos.**

Para el levantamiento de una base de datos relacional se debe cumplir con las 3 formas normales

al momento de realizar el diseño en Power Designer.

*Modelo lógico de datos.*

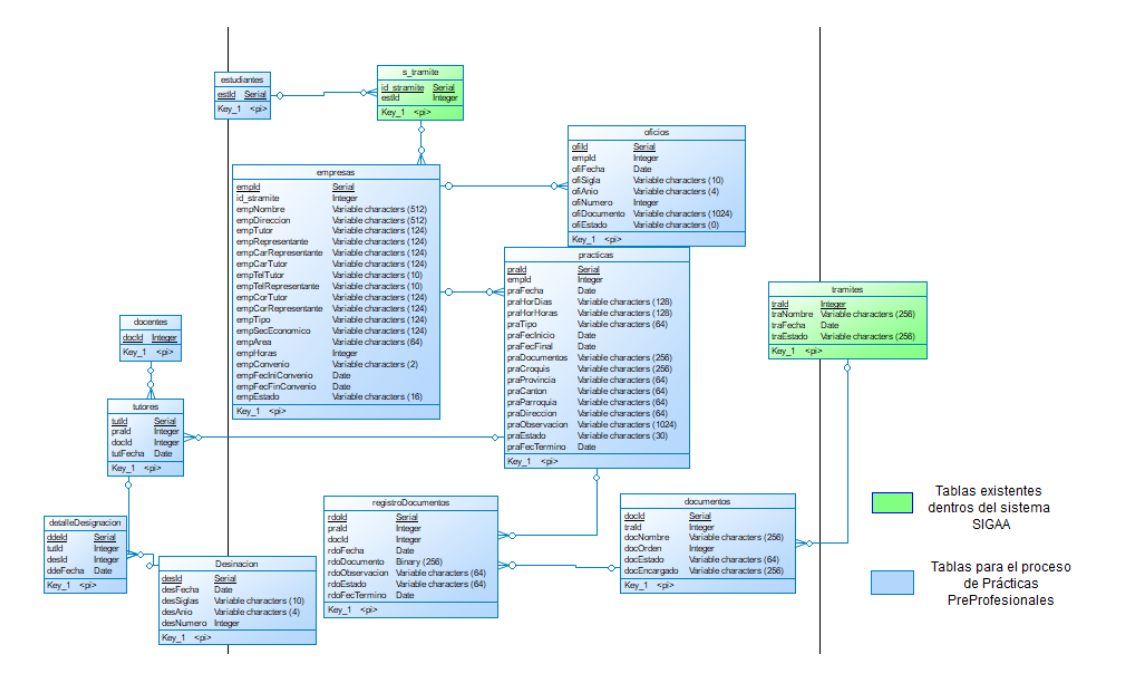

## **Figura 10**

*Modelo físico de datos.*

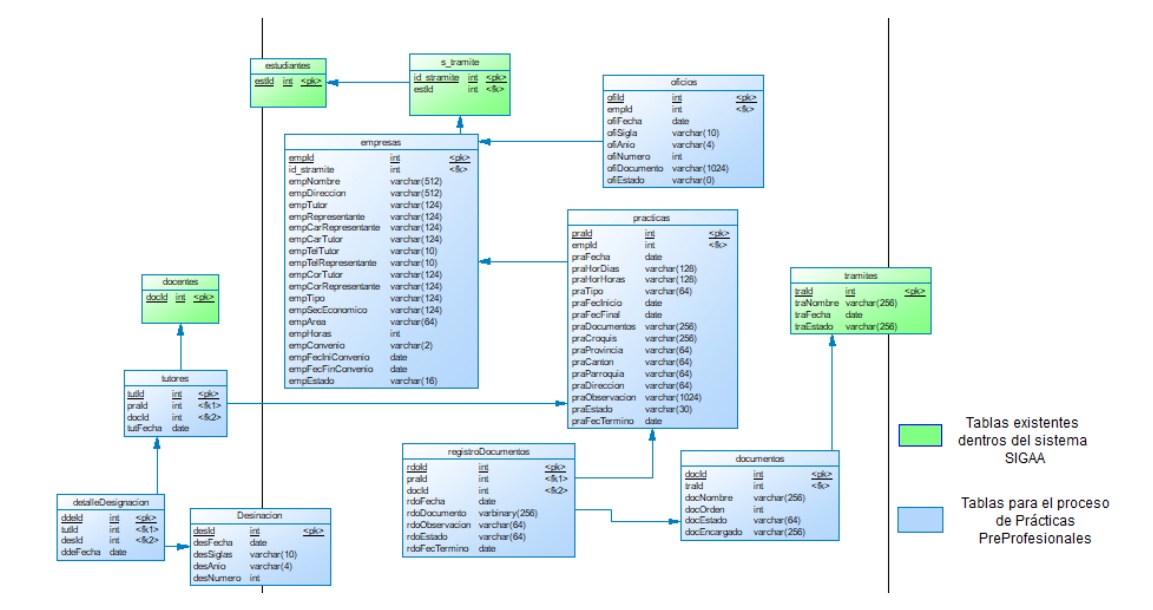

## **Generación del script de la base de datos.**

En esta fase se genera el script de la base de datos con todas las tablas involucradas en el proceso y sus respectivas relaciones, para ejecutar en nuestro gestor de bases de datos MySQL.

## **Figura 11**

*Script de base de datos con las tablas y sus relaciones.*

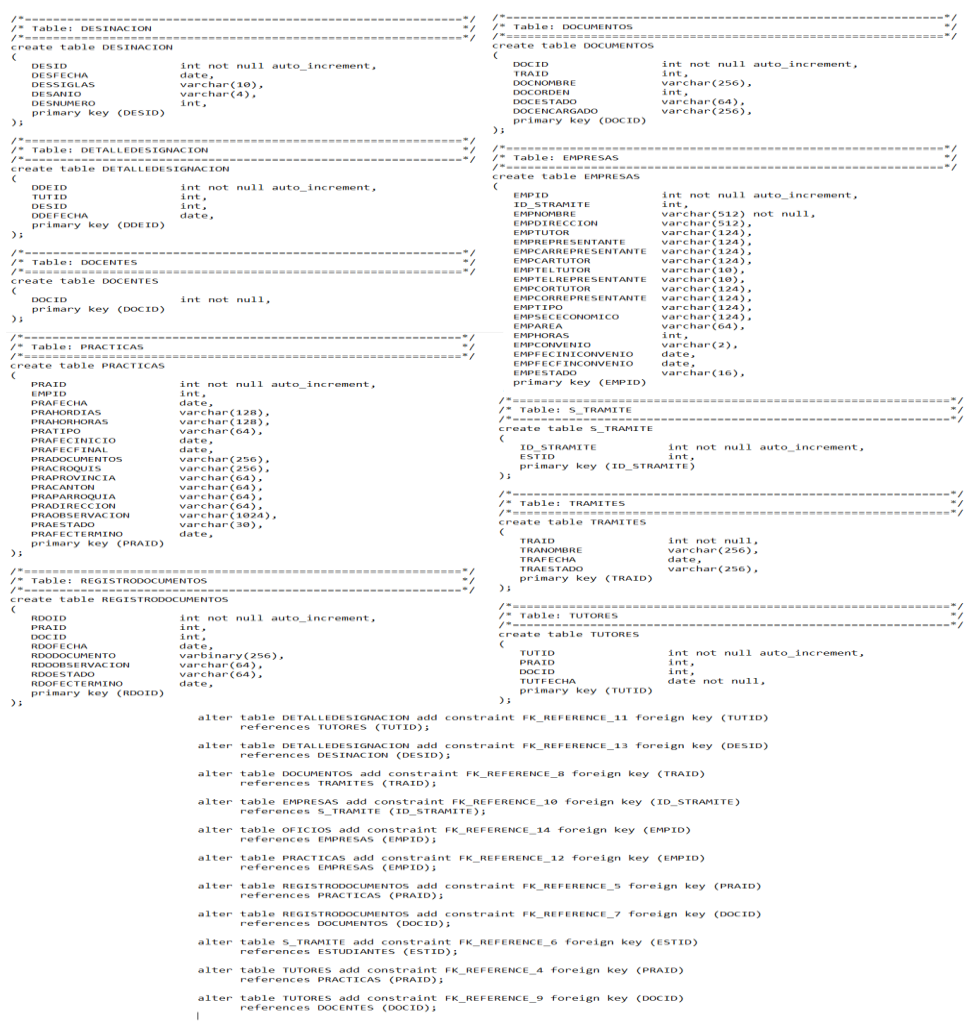

#### **Creación de la base de datos.**

Para la creación de la base de datos dentro del servidor es necesario ejecutar todo el script anteriormente generado.

*Base de datos con sus diferentes tablas.*

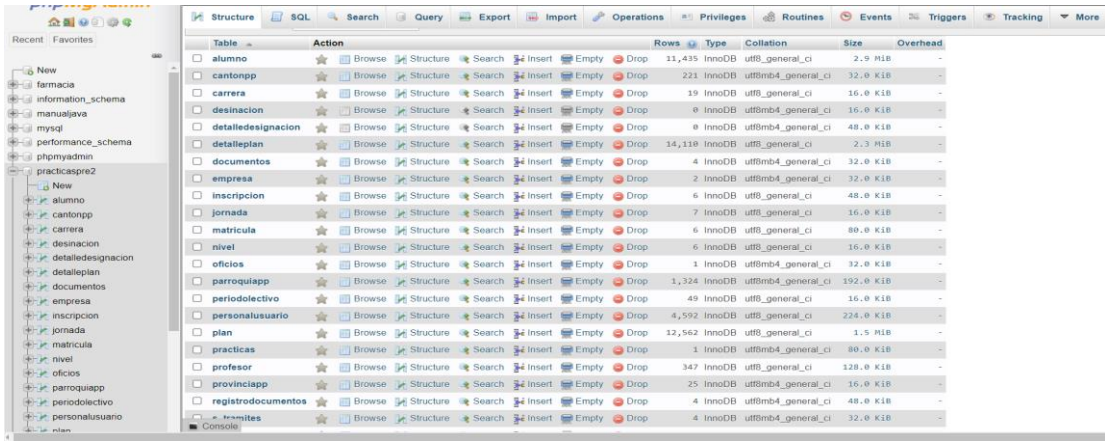

## **Prototipo de los formularios.**

## **Ingreso al sistema SIGAA.**

Esta interfaz permite el acceso al sistema de acuerdo al perfil del usuario.

## **Figura 13**

*Prototipo de acceso al sistema.*

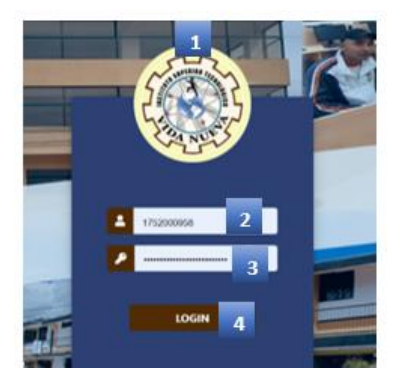

- 1. Logo Institucional.
- 2. Usuario.
- 3. Contraseña.
- 4. Botón Ingresar.

## **Ventana Principal**

Esta interfaz presenta todas las acciones disponibles para cada perfil de usuario y datos informativos.

## **Figura 14**

*Prototipo vista principal.*

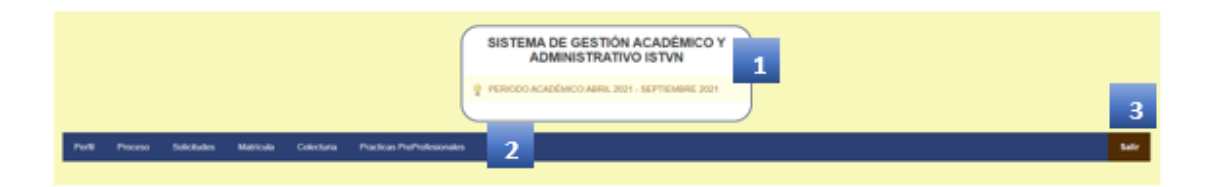

- 1. Datos informativos y periodo académico actual.
- 2. Menú de Navegación.
- 3. Botón Salir.

## **Vista Rectorado – Validar Información**

Esta interfaz presenta el listado de todas las solicitudes de prácticas preprofesionales en espera para la emisión del oficio. En este apartado la parte administrativa tiene a su disposición la información ingresada por el estudiante, a fin de verificar y validar dicha información, además la opción para generar y emitir el oficio para la empresa.

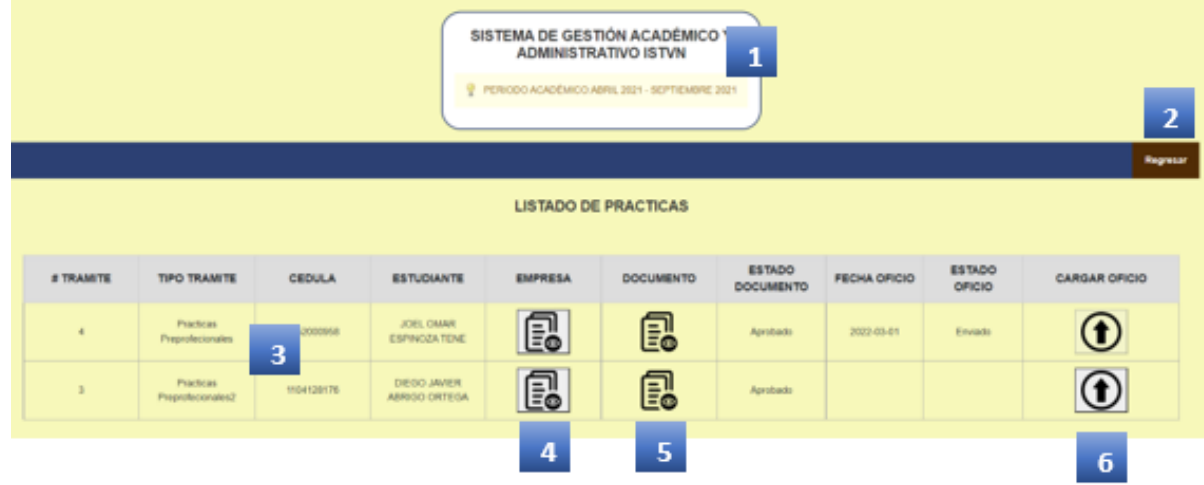

*Prototipo de lista de solicitudes de prácticas preprofesionales.*

- 1. Datos informativos y periodo académico actual.
- 2. Botón Regresar.
- 3. Datos relevantes de la solicitud.
- 4. Botón para visualizar los datos de la empresa.
- 5. Botón para visualizar el documento de la solicitud.
- 6. Botón para generar, descargar y emitir el oficio.

#### **Vista Estudiante Práctica Preprofesional**

Esta interfaz representa la vista del estudiante, en la cual tendrá a su disposición la opción

para descargar el oficio emitido por la parte administrativa, así como también la opción para

generar su práctica preprofesional.

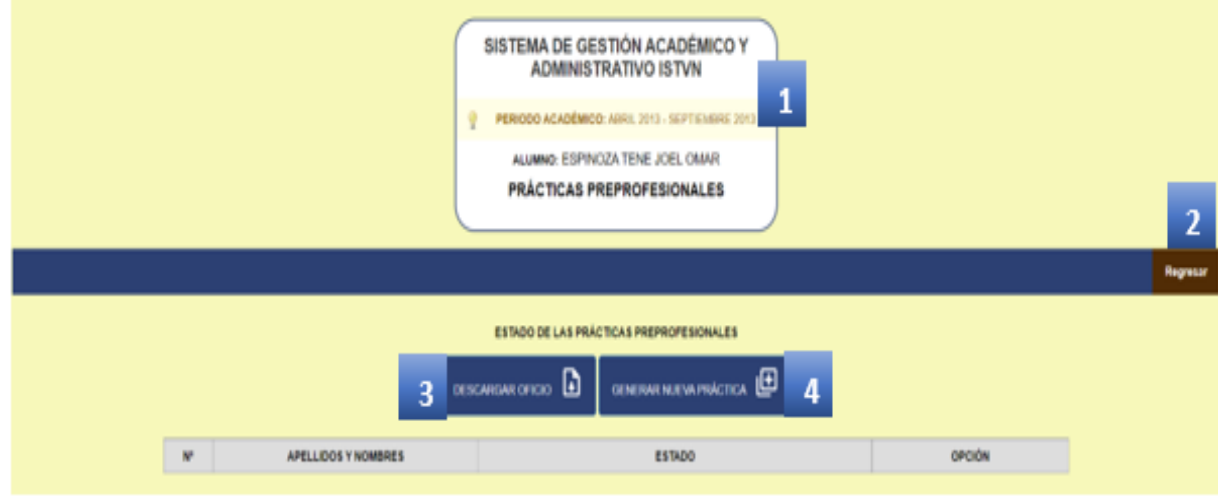

*Prototipo - interfaz del estudiante.*

- 1. Datos informativos del estudiante y periodo académico actual.
- 2. Botón Regresar.
- 3. Botón para visualizar el oficio emitido por Rectorado.
- 4. Botón para generar la práctica preprofesional.

## **Formulario Generar Práctica Preprofesional**

Esta interfaz presenta el formulario con los diferentes campos requeridos para la creación

de una práctica preprofesional.

*Prototipo de creación de práctica preprofesional.*

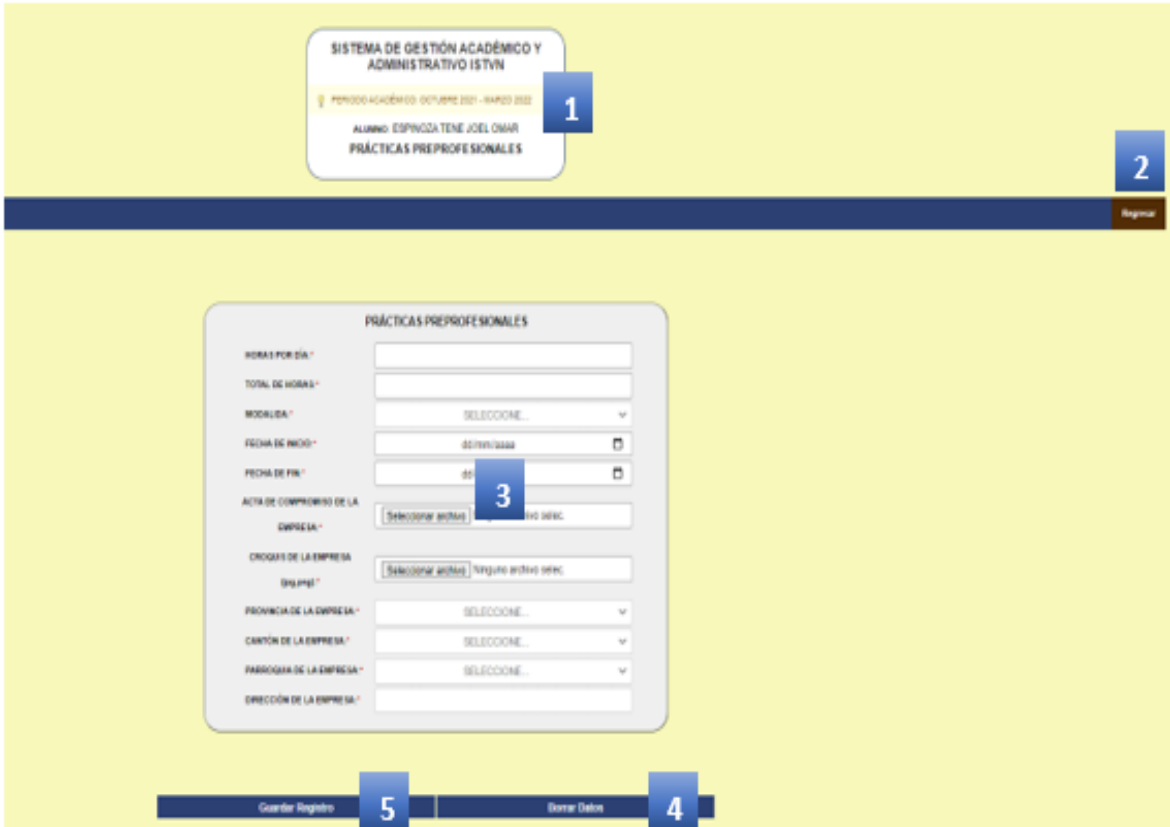

- 1. Datos informativos del estudiante y periodo académico actual.
- 2. Botón Regresar.
- 3. Campos del Formulario.
- 4. Botón Guardar.
- 5. Botón resetear formulario.

#### **Vista UBE – Lista Prácticas Preprofesionales**

Esta interfaz presenta el listado de todas las prácticas preprofesionales en espera de su

revisión y aprobación. Cabe recalcar que la parte administrativa también tiene a su disposición

un buscador el cual le permite buscar una práctica específica usando la cédula o el nombre del

estudiante.

#### SISTEMA DE GESTION ACADEM PERIODO ACADÊMICO, OCTUBRE 2021 SISTEMA DE VERIFICACIÓN DE PRACTICAS **LISTA DE RACTICAS REGISTRADA**  $\overline{\mathbf{3}}$ **ESTADO** APELLIDOS Y NOMBRES CARRERA ESPINOZATENE JOEL OMA DOIA SUPERIOR EN DESARROLLO DE SOFTWARE EN PROCESO  $\overline{A}$

- 1. Datos informativos y periodo académico actual.
- 2. Botón Regresar.

*Prototipo – interfaz UBE.*

- 3. Sistema de búsqueda por cédula o por nombre del estudiante.
- 4. Datos relevantes del estudiante.
- 5. Botón ver y revisar práctica preprofesional.

## **Formulario Revisar Práctica Preprofesional**

Esta interfaz presenta un formulario con la información ingresada por el estudiante, a fin

de verificar y validar dicha información. La parte administrativa tiene a su consideración la

opción para aprobar o rechazar la práctica preprofesional.

## **Figura 19**

*Prototipo formulario de revisión UBE.*

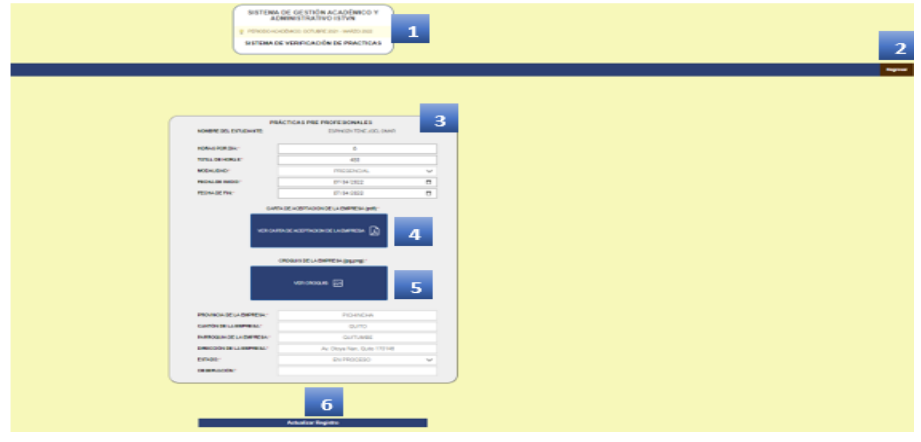

- 1. Datos informativos y periodo académico actual.
- 2. Botón Regresar.
- 3. Campos del formulario.
- 4. Botón ver y revisar carta de aceptación de la empresa.
- 5. Botón ver y revisar croquis de la empresa.
- 6. Botón actualizar estado de la práctica.

#### **Vista Coordinador – Asignación de Docente Tutor**

Esta vista presenta el listado de todas las prácticas preprofesionales en espera para la asignación de un docente tutor. Cabe recalcar que la parte administrativa también tiene a su disposición un buscador el cual le permite buscar una práctica específica usando la cédula o el nombre del estudiante.

## **Figura 20**

*Prototipo – interfaz coordinador.*

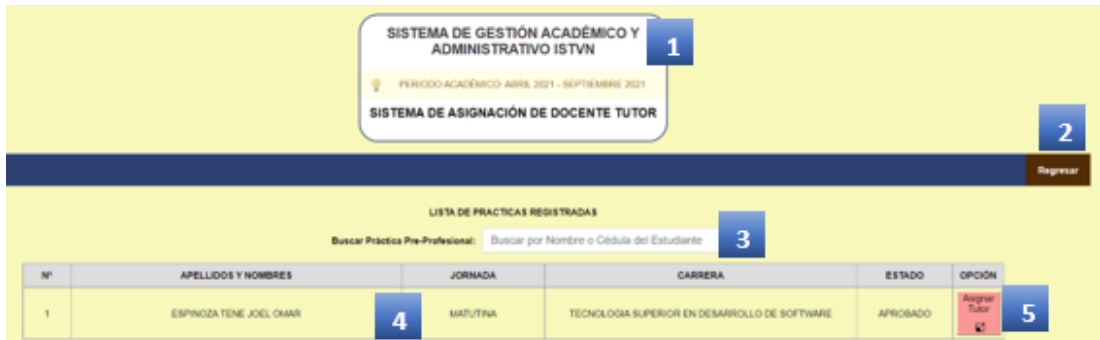

- 1. Datos informativos y periodo académico actual.
- 2. Botón Regresar.
- 3. Sistema de búsqueda por cédula o por nombre del estudiante.
- 4. Datos relevantes del estudiante.
- 5. Botón abrir modal para la asignación de docente tutor.

#### **Modal Asignación de Docente Tutor**

Esta vista presenta la información relevante de la práctica preprofesional y una tabla con

el historial de todos los docentes tutores asignados a dicha práctica. Cabe recalcar que para la

asignación de un docente tutor está presente un combo con todos los docentes disponibles.

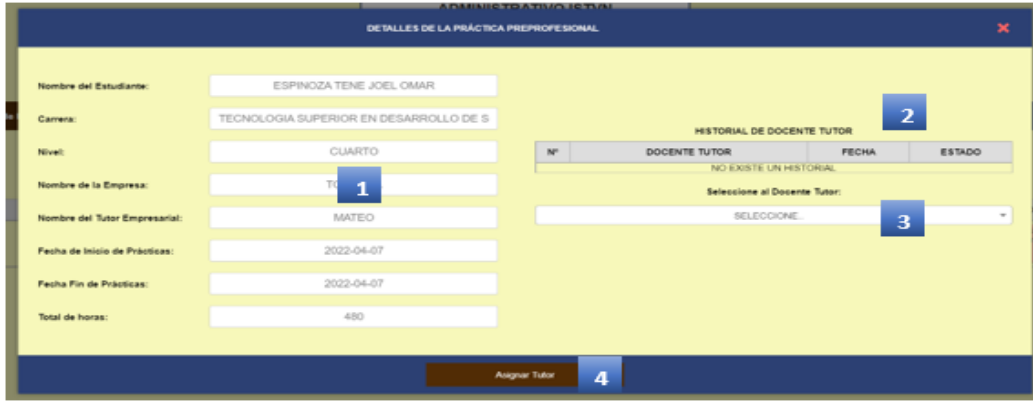

*Prototipo modal para la asignación de docente tutor.*

- 1. Datos relevantes de la práctica preprofesional.
- 2. Historia de los docentes tutores asignados a dicha práctica preprofesional.
- 3. Listado con todos los docentes disponibles para la asignación.
- 4. Botón asignar docente tutor.

#### **Visa Reporte Asignación de Docente Tutor**

Esta vista presenta el proceso para generar una designación para el docente tutor, la cual

requiere un filtrado por fechas y por el nombre del docente tutor.

#### **Figura 22**

*Prototipo para generar el acta de asignación de docente tutor.*

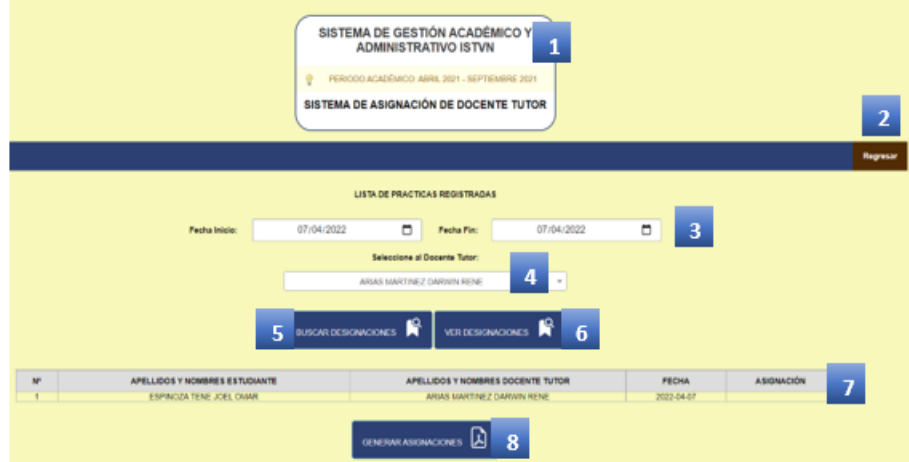

- 1. Datos relevantes de la práctica preprofesional.
- 2. Botón Regresar.
- 3. Filtrado por fechas.
- 4. Listado con todos los docentes disponibles.
- 5. Botón buscar designación por primera vez.
- 6. Botón ver designaciones realizadas con anterioridad.
- 7. Tabla con los resultados de la búsqueda.
- 8. Botón generar acta en PDF.

*Prototipo acta de asignación de docente tutor.*

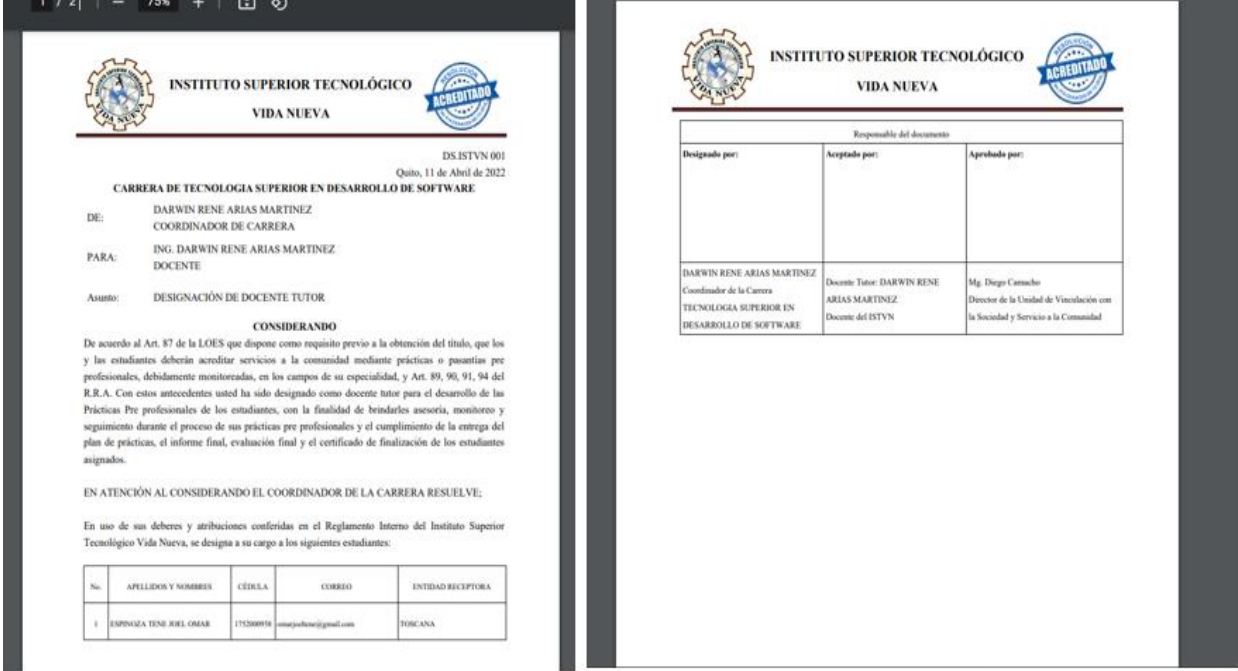

#### **Carga de Documentos**

Esta interfaz presenta la continuidad del proceso por parte del estudiante con la carga de documentos. El estudiante tiene a su disposición la opción para descargar los documentos que debe cargar y la opción para acceder a la vista carga de documentos.

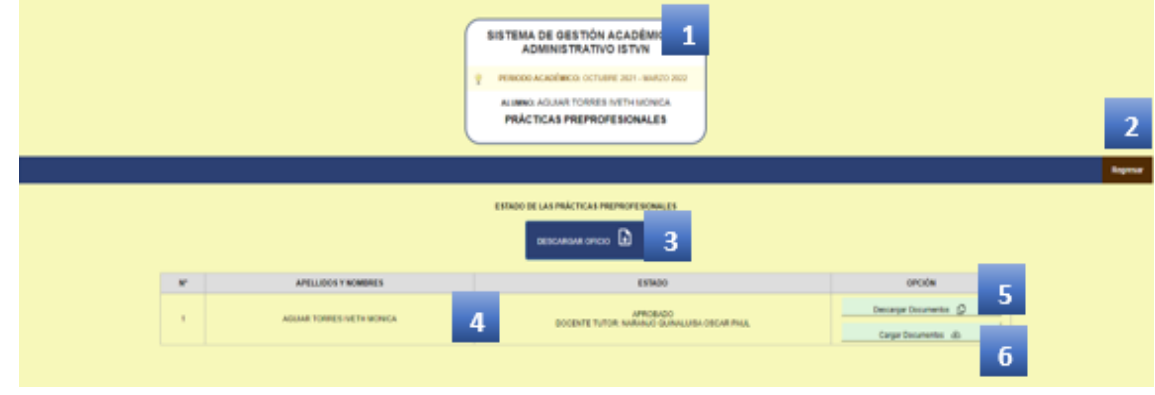

*Prototipo acceso carga de documentos por parte del estudiante.*

- 1. Datos informativos y periodo académico actual.
- 2. Botón Regresar.
- 3. Botón ver y descargar oficio emitido por Rectorado.
- 4. Datos relevantes: docente tutor asignado y estado de la práctica.
- 5. Botón para descargar todos los formatos emitidos por la institución.
- 6. Botón para acceder a la carga de documentos.

#### **Interfaz Carga de Documentos**

Esta interfaz presenta el menú de carga que está programado para que el estudiante una

vez tenga el primer documento aprobado solo en ese caso le permita subir el siguiente

documento.

#### **Figura 25**

*Prototipo vista carga de documentos por parte del estudiante.*

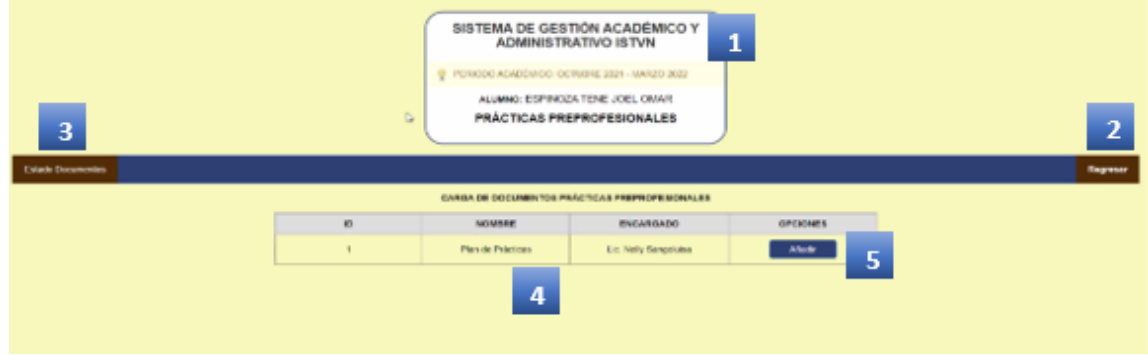

- 1. Datos informativos y periodo académico actual.
- 2. Botón Regresar.
- 3. Botón ver estado de los documentos cargados.
- 4. Datos relevantes: orden de los documentos, nombre del documento, personal encargado de subir el documento.
- 5. Botón para cargar el documento.

#### **Formulario Subir Documento**

Este formulario presenta la información del documento a subir. El documento solo tiene

que ser formato PDF.

## **Figura 26**

*Prototipo subir documentos.*

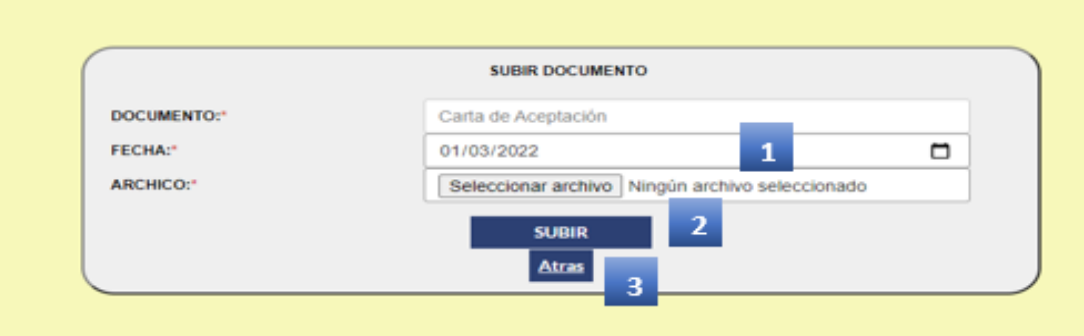

- 1. Datos del Formulario.
- 2. Botón para subir el documento.
- 3. Botón Regresar.

#### **Vista Docente Tutor**

Esta vista presenta el listado de todas las prácticas asignadas al docente tutor para la revisión y carga de las visitas de prácticas preprofesionales. Cabe recalcar que la parte administrativa también tiene a su disposición un buscador el cual le permite buscar una práctica específica usando la cédula o el nombre del estudiante. Además, presenta una opción para el filtrado de las prácticas en proceso y las finalizadas.

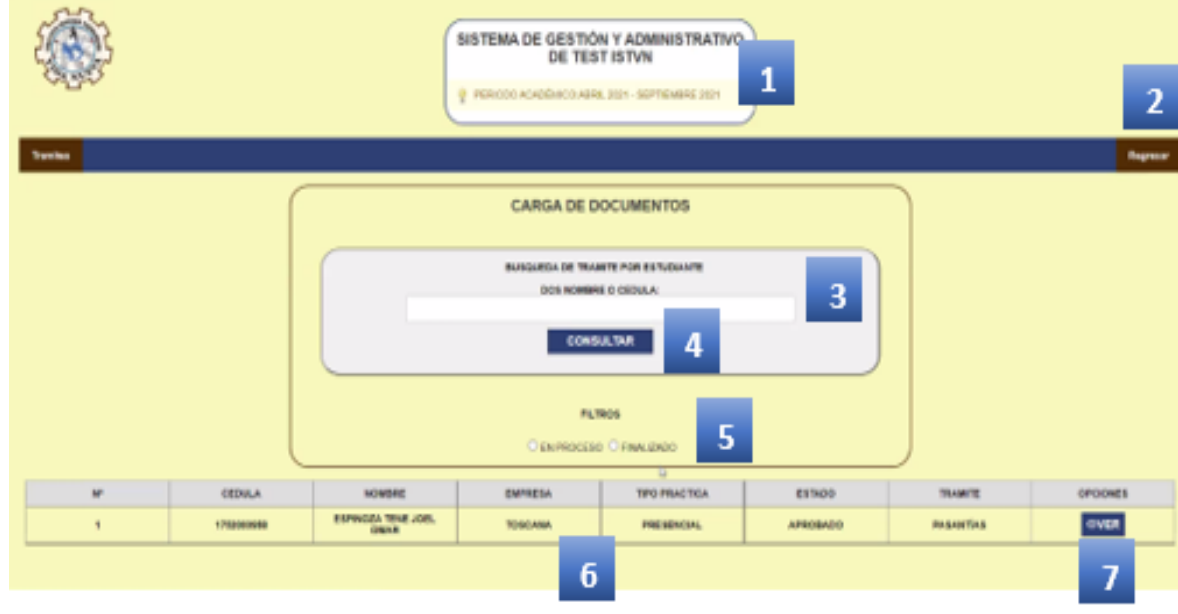

*Prototipo - lista de prácticas y carga de documentos.*

- 1. Datos informativos y periodo académico actual.
- 2. Botón Regresar.
- 3. Sistema de búsqueda por cédula o por nombre del estudiante.
- 4. Botón para ejecutar la búsqueda con los parámetros anteriormente señalados.
- 5. Filtro para separar las prácticas en proceso con las finalizadas.
- 6. Datos relevantes.
- 7. Botón expandir la práctica deseada para la revisión de los documentos cargados.

#### **Revisar Documentos Cargados Docente Tutor**

Esta vista presenta la información relevante de la práctica preprofesional seleccionada. En

esta se observa los documentos que el estudiante carga, además de la opción para subir los

informes de las visitas.

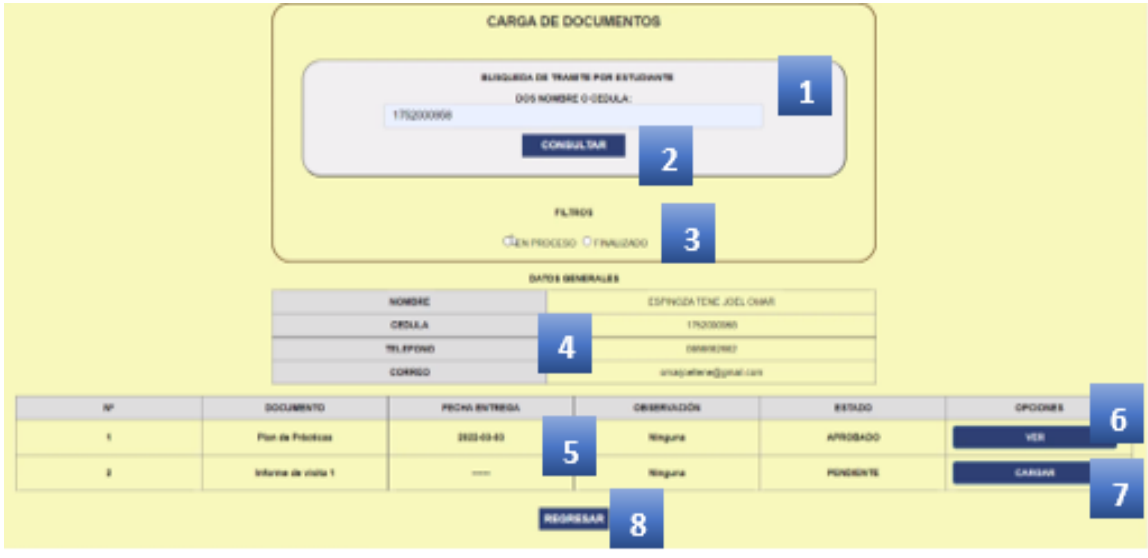

*Prototipo - lista de los documentos cargados docente tutor.*

- 1. Sistema de búsqueda por cédula o por nombre del estudiante.
- 2. Botón para ejecutar la búsqueda con los parámetros anteriormente señalados.
- 3. Filtro para separar las prácticas en proceso con las finalizadas.
- 4. Datos del estudiante.
- 5. Datos relevantes del documento.
- 6. Botón para ver y descargar el documento cargado.
- 7. Botón para cargar documento según el encargado.

#### **Revisar Documentos Cargados UBE**

Esta vista presenta la información relevante de la práctica preprofesional seleccionada, al

igual que la posibilidad de observar los documentos cargados por el estudiante y el docente tutor,

además la parte administrativa tendrá a su disposición la opción de aprobar los documentos y dar

por finalizado las prácticas preprofesionales.

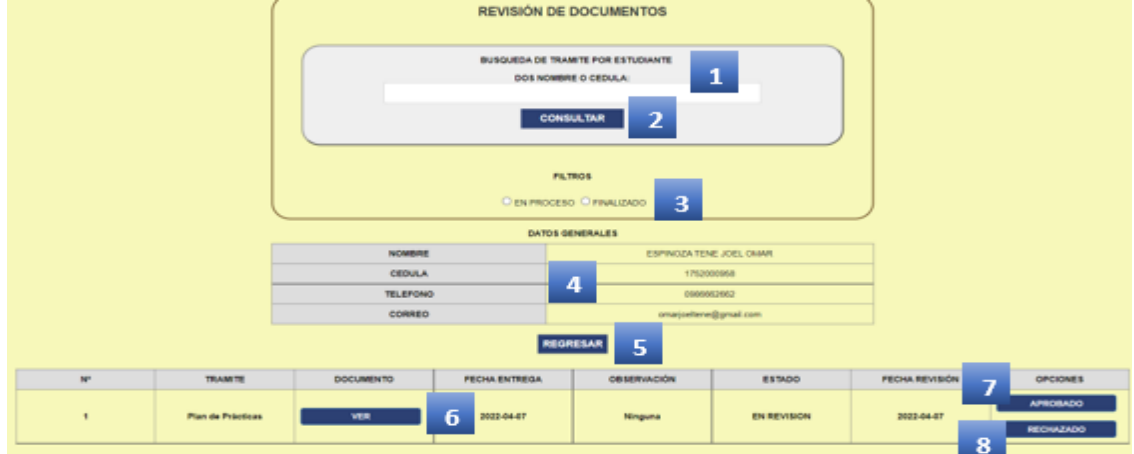

*Prototipo - lista de los documentos cargados UBE.*

- 1. Sistema de búsqueda por cédula o por nombre del estudiante.
- 2. Botón para ejecutar la búsqueda con los parámetros anteriormente señalados.
- 3. Filtro para separar las prácticas en proceso con las finalizadas.
- 4. Datos del estudiante.
- 5. Botón regresar.
- 6. Botón para ver y descargar el documento cargado.
- 7. Botón aprobar el documento que se ha cargado.
- 8. Botón para rechazar el documento que se ha cargado.

#### **Proceso Validación de Prácticas Preprofesionales**

Esta interfaz presenta el proceso de carga de la solicitud de validación de prácticas

preprofesionales.

#### **Figura 30**

*Prototipo carga del certificado de validación de prácticas preprofesionales.*

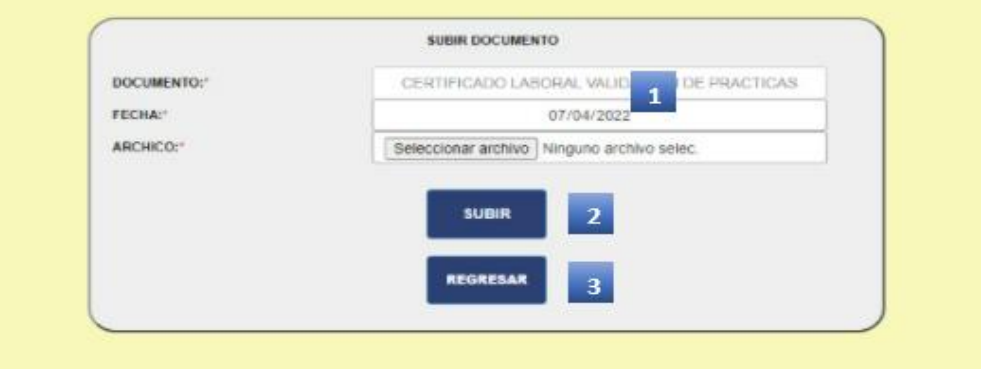

- 1. Datos del Formulario.
- 2. Botón para subir el documento.
- 3. Botón Regresar.

#### **Reportes Excel UBE**

En esta vista la parte administrativa tiene a su disposición opciones para generar reportes

dependiendo la necesidad que se presente.

#### **Figura 31**

*Prototipo para generar reporte en Excel.*

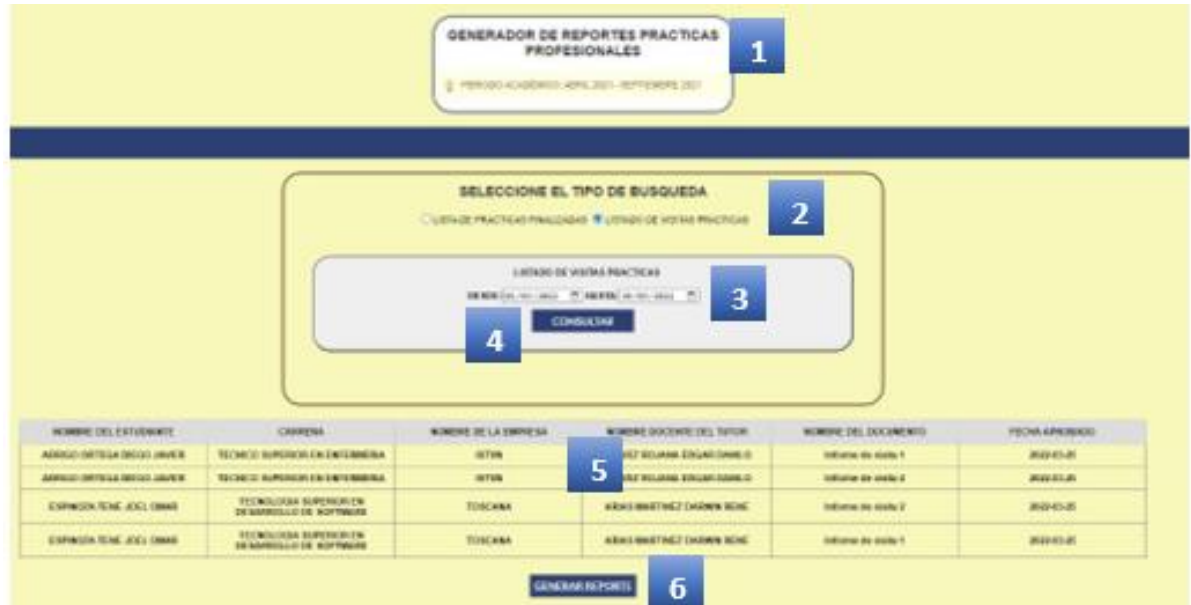

- 1. Datos informativos y periodo académico actual.
- 2. Filtro tipo de reporte.
- 3. Filtro rango de fechas.
- 4. Botón consultar búsqueda con filtros.
- 5. Tabla con los resultados de la búsqueda.
- 6. Botón generar reporte en Excel.

*Prototipo reporte en Excel.*

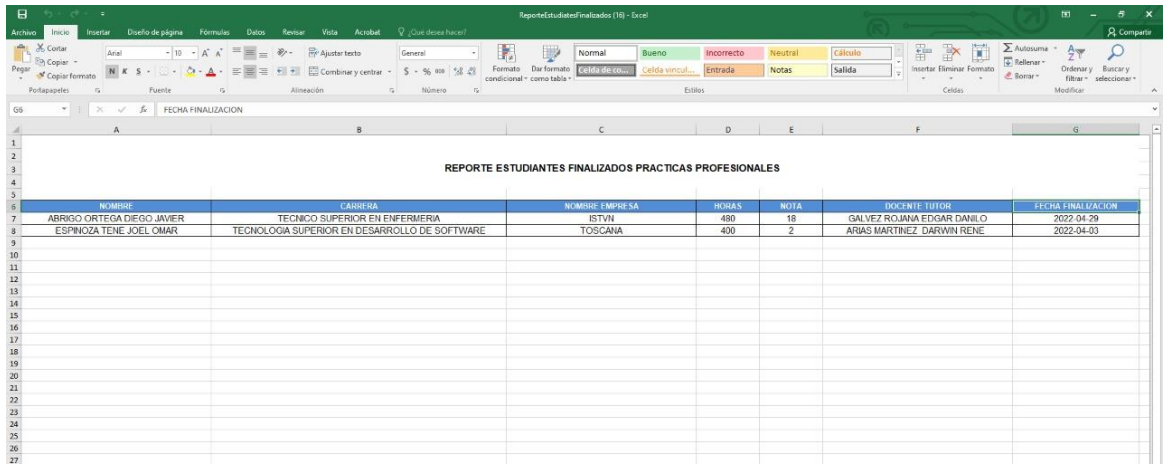

## **Vista Lista de Validaciones UBE**

Esta interfaz presenta el listado de todas las prácticas preprofesionales en espera de su revisión y aprobación. Cabe recalcar que la parte administrativa también tiene a su disposición un buscador el cual le permite buscar una práctica específica usando la cédula o el nombre del estudiante.

## **Figura 33**

|                                                                                 | ٠                         | SISTEMA DE GESTIÓN ACADÉMICO Y<br>1<br><b>ADMINISTRATIVO ISTVN</b><br>PERIODO ACADÊMICO: OCTUBRE 2021 - MARZO 2022 |            |                                |                 |
|---------------------------------------------------------------------------------|---------------------------|----------------------------------------------------------------------------------------------------|------------|--------------------------------|-----------------|
|                                                                                 |                           | SISTEMA DE VERIFICACIÓN DE PRACTICAS                                                                               |            |                                | $\overline{2}$  |
|                                                                                 |                           |                                                                                                    |            |                                | <b>Register</b> |
| LISTA DE PRACTICAS PARA VALIDAS                                                 |                           |                                                                                                    |            |                                |                 |
| 3<br>Buscar Práctica Pre-Profesional: Buscar por Nombre o Cédula del Estudiante |                           |                                                                                                    |            |                                |                 |
| $\mathbf{N}^{\text{t}}$                                                         | APELLIDOS Y NOMBRES       | CARRIBA                                                                                                    | EUMOO      | <b>OPCKIN</b>                  |                 |
| ٠                                                                               | ESPINGEA TENE JOEL OMAIR. | TECNOLOGIA SUPERIOR EN DESARROLLO DE SOFTWARE<br>4                                                                 | EN PROCESO | 5<br><b>Revise Practice 42</b> |                 |

*Prototipo – interfaz validación UBE.*

1. Datos informativos y periodo académico actual.
- 2. Botón Regresar.
- 3. Sistema de búsqueda por cédula o por nombre del estudiante.
- 4. Datos relevantes del estudiante.
- 5. Botón revisar práctica.

### **Formulario Revisar Información y Certificado**

Esta interfaz presenta un formulario con la información ingresada por el estudiante, a fin

de verificar y validar dicha información. La parte administrativa tiene a su consideración la

opción para aprobar o rechazar la práctica preprofesional.

## **Figura 34**

*Prototipo formularios validación del certificado.*

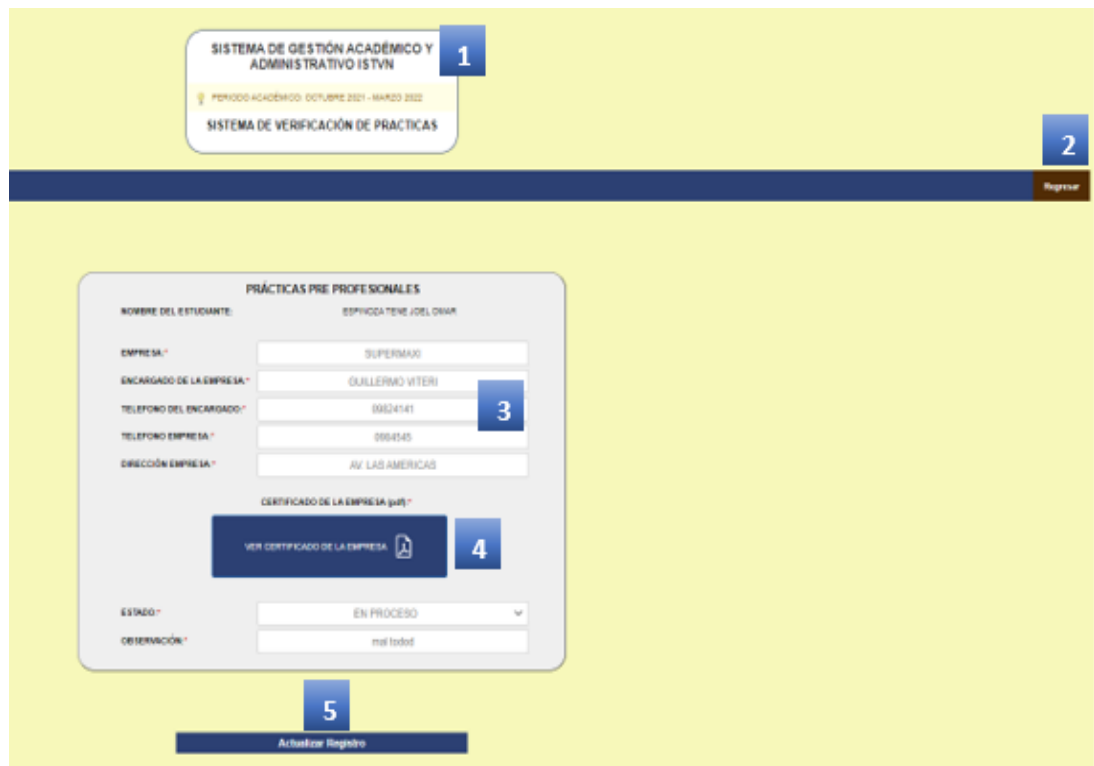

- 1. Datos informativos y periodo académico actual.
- 2. Botón Regresar.
- 3. Datos relevantes de la práctica preprofesional.
- 4. Botón ver y descargar certificado de validación.
- 5. Botón actualizar el estado de la práctica.

#### **Formulario Validación Coordinador de Carrera**

Esta interfaz presenta un formulario con la información ingresada por el estudiante, a fin de verificar y validar dicha información. La parte administrativa tiene la obligación de ingresar el número de horas, la nota final y las actividades realizadas, además la opción para aprobar o rechazar la práctica preprofesional.

#### **Figura 35**

*Prototipo formularios coordinador de carrera.*

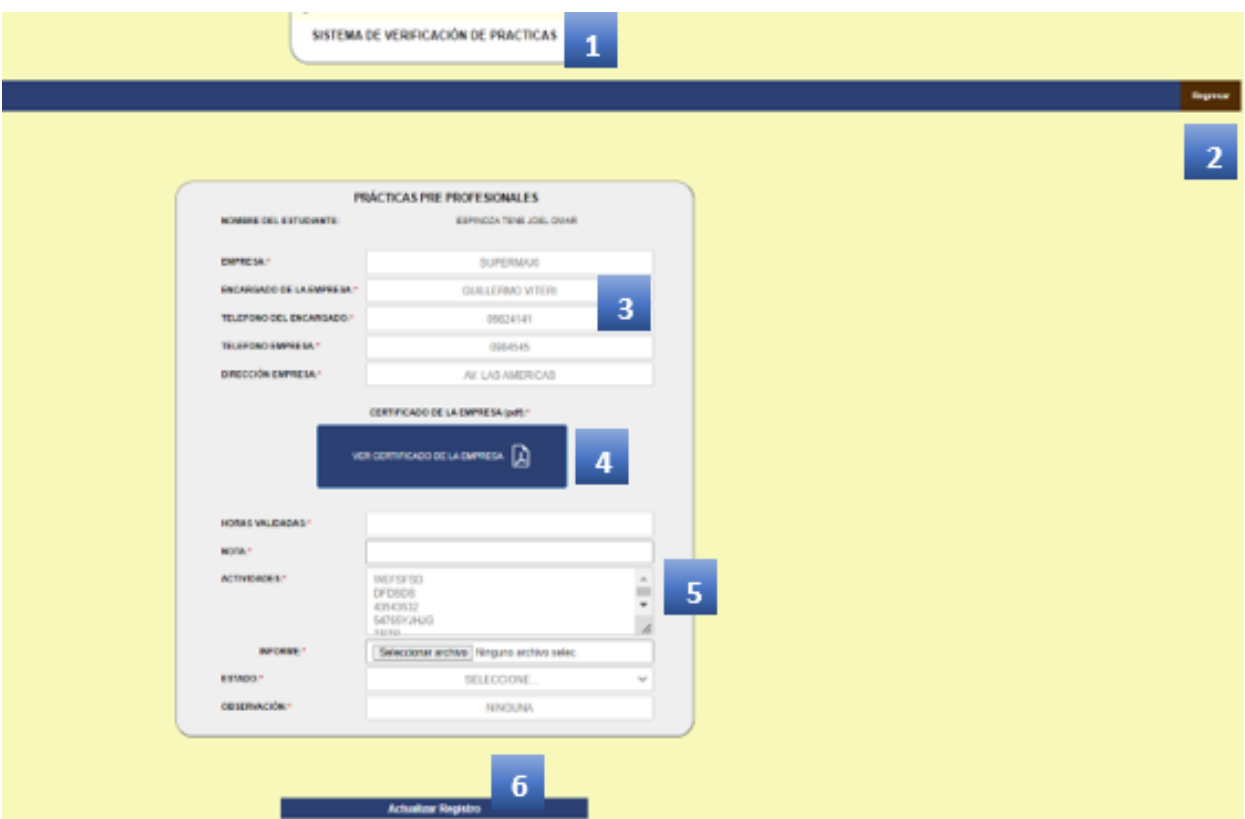

- 1. Datos informativos y periodo académico actual.
- 2. Botón Regresar.
- 3. Datos relevantes de la práctica preprofesional.
- 4. Botón ver y descargar certificado de validación.
- 5. Campos que debe llenar el coordinador de la carrera.
- 6. Botón actualizar el estado de la práctica.

### **Formulario Validación Rectorado**

Esta interfaz presenta un formulario con la información ingresada por el estudiante y por el coordinador de la carrera, a fin de verificar y validar dicha información. La parte administrativa tiene a su consideración la opción para aprobar o rechazar la práctica preprofesional.

#### **Figura 36**

*Prototipo formularios rectorado.*

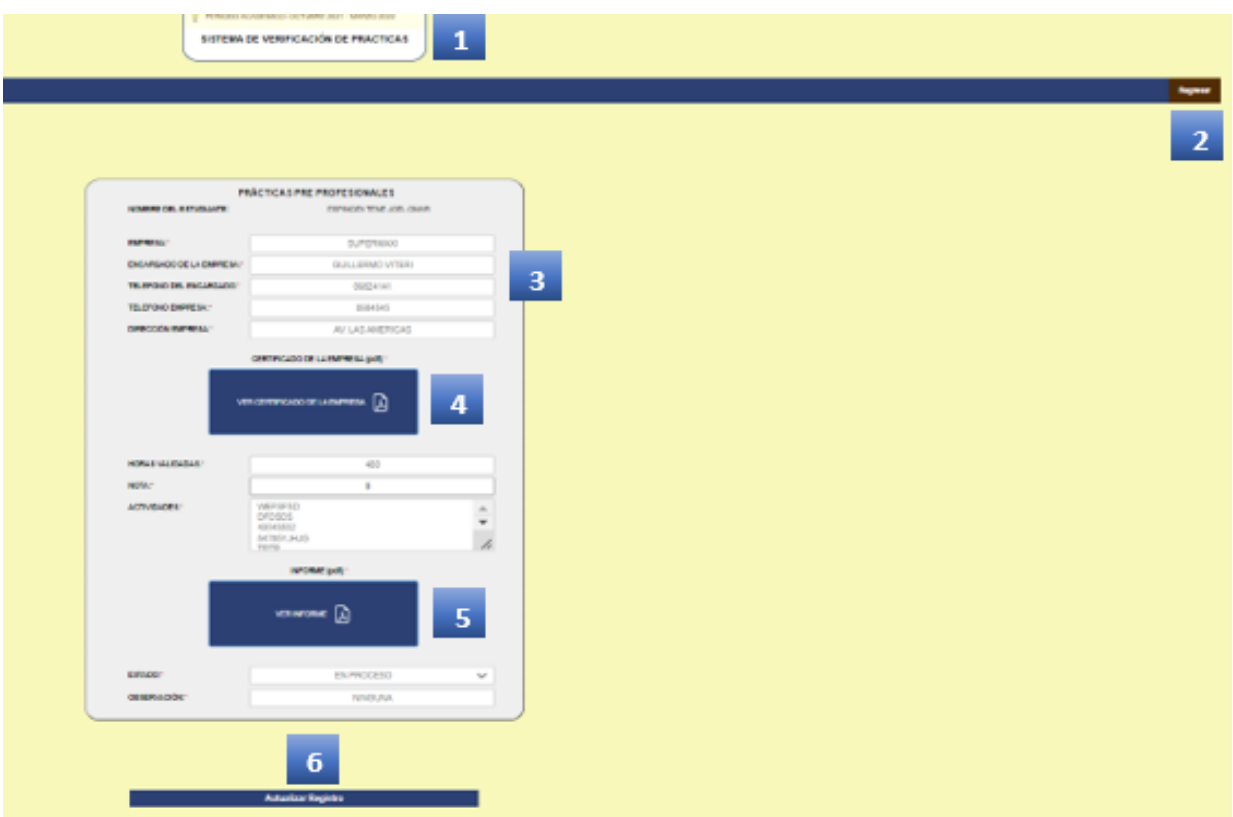

- 1. Datos informativos y periodo académico actual.
- 2. Botón Regresar.
- 3. Datos relevantes de la práctica preprofesional.
- 4. Botón ver y descargar certificado de validación.
- 5. Botón ver y descargar informe final de prácticas preprofesionales.
- 6. Botón actualizar el estado de la práctica.

## **Certificado de Fin de Practicas Preprofesionales**

El certificado de fin de prácticas preprofesionales, consta de los datos personales del estudiante y una tabla con los lugares donde realizó el estudiante las prácticas, además del total de horas realizadas.

# **Figura 37**

*Certificado fin de prácticas preprofesionales.*

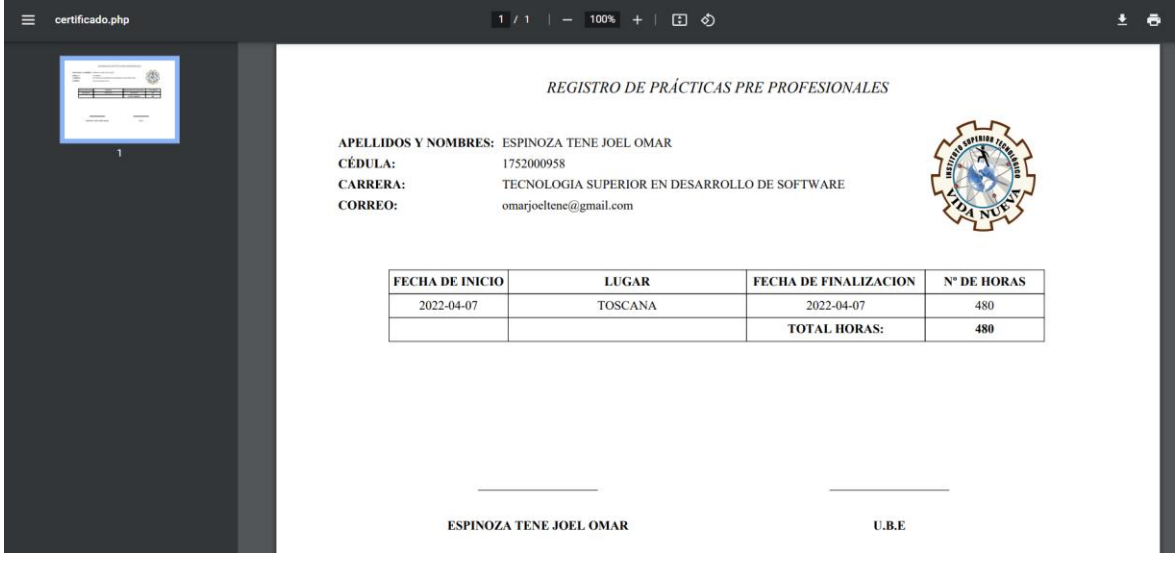

#### **Capítulo III**

#### **Propuesta**

Este proyecto ha servido para consolidar los conocimientos adquiridos durante la etapa educativa para aplicarlos en casos y requerimientos reales dentro de la institución, de esta manera garantizar la seguridad e integridad de la información.

Para la automatización del proceso de prácticas preprofesionales del ISTVN, a través de un módulo web enlazado al sistema SIGAA, desarrollado con la ayuda de varias herramientas de software libre (PHP, MySQL, JQUERY, AJAX y más librerías), se logró reducir los tiempos de ejecución en los procesos de: solicitud, carga de documentos, revisión de documentos, asignación de tutores, reportes y emisión de certificado de prácticas preprofesionales, de acuerdo al perfil de usuario (administrativo, docentes y estudiantes).

La implementación del módulo web de prácticas preprofesionales dentro del sistema SIGAA, fue viable gracias a la tecnología de desarrollo que utiliza actualmente, de la misma forma, la utilizada para el desarrollo del proyecto, lo que permite la escalabilidad del sistema institucional, donde la comunidad del ISTVN puede tener acceso al sistema desde cualquier lugar, en cualquier momento y desde cualquier dispositivo conectado al internet.

#### **Conclusiones**

- En este proyecto practico se realizó el levantamiento de los requerimientos que intervienen en el proceso de registro y administración de las practicas preprofesionales, para el personal de cada área involucrada.
- En este proyecto practico se diseñó diferentes modelos para el análisis y generación de la base de datos relacional en la cual se almaceno toda la información referente al proceso de prácticas preprofesionales.
- Se crearon diferentes interfaces para la gestión y administración de las practicas pre profesionales que sean amigables e intuitivas al usuario final, para mejorar y facilitar la realización de este proceso.
- Se realizaron pruebas del sistema para cada uno de los usuarios para poner a punto los requerimientos solicitados para el cumplimiento del proceso de prácticas preprofesionales.
- Este proyecto practico se migro e íntegro al sistema SIGAA en el servidor principal para su respectiva liberación y puesta en marcha para el uso de la comunidad educativa del ISTVN.

#### **Recomendaciones**

- La base de datos del Sistema SIGAA no tienen una buena estructura relacional por lo que se recomienda aplicar la normalización de una manera técnica, para establecer una relación adecuada entre tablas y evitar la utilización de mayor cantidad de recursos de hardware (procesador, memoria, disco y red) obteniendo la información en un mayor tiempo.
- Se recomienda depurar la información contenida en las tablas de la base de datos del sistema SIGAA, una vez que se evidencio que cuenta con información incompleta o desactualizada.
- Se recomienda realizar el levantamiento de la documentación técnica de la base de datos del sistema SIGAA para tener un mejor conocimiento de la estructura de la BD y de la información para futuras integraciones de módulos.

#### **Referencias Bibliográficas**

- Miguel Angel Alvarez, M. G. (2012). *Introducción: Manual de JavaScript*.
- Spona, H. (2010). *Programación de bases de datos con MYSQL y PHP.* Marcombo.
- Rubira, J. (2011). *Dompdf, un conversor de HTML a PDF para PHP5.* Genbeta.
- B., G. (2020). *Hostinger. ¿Qué es AJAX y cómo funciona?*
- Alvarez, M. A. (2018). *Manual de jQuery (pp.* 1–96).
- Azaustre, C. (2016). *Aprendiendo JavaScript*. In Britannica.
- Cobo, A., Gómez, P., Pérez, D., & Rocha, R. (2017). *PHP y MySQL Tecnologías para el desarrollo de aplicaciones web*. Ediciones Díaz de Santos, 525.
- Gauchat, J. D. (2017). *El gran libro de HTML5*, *CSS3 y JavaScript* (3<sup>a</sup> Edición). Marcombo, S.A. (ediciones técnicas).
- Santillán, Á. G. (2016). *Lucha de clases. Comparativa de rendimiento de clases FPDF vs CLASSEZPDF mediante ejemplos ilustrativos*.
- Wanumen, L., Mosquera, D., & García, L. (2017). *Manual de PHP y MySQL*.
- SBOKTM. (2016). *Una guía para el CONOCIMIENTO DE SCRUM (Guía SBOKTM) In Nuevos sistemas de comunicación e información* (2016th ed.).
- Trigas Gallego, M., & Domingo Troncho, A. C. (2015). *Gestión de Proyectos Informáticos. Metodología Scrum*. Openaccess.Uoc. Edu, 56.
- Castillo, A. A. (2017). *Curso de Programación Web: JavaScript, Ajax y jQuery (2ª Edición)*. IT Campus Academy.
- Kahlert, T., & Giza, K. (2016). *Visual Studio Code - Code Editing.* Redefined. Microsoft, 1(March), 1–26.
- Ramírez, M., Salgado, M., Ramírez, H., Rojas, E., Osuna, N., & Rosales, R. (2019). *Metodología SCRUM y desarrollo de Repositorio Digital.* Universidad Autónoma de Baja California, 22000, Tijuana, B.C. México. RISTI, N.º E17.
- Hernández, R., Fernández, C., & Batista, P. (2010). *Metodología de la Investigación.* México DF: Mc Graw Hill.
- Mateu, C. (2004). *Desarrollo de aplicaciones web.* Catalunya: Fundación para la Universitat Oberta de Catalunya, 2004.
- Robles, M., & Dávalos, J. (15 de 10 de 2015). *DESARROLLO DE UN SISTEMA DE AUTOMATIZACIÓN Y SEGUIMIENTO DEL PROCESO DE PRÁCTICAS PRE PROFESIONALES PARA LA FACULTAD DE INGENIERÍA. Trabajo de titulación.*
- Ramirez, G., & Juan, M. (2017). *ESTUDIO COMPARATIVO ENTRE HERRAMIENTAS AMP (APACHE, MYSQL, PHP). CASO PRÁCTICO: PORTAL WEB PARA EL HOSPITAL ANDINO ALTERNATIVO DE CHIMBORAZO (pp. 76–99).*
- Chávez Barahona, L. X., & Guamán Toapanta, A. E. (2015). *Desarrollo del Sistema de Gestión del Departamento de Mantenimiento y Redes para Ecuacultura Mediante la Integración de los Lenguajes PHP y JavaScript.*

#### **Anexos**

# **Manual de Usuario Ingreso al sistema SIGAA:**

En la siguiente venta para el ingreso al sistema SIGAA se debe ingresar los datos de usuario y

contraseña.

## **Figura 38**

*Página de ingreso al sistema SIGAA.*

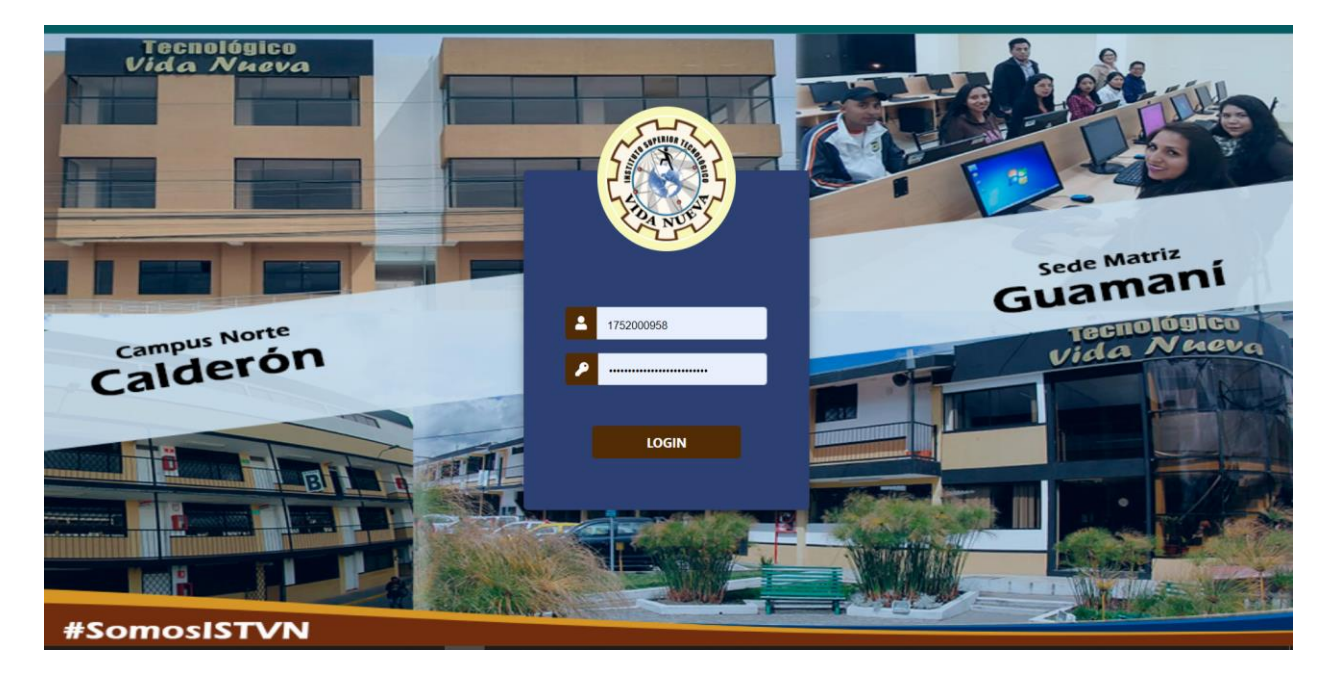

Una vez validado los datos de usuario y contraseña, dependiendo del perfil de usuario se desplegará la página principal del sistema la cual contendrá las diferentes opciones referentes al proceso de prácticas preprofesionales.

# **Perfil Rectorado**

Rectorado tiene a su disposición la opción para revisar, validar o cambiar los datos de la empresa y el deber de generar y emitir el oficio que el estudiante deberá entregar a la empresa donde se van a realizar las prácticas.

- 1. Botón "**Empresa y Oficio**", proceso normal de prácticas preprofesional.
- 2. Botón "**Revisar Validación de Prácticas Rectorado**", proceso de validación de

prácticas con certificado de trabajo.

# **Figura 39**

*Menú con las opciones disponibles para rectorado.*

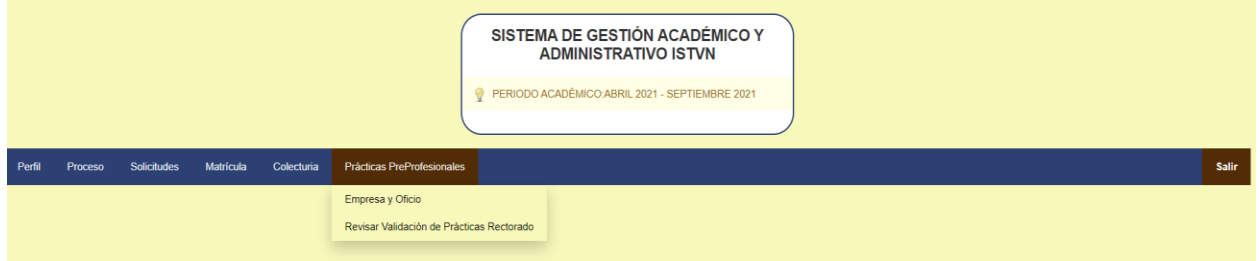

En la vista "**Empresa y Oficio**" la parte administrativa tiene a su disposición 2 funciones

fundamentales.

## **Figura 40**

*Vista principal de Empresa y Oficio.*

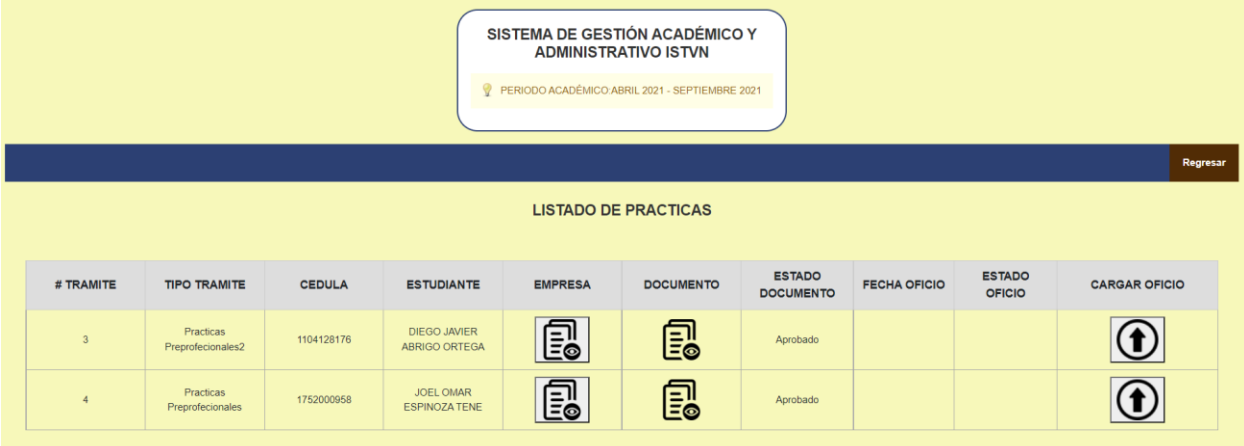

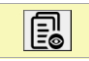

**Empresa:** despliega un formulario que permite revisar, validar y corregir los datos de

la empresa.

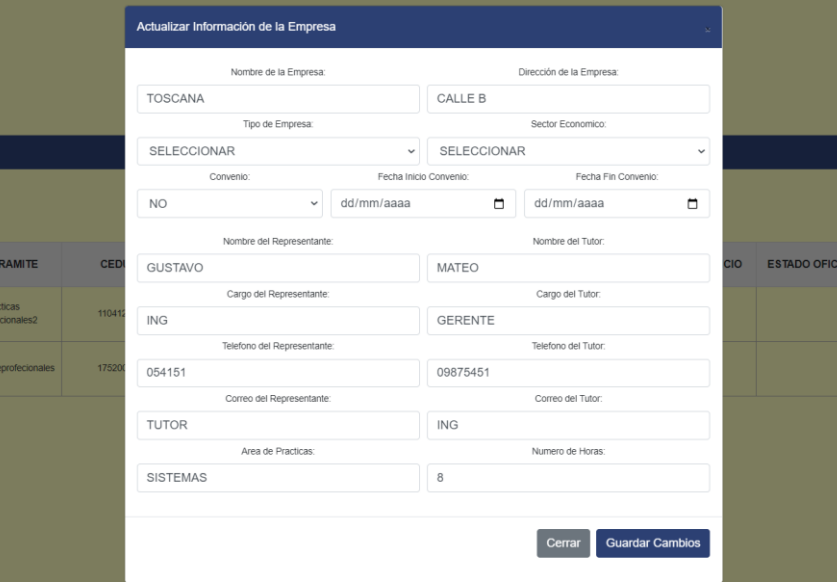

*Formulario con los datos de la empresa.*

**Cargar Oficio**: despliega un formulario que permite generar, descargar y subir el oficio que será emitido a la empresa donde el estudiante va a realizar las prácticas.

# **Figura 42**

*Formulario generar, descargar y cargar oficio.*

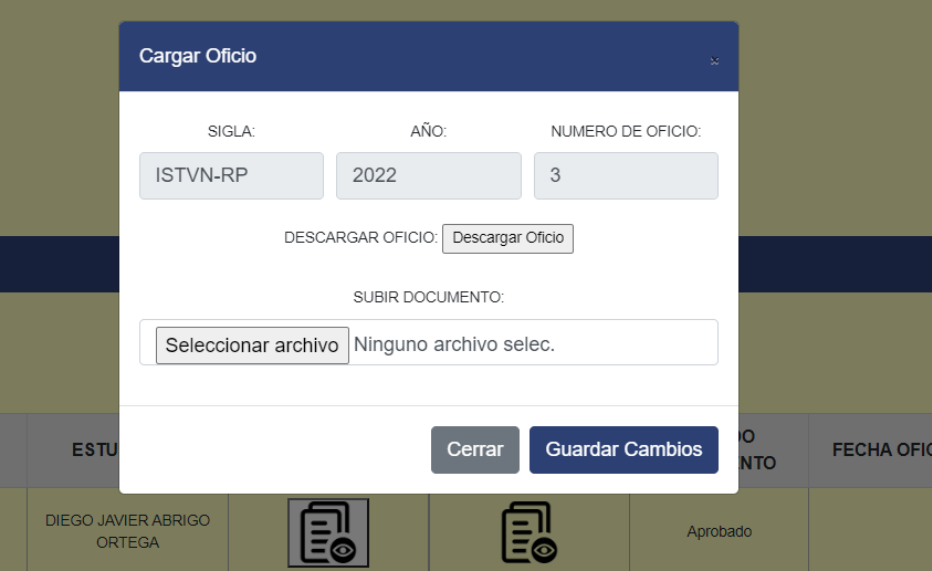

El oficio que emite rectorado está dirigido a la empresa donde el estudiante va a realizar las prácticas, el documento contará con la información de la empresa, los datos del estudiante y los datos de la práctica (número de horas).

# **Figura 43**

*Oficio emitido por rectorado.*

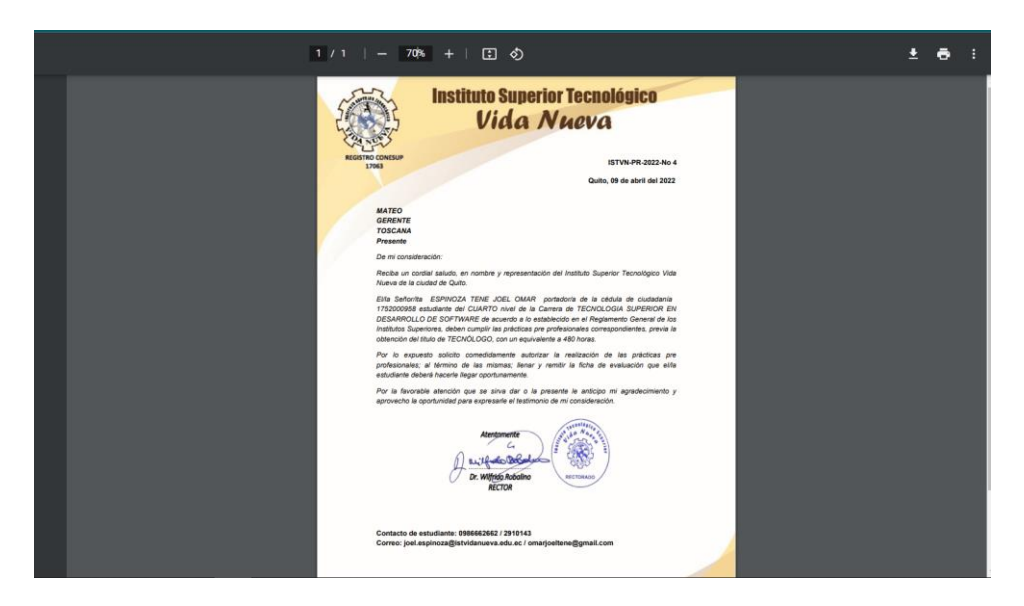

## **Perfil Estudiante**

El estudiante tiene a su disposición dos opciones:

- 1. Proceso normal de prácticas preprofesionales.
- 2. Validación de prácticas preprofesionales con certificado de trabajo.

# **Figura 44**

*Vista módulo de prácticas preprofesionales con sus opciones.*

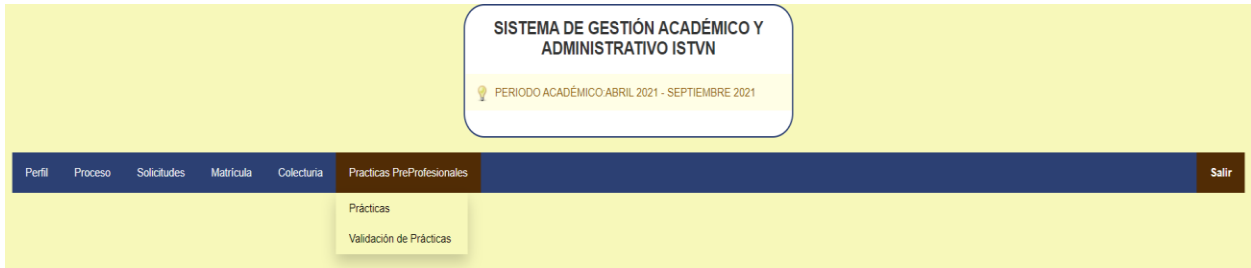

Al optar por la opción "Prácticas" el estudiante comenzará con su proceso de prácticas pre profesionales.

En la siguiente vista se puede apreciar dos opciones:

- 1. Botón "**Descargar Oficio**", permite descargar el oficio emitido por rectorado el cual deberá ser entregado a la empresa donde se va a realizar las prácticas.
- 2. Botón "**Generar Nueva Práctica**", permite generar el registro de la práctica a través de un formulario.

#### **Figura 45**

*Vista prácticas preprofesionales proceso normal.*

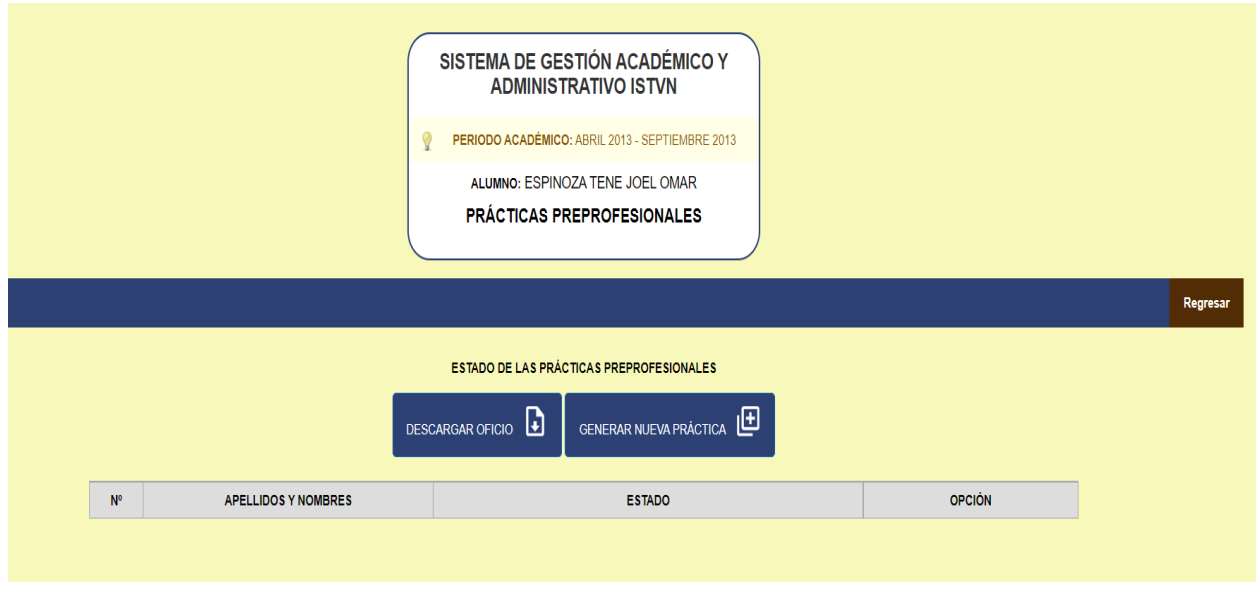

El siguiente formulario permite ingresar los datos referentes a las prácticas preprofesionales.

Cabe mencionar que todos los datos deberán ser ingresados obligatoriamente.

*Formulario registrar práctica preprofesional.*

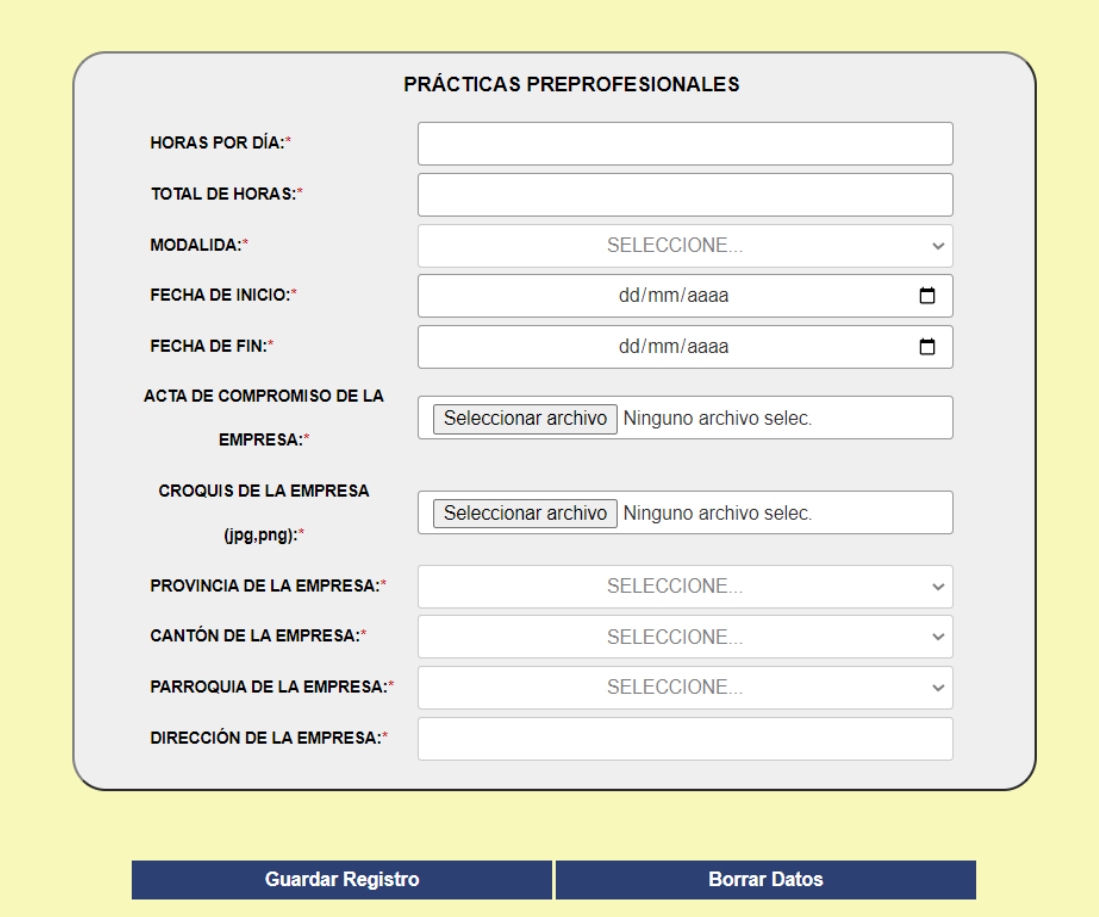

# **Perfil UBE**

UBE tiene a su disposición la opción para revisar, validar y aprobar los datos de la práctica preprofesional, la carda de documentos y la revisión de validación prácticas con certificado de trabajo.

*Menú con las opciones disponibles para UBE.*

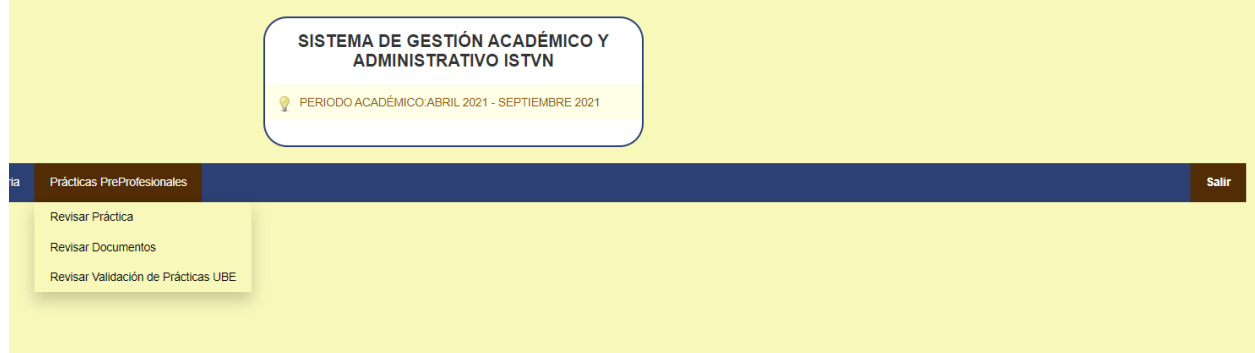

Revisar Práctica Una vez el estudiante registrado su práctica este de inmediato se ve reflejado en la vista de la opción "**Revisar Práctica**". Esta vista contiene el listado de todas las prácticas preprofesionales en espera de su aprobación, además dentro de la vista la parte administrativa tiene a su disposición un buscador el cual le permite buscar una práctica en específica utilizando la cédula o nombre del estudiante.

#### **Figura 48**

*Vista principal Revisar Prácticas UBE.*

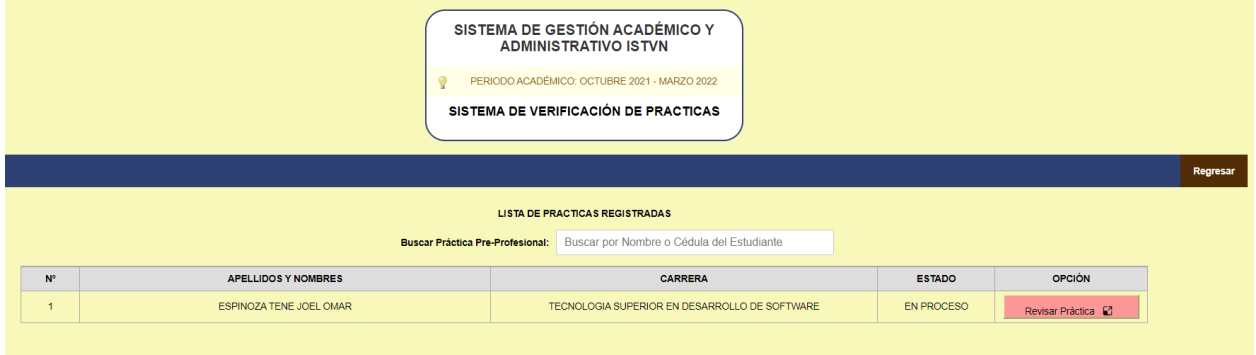

Para la revisión de cada una de las prácticas la parte administrativa debe de dar clic en el botón "**Revisar Práctica**", el cual le llevará a otro formulario donde estará cargada toda la información que el estudiante ingresó. En dicho formulario la parte administrativa tendrá el deber de aprobar o rechazar los datos ingresados por el estudiante.

## **Figura 49**

*Formulario revisar y aprobar práctica preprofesional.*

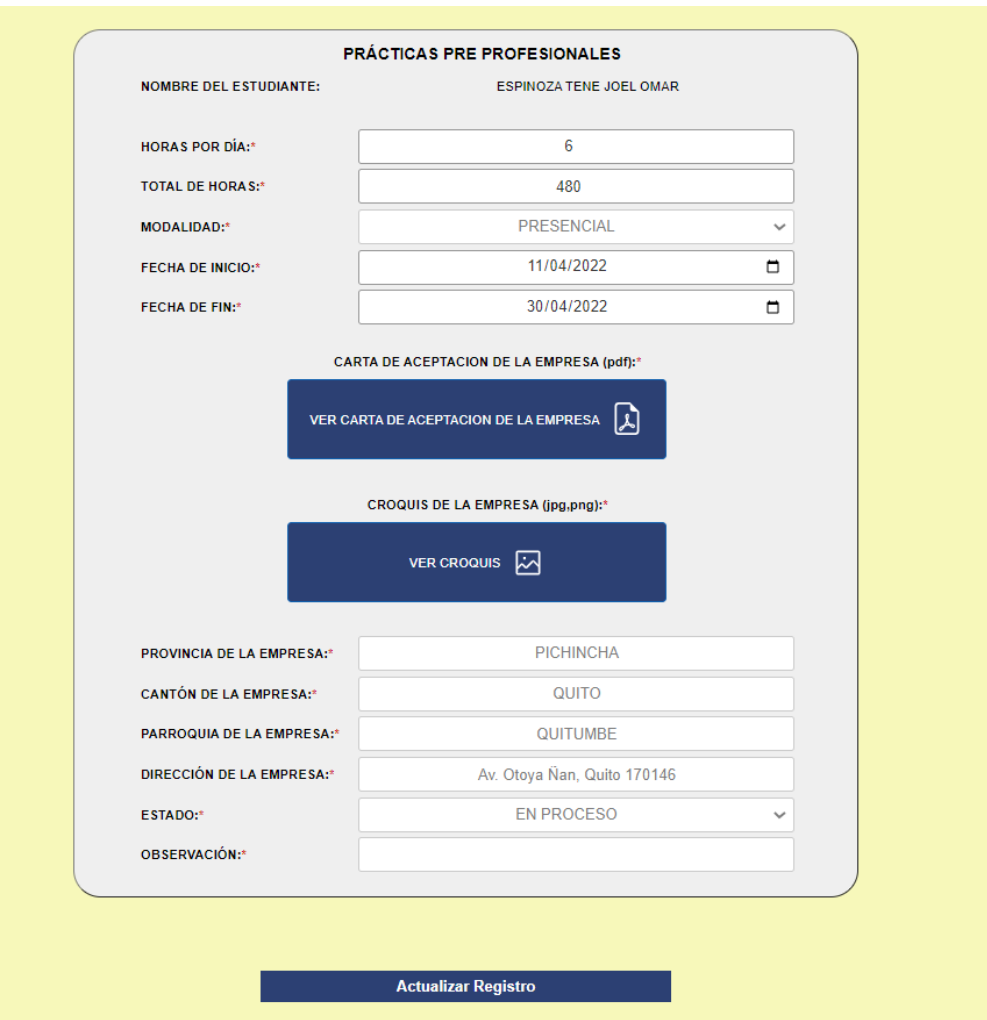

Cabe mencionar que el formulario contendrá dos opciones que permiten ver tanto la carta de aceptación de la empresa como el croquis de la empresa, documentos ingresados por el estudiante.

*Modal revisar carta y croquis de la empresa.*

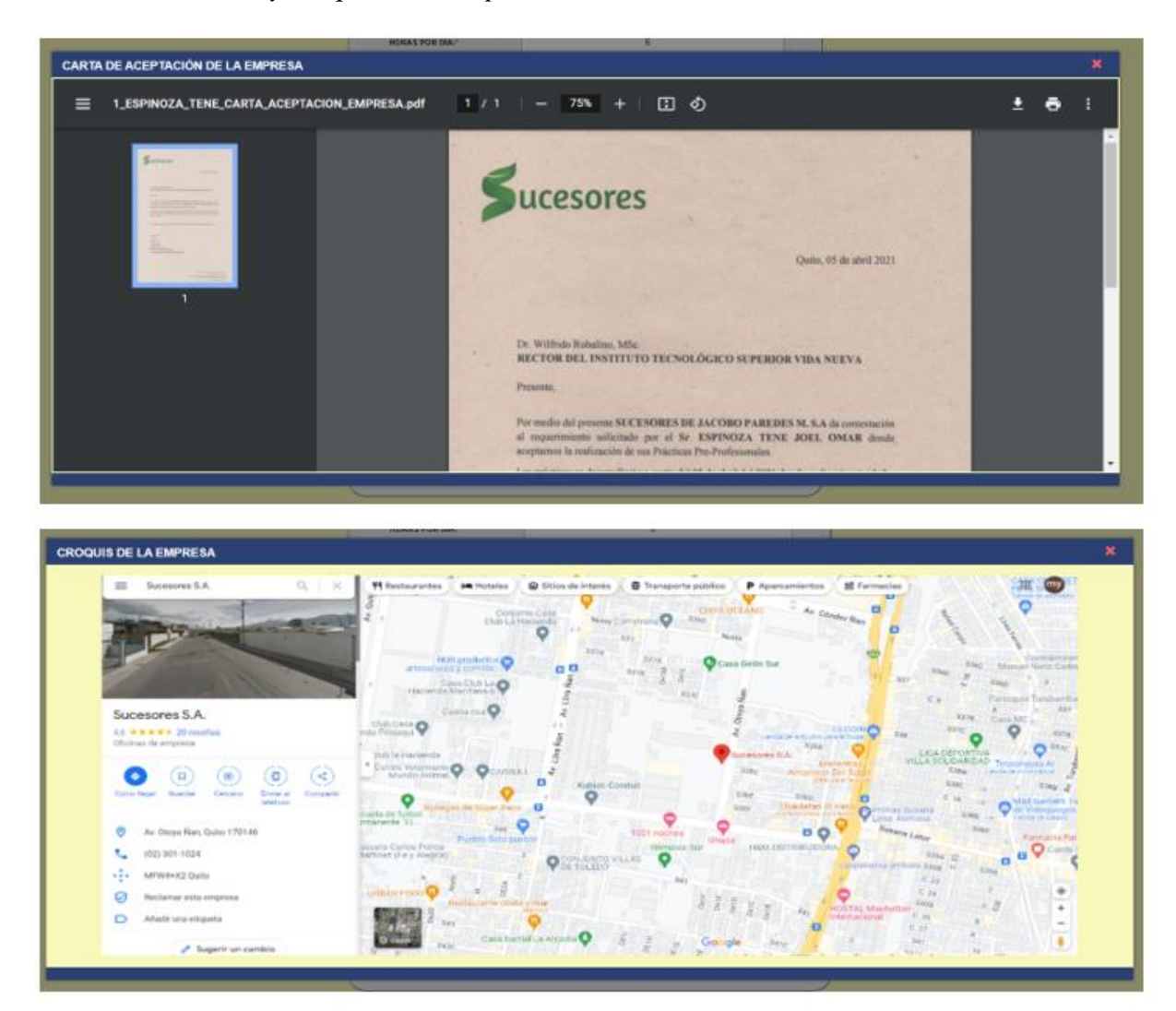

#### **Perfil Coordinador de Carrera.**

El Coordinador de Carrera tiene a su disposición la opción para asignar un docente tutor a una práctica preprofesional, además tiene a su disposición la opción para validar y cargar el informe de la práctica por validación de certificado de trabajo.

#### *Menú opciones disponibles para el Coordinador de Carrera.*

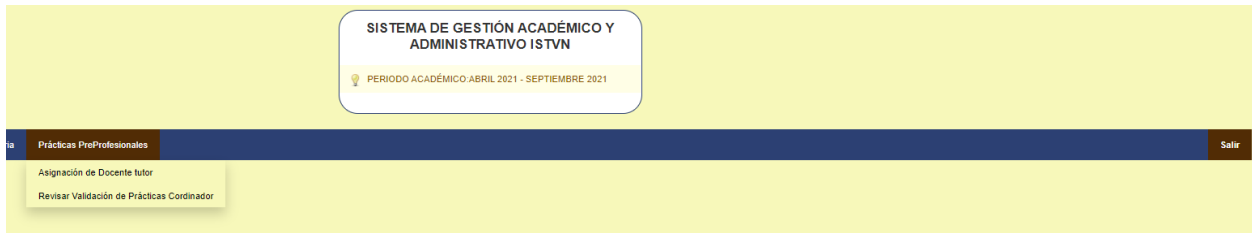

Una vez que UBE valida y aprueba una práctica preprofesional esta de inmediato se ve reflejado en la vista de la opción "**Asignación de Docente Tutor**". Esta vista contiene el listado de todas las prácticas preprofesionales en espera de una asignación de docente tutor, además dentro de la vista la parte administrativa tiene a su disposición un buscador el cual le permite buscar una práctica en específica utilizando la cédula o nombre del estudiante.

#### **Figura 52**

*Vista principal Asignación de Docente Tutor.*

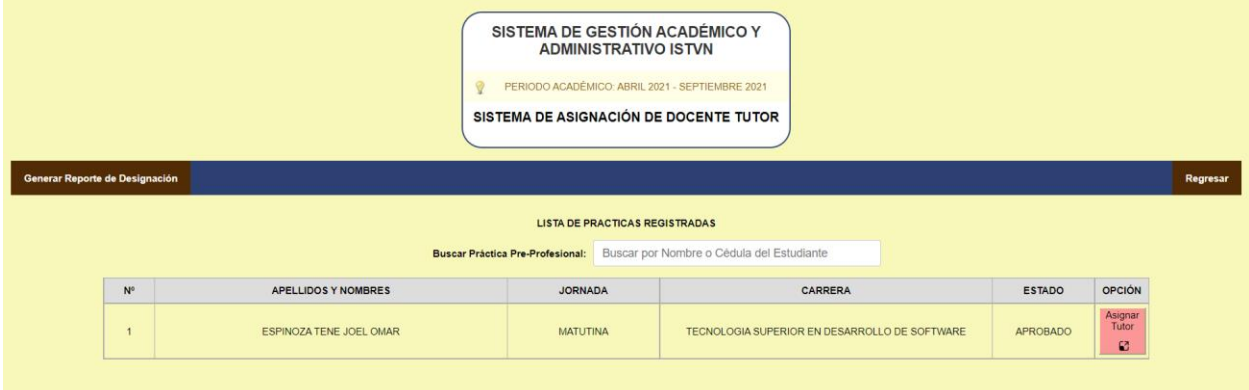

Para la asignación de un docente tutor la parte administrativa debe de dar clic en el botón "**Asignar Tutor**", el cual le abrirá una modal donde se puede apreciar un listado con el historial de todos los docentes tutores haciendo a dicha práctica, además de la opción de agregar un nuevo tutor o asignar por primera vez un docente tutor.

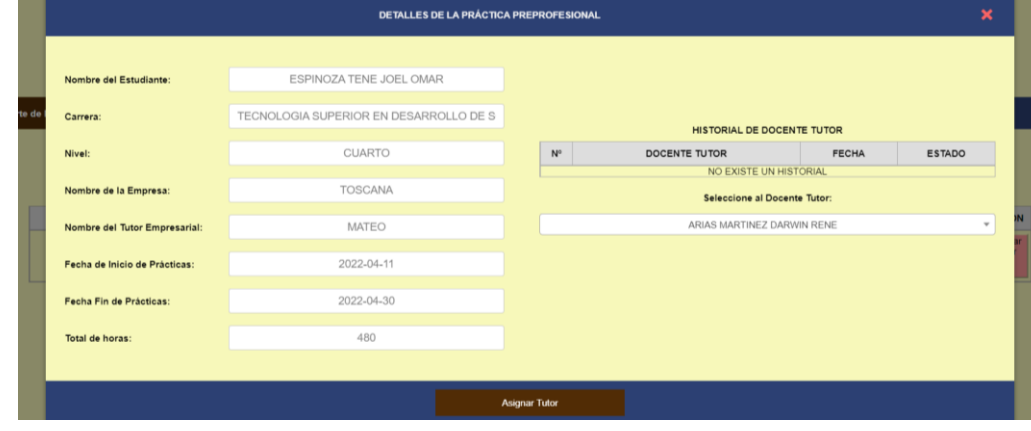

*Modal Asignación de Docente Tutor.*

Generar Reporte de Designación Una vez generada la asignación es importante generar el acta que será entregada al docente tutor asignado, para lo cual nos iremos a la opción. Esta vista presenta el proceso para generar una designación para el docente tutor, la cual requiere un filtrado por fechas y por el nombre del docente tutor.

#### **Figura 54**

*Vista para generar el acta de Asignación de Docente Tutor.*

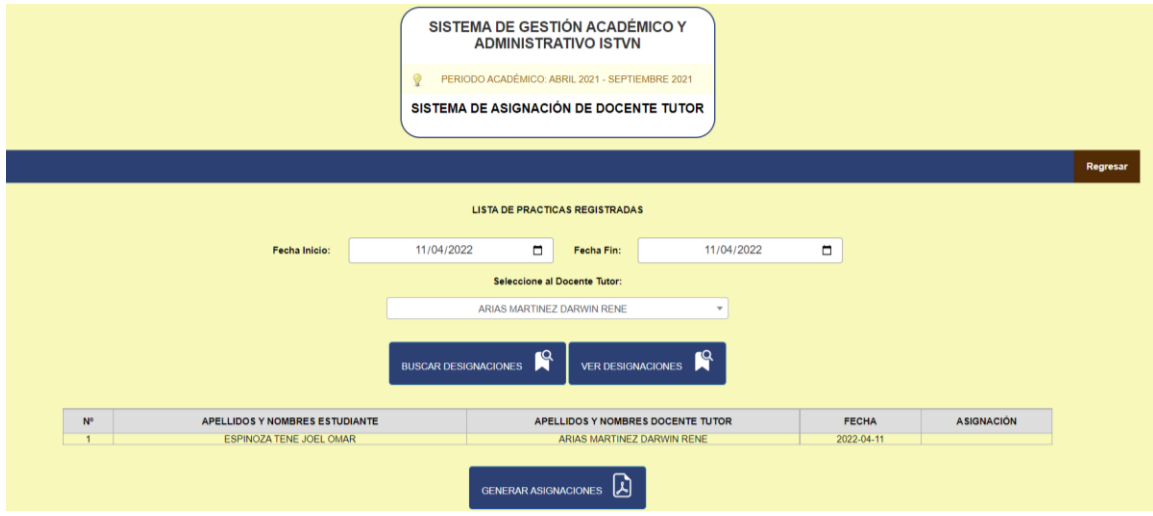

El acta contendrá los datos de quien envía y quien recepta el documento, además de la

información de la práctica asignada.

# **Figura 55**

*Acta de Asignación de Docente Tutor.*

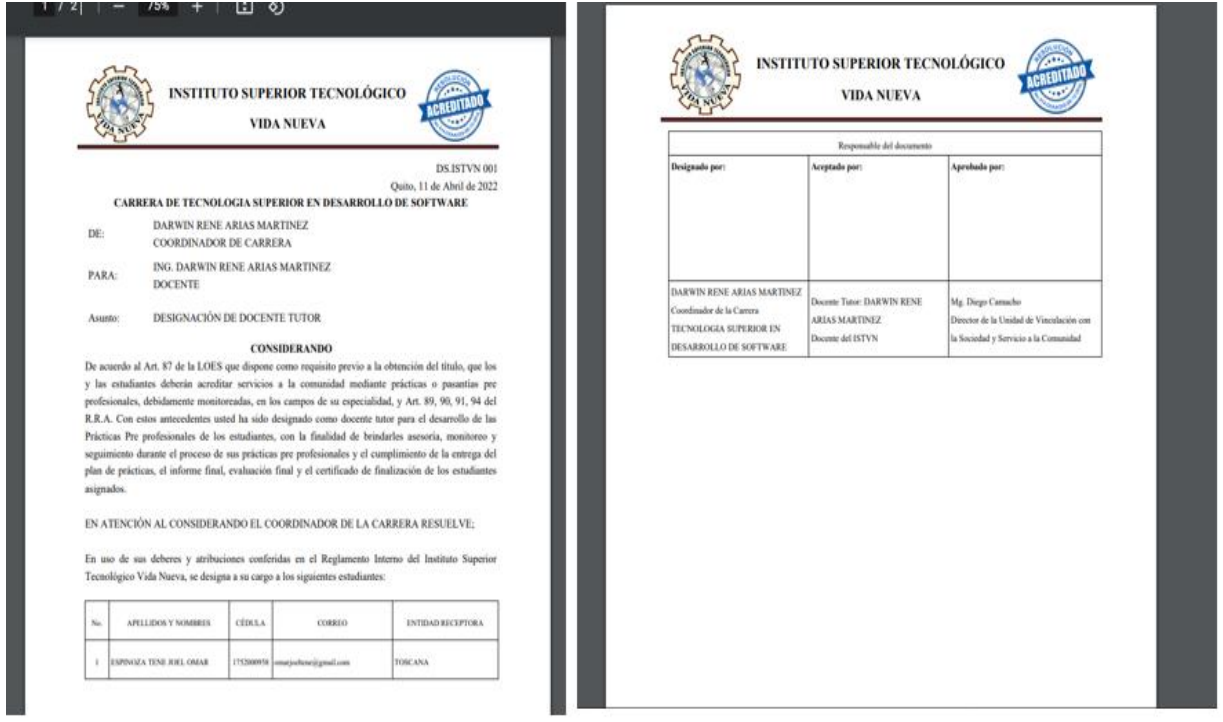

## **Perfil de Estudiante**

Una vez el coordinador de carrera asignó el docente tutor, el estudiante puede continuar con el proceso de carga de documentos, en su vista el estudiante puede apreciar cuál es su docente tutor, además tendrá a su disposición dos opciones la primera permite descargar los formatos de documentos a cargar y la otra le da apertura a la vista de cargar documentos.

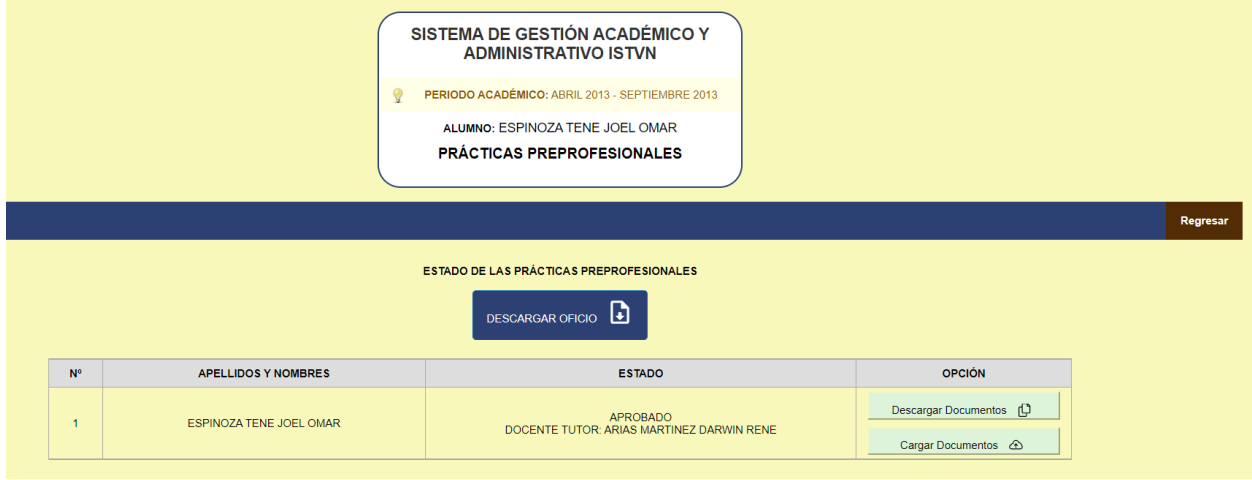

*Vista estudiante acceso a cargar documento.*

En esta vista el estudiante comienza con su proceso de subir de documentos, cabe recalcar que el

proceso de carga está programado para que el estudiante una vez tenga el primer documento

aprobado solo en ese caso le permita subir el siguiente documento y cuando sea su

responsabilidad subir dicho documento. Por otra parte, el estudiante podrá dar seguimiento a sus

documentos subidos dando clic en la opción "Estado Documentos"

## **Figura 57**

SISTEMA DE GESTIÓN ACADÉMICO Y ADMINISTRATIVO ISTVN PERIODO ACADÉMICO: OCTUBRE 2021 - MARZO 2022 ALUMNO: ESPINOZA TENE JOEL OMAR **PRÁCTICAS PREPROFESIONALES Estado Documentos Regresar CARGA DE DOCUMENTOS PRÁCTICAS PREPROFESIONALES**  $\mathsf{ID}$ ENCARGADO OPCIONES **NOMBRE** Plan de Prácticas Lic. Nelly Sangoluisa Añadir  $\mathbf{1}$ 

*Vista principal Cargar Documento.*

En esta vista el estudiante a través de un formulario sube el documento para su revisión. El

formulario informará al estudiante que documento debe subir.

# **Figura 58**

*Formulario Cargar Documento.*

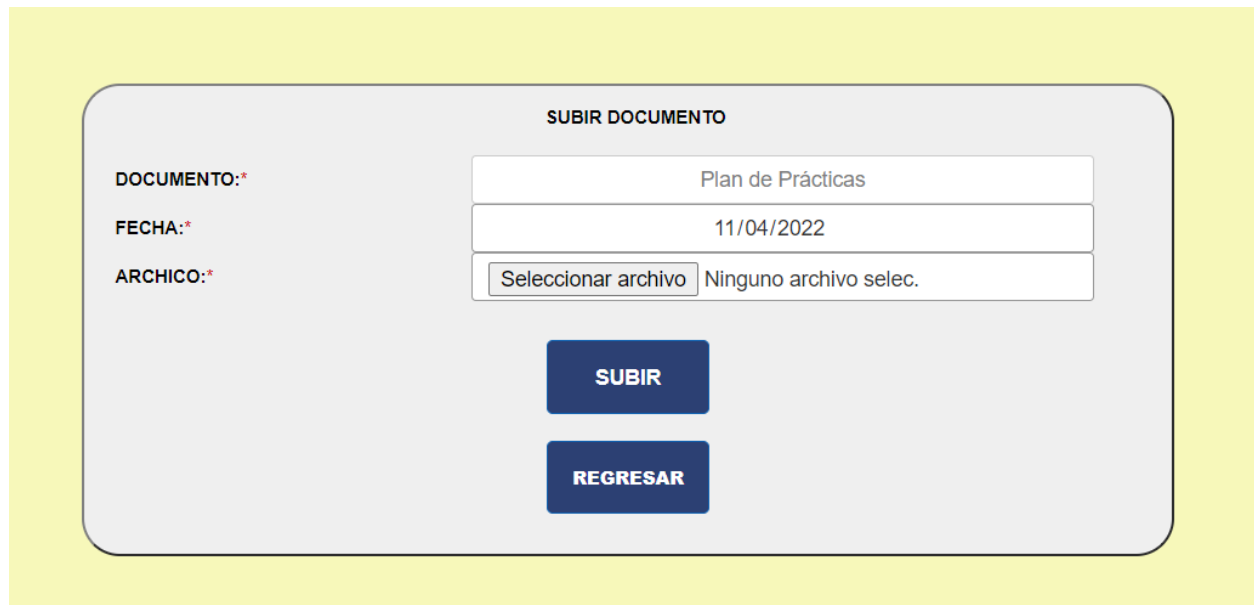

Una vez que el estudiante sube los documentos éste podrá ver el estado de los documentos que

ha subido a través de la opción "**Estado Documentos**".

## **Figura 59**

*Vista Estado de Documento Prácticas Preprofesionales.* 

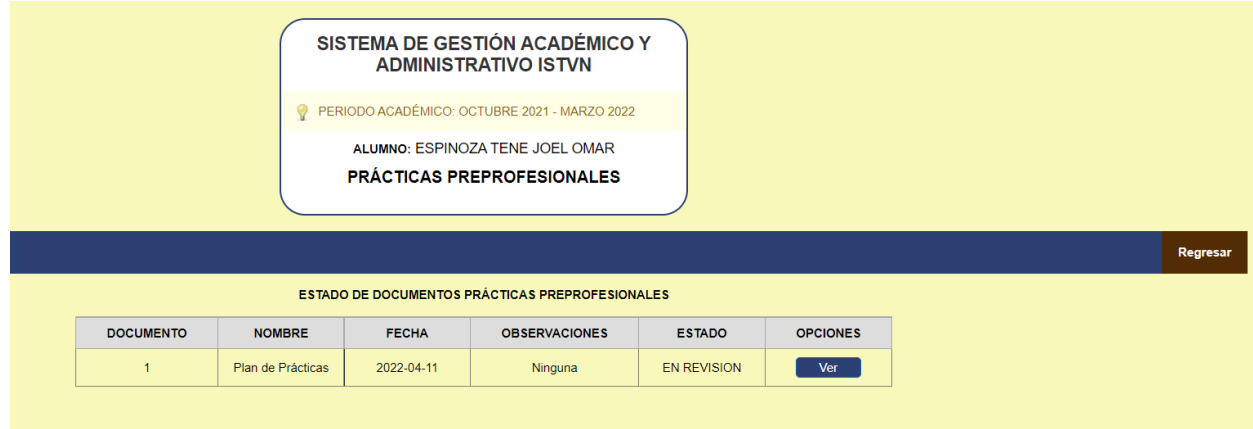

#### **Perfil UBE**

Una vez que el estudiante sube los documentos, en la vista de UBE en la opción Revisar Documentos "**Revisar Documentos**", aparece una lista de todos los estudiantes que han subido documentos de prácticas preprofesionales. Cabe recalcar que la parte administrativa podrá saber que practica está pendiente para revisión ya que la fila de la tabla presenta un color rojo claro, además podrá hacer un filtrado a través de la cédula o nombre del estudiante, pero también puede hacer un filtrado con el estado de las prácticas (Finalizado, En Proceso).

#### **Figura 60**

*Vista Revisar Documentos Prácticas Preprofesionales – UBE.*

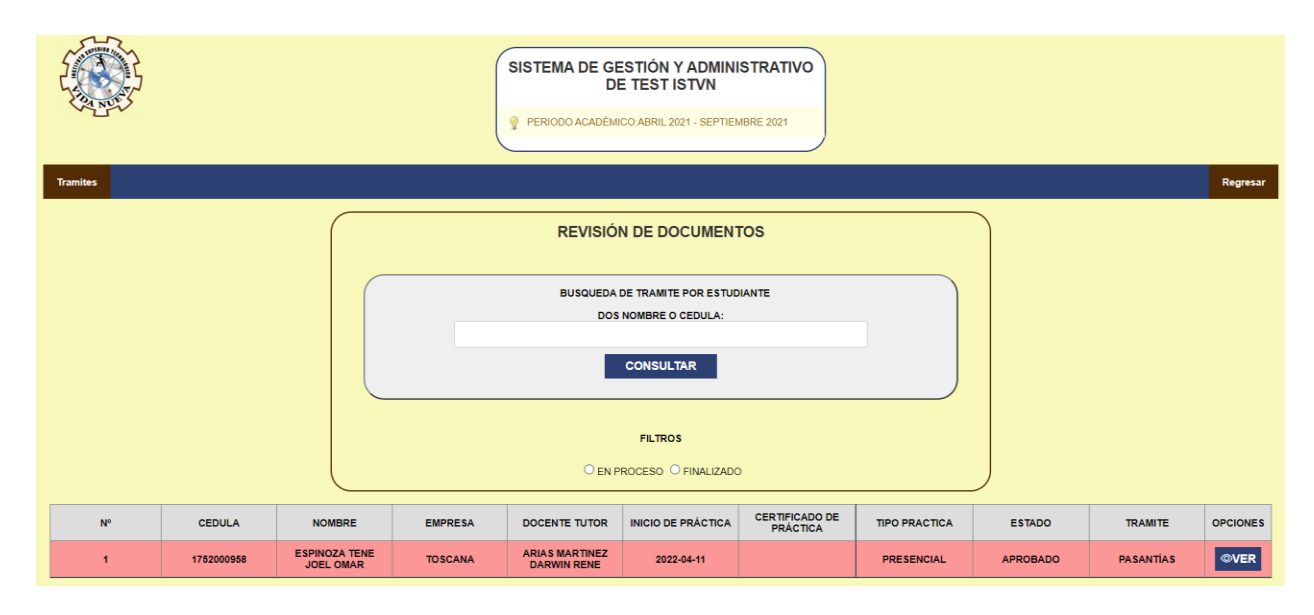

En la siguiente vista la parte administrativa puede visualizar los documentos que el estudiante ha subido, además tiene la obligación de Aprobar o Rechazar dicho documento, en caso de rechazar el documento la parte administrativa tiene la opción de poner un comentario en la columna **Observación** de la tabla.

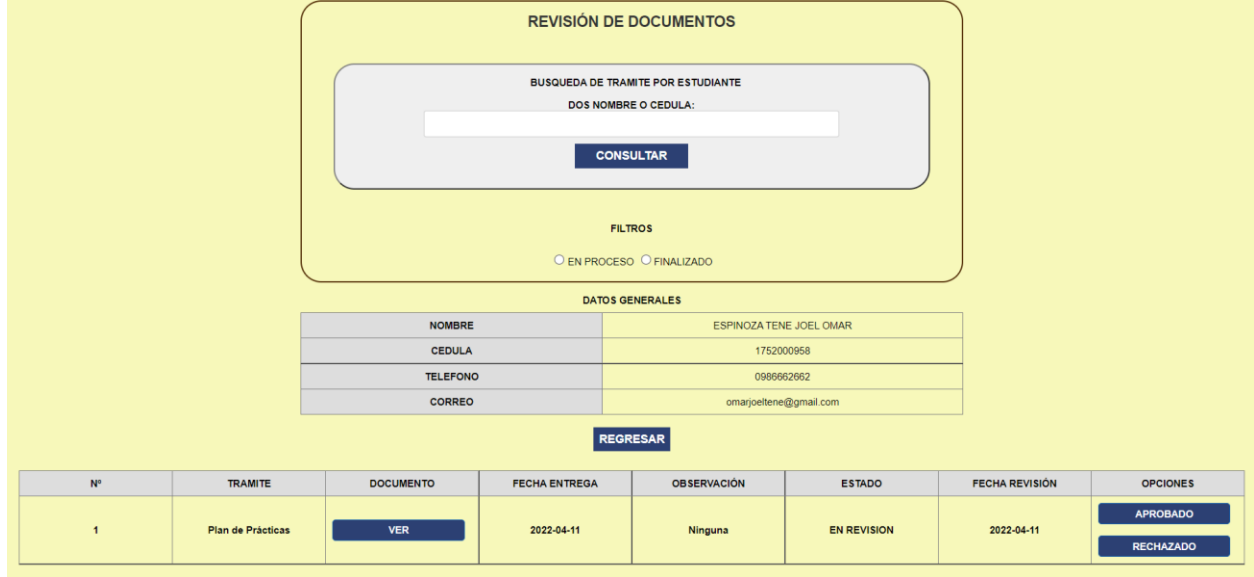

*Aprobar o Rechazar Prácticas Preprofesionales – UBE.*

## **Perfil de Docente Tutor**

El docente tutor tiene a su disposición la opción para revisar y cargar los documentos

correspondientes a práctica preprofesional.

# **Figura 62**

*Menú con las opciones disponibles para el Docente Tutor.*

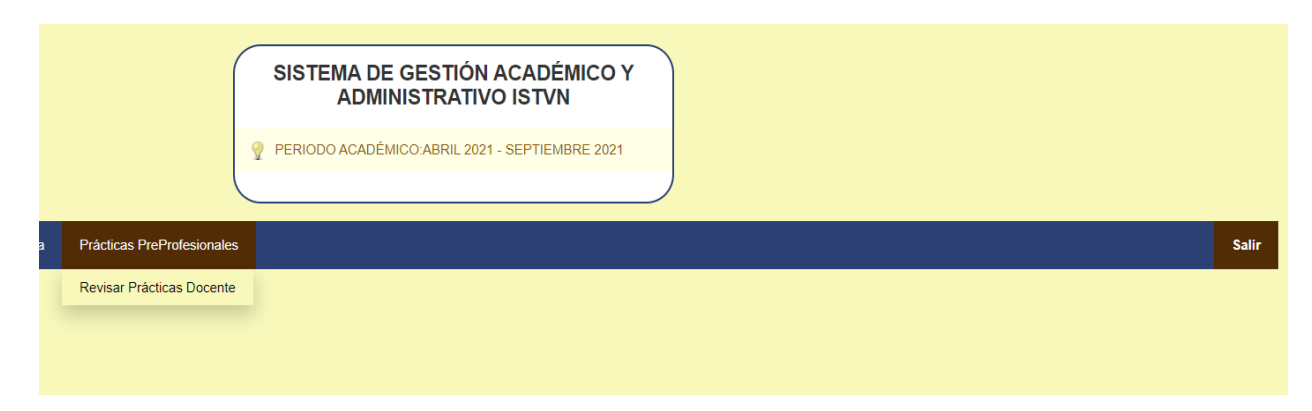

En la vista del Docente Tutor en la opción "**Revisar Prácticas Docentes**", se enlistan todos los estudiantes que le ha sido asignado como docente tutor. Cabe recalcar que la parte administrativa podrá saber que practica está pendiente para revisión ya que la fila de la tabla presenta un color rojo claro, además podrá hacer un filtrado a través de la cédula o nombre del estudiante, pero también puede hacer un filtrado con el estado de las prácticas (Finalizado, En Proceso).

#### **Figura 63**

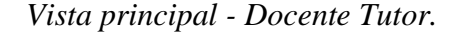

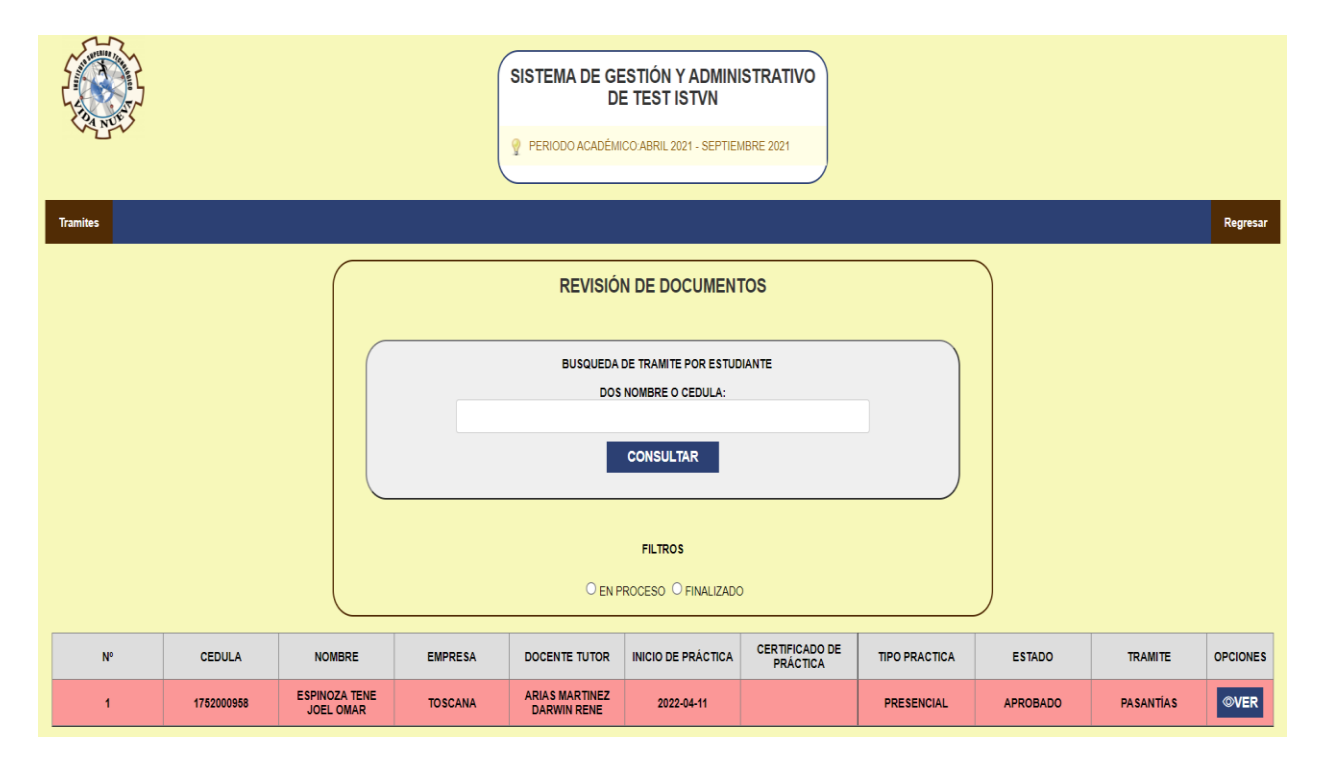

Una vez que el estudiante sube el plan de práctica seguidamente el docente tutor tiene la obligación de cargar la primera y segunda visita para su revisión.

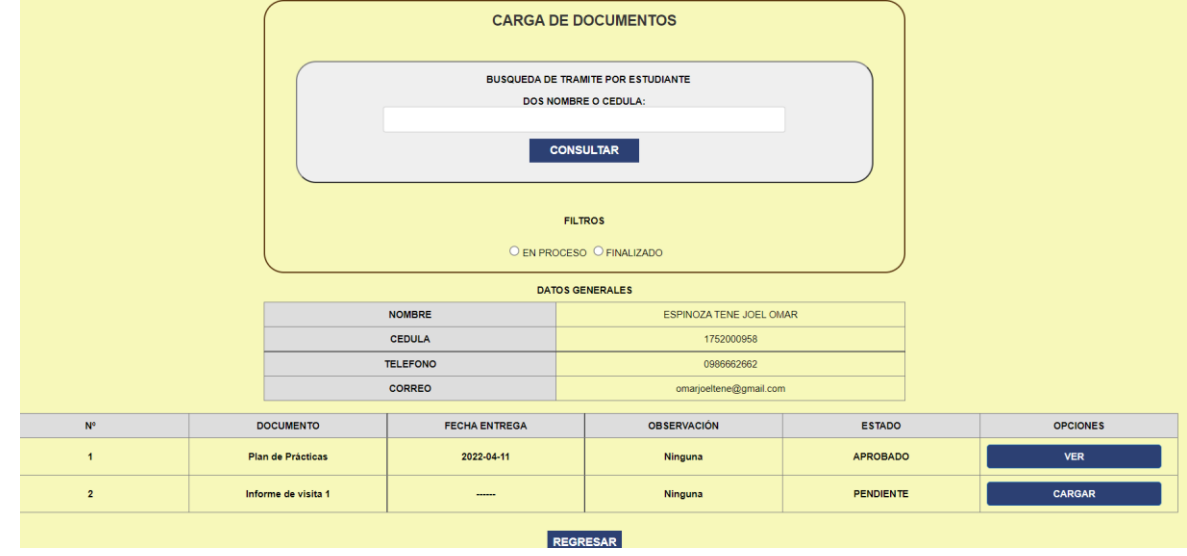

*Vista revisar y cargar visitas - Docente Tutor.*

# **Perfil de UBE**

En revisar documentos la parte administrativa tiene a su disposición la opción para generar

reportes en Excel. Dentro de la vista existen dos tipos de reportes:

- 1. Lista de prácticas finalizadas.
- 2. Lista de vistas prácticas preprofesionales.

## **Figura 65**

*Primer filtro para generar reportes en Excel.*

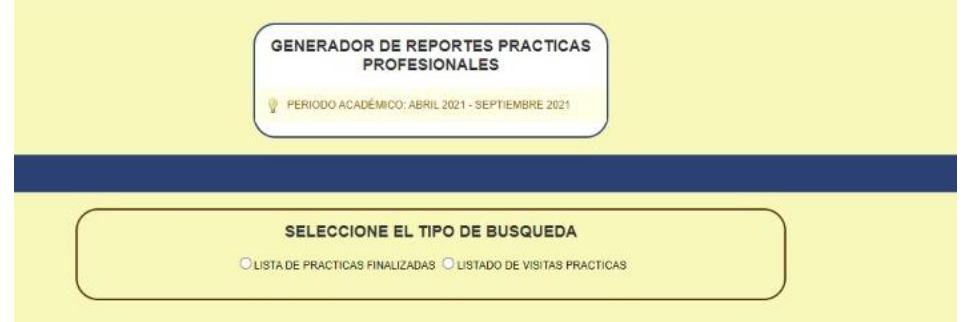

Una vez seleccionado el tipo de reporte a continuación se debe ingresar las fechas requeridas.

Una vez ingresado el filtro solo queda generar los reportes.

# **Figura 66**

*Segundo filtro para generar reportes en Excel.*

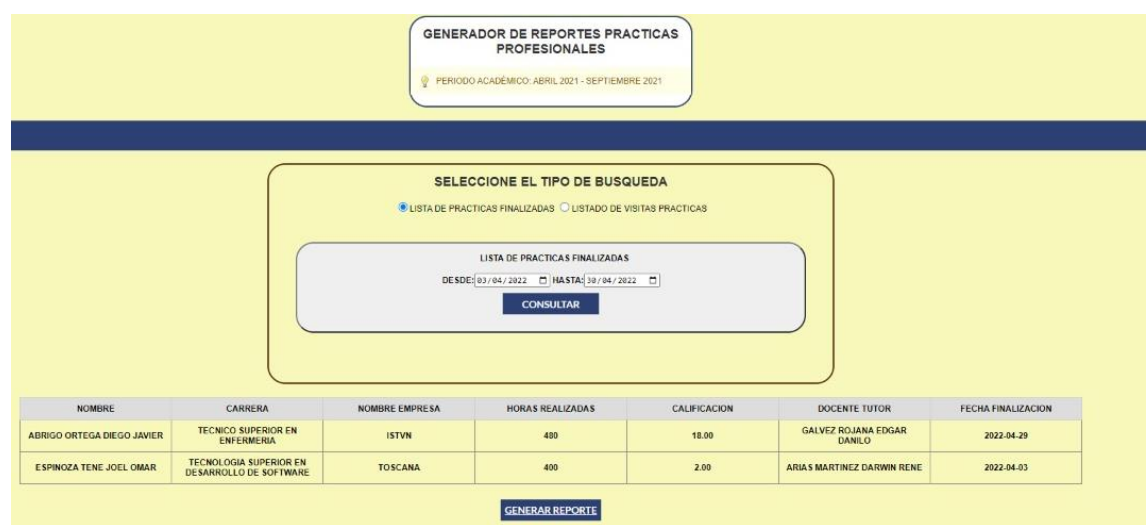

En el reporte de Excel se detalla la información relevante de las prácticas preprofesionales.

# **Figura 67**

*Reporte de Excel.*

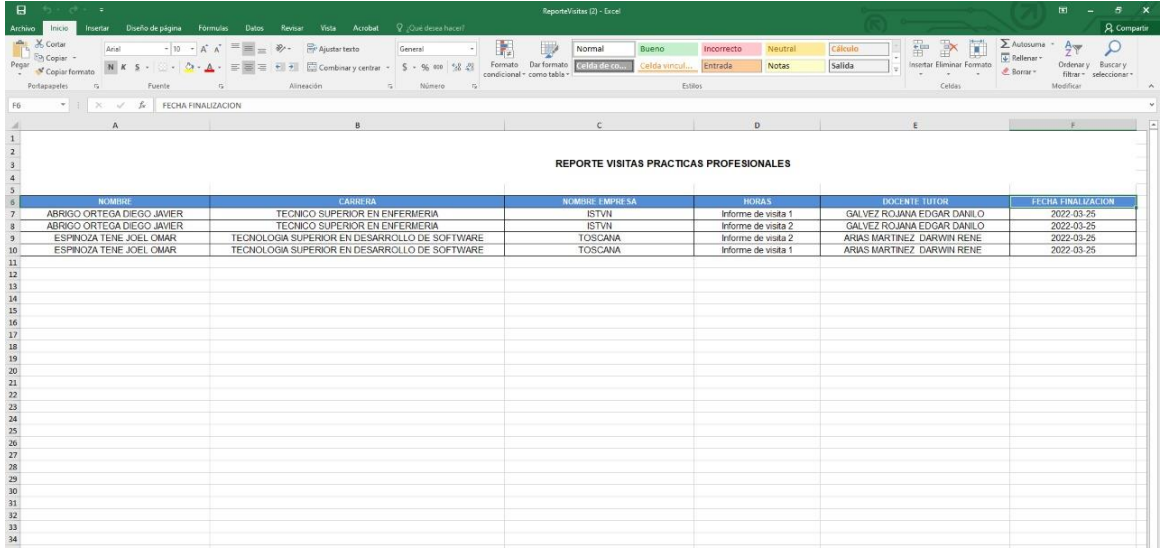

En la parte final de la carga y revisión de documentos, en la revisión del último documento, la parte administrativa tiene la tarea de ingresar el número de horas, la nota y las actividades realizadas en las prácticas preprofesionales.

# **Figura 68**

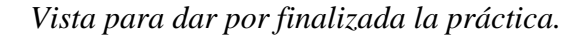

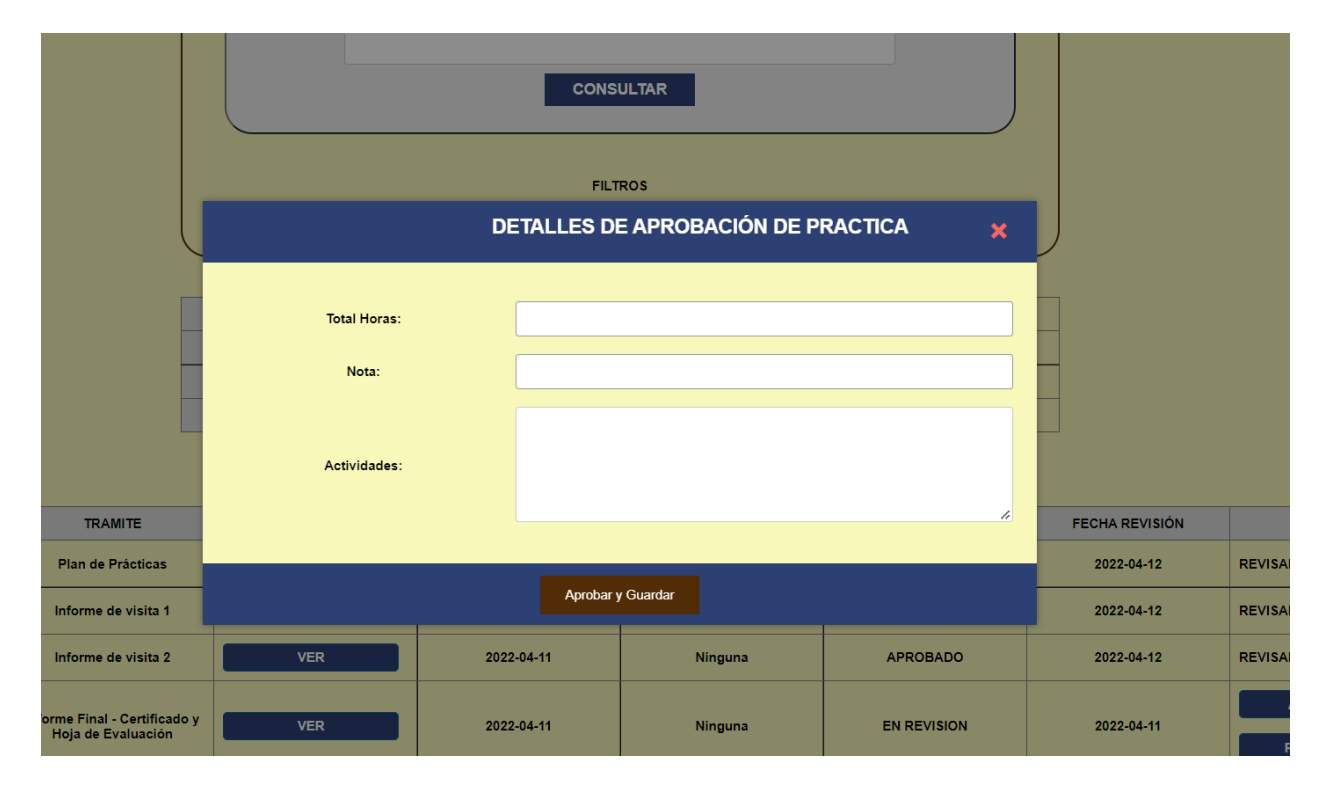

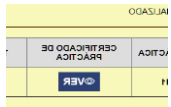

Una vez que la parte administrativa aprueba el último documento ingresado por el estudiante e ingresa el total de horas, la nota y las actividades, podrás visualizar el certificado fin de prácticas preprofesionales en la tabla principal.

# **Perfil de estudiante**

Aprobado el último documento el estudiante podrá visualizar y descargar su certificado fin de prácticas preprofesionales.

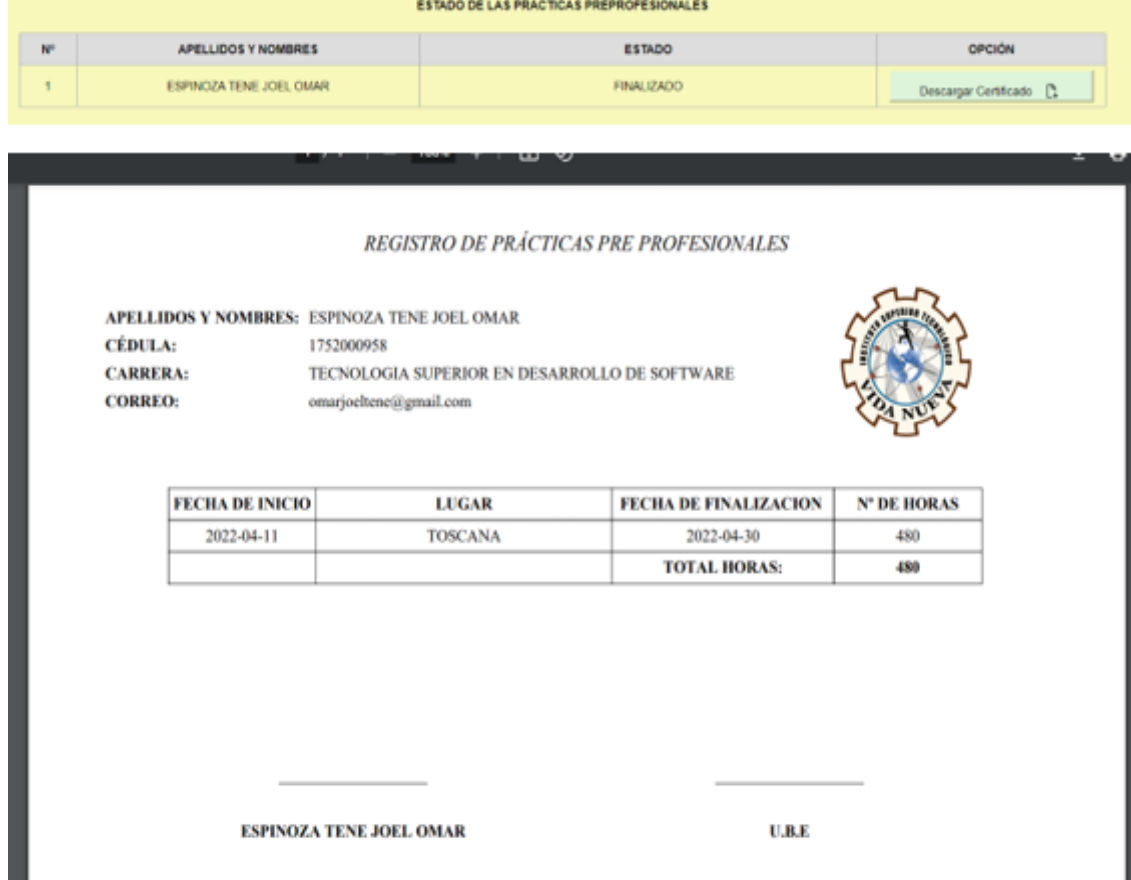

*Certificado fin de prácticas preprofesionales.*

# **Manual de Usuario – Proceso de Validación de Practicas Preprofesionales.**

Para dar inicio al proceso de validación el estudiante anteriormente hizo la solicitud del trámite, donde se ha cargado el certificado de trabajo más el monto por la solicitud. Ahora bien, de estar mal el estudiante tiene la posibilidad de subir los documentos nuevamente siempre y cuando el inconveniente es por el certificado mas no por el comprobante de pago.

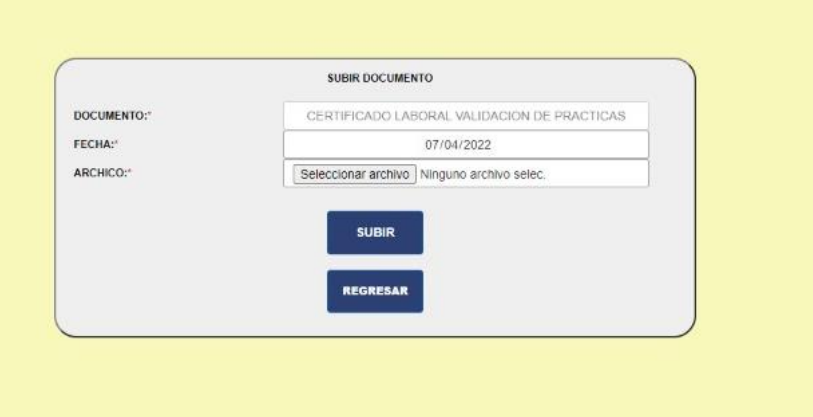

*Formulario cargar certificado de trabajo.*

### **Perfil de UBE**

Dentro del proceso de validación de prácticas preprofesional con certificado de trabajo UBE tiene la opción **a principalmente de prácticas UBE**", la cual tiene el listado de todas las solicitudes de validación prácticas en espera de su revisión. Cabe mencionar que dentro de la vista la parte administrativa tiene a su disposición un buscador el cual le permite buscar una práctica en específica utilizando la cédula o nombre del estudiante.

## **Figura 71**

*Vista principal validación de prácticas - UBE.*

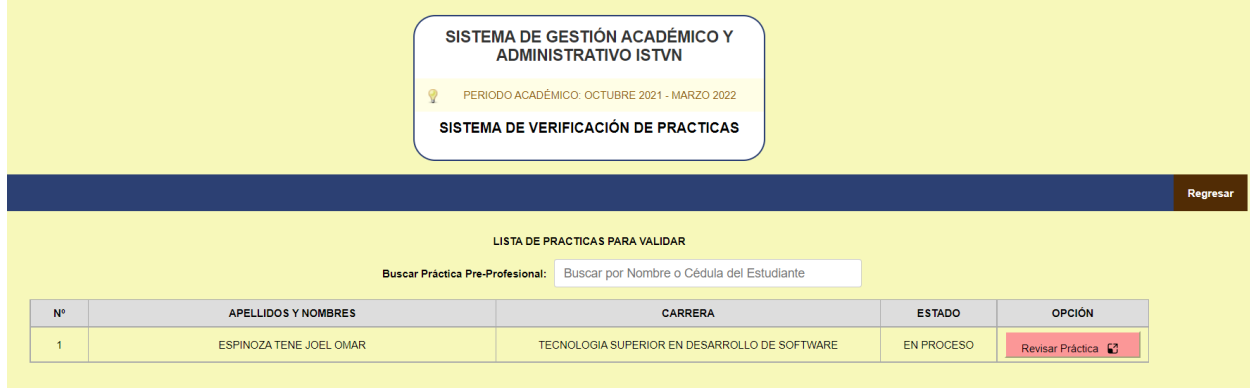

Al dar clic en la opción "**Revisar Práctica**", se abre un pequeño formulario donde se haya la información referente a la validación de prácticas preprofesional ingresada por el estudiante. Cabe recalcar que la parte administrativa tiene la tarea de aprobar o rechazar dicha información.

## **Figura 72**

*Formulario validación de prácticas - UBE.*

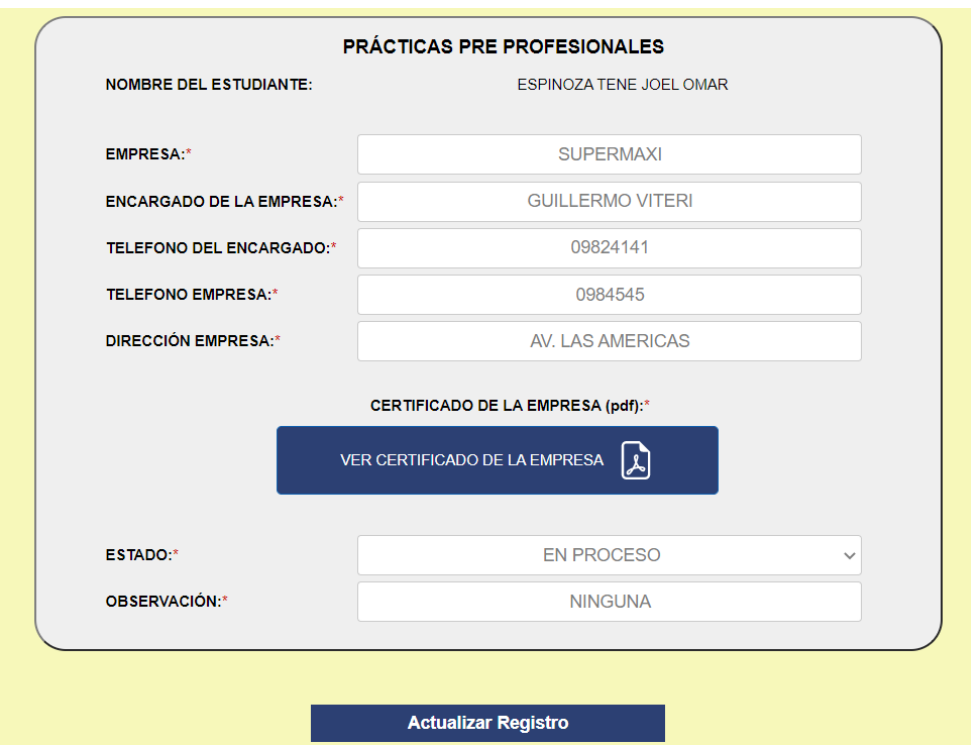

#### **Perfil del Coordinador de Carrera**

Dentro del proceso de validación de prácticas preprofesional con certificado de trabajo el Coordinador de carrera tiene la opción **Revisar Validación de Prácticas Coordinador** "**Revisar Validación de Prácticas Coordinador**", la cual contiene el listado de todas las prácticas aprobados por UBE y que están a espera para su revisión y carga del informe de prácticas preprofesionales. Cabe mencionar que dentro de la vista la parte administrativa tiene a su disposición un buscador el cual le permite buscar una práctica en específica utilizando la cédula o nombre del estudiante.

*Vista principal validación de prácticas – Coordinador de Carrera.*

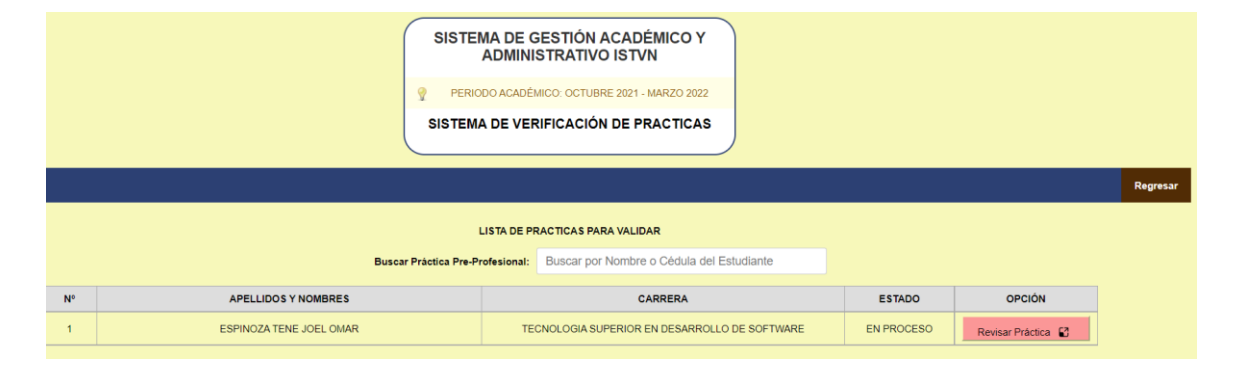

Dentro del formulario el coordinador de carrera tiene la tarea de llenar los campos solicitados dentro del formulario además del informe en el que se detalla el total de horas, la nota y las actividades realizadas por el estudiante.

## **Figura 74**

*Formulario de validación de prácticas – Coordinador de Carrera.*

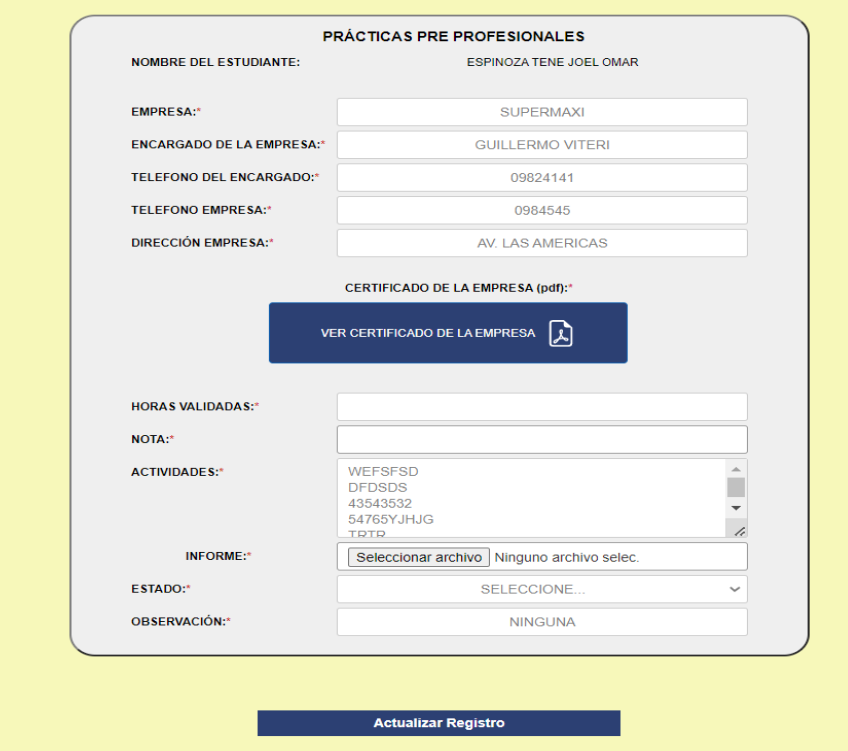

# **Perfil de UBE**

Una vez que el coordinador de carrera sube el informe de prácticas preprofesionales este pasa a revisión de UBE, la parte administrativa tiene la tarea de revisar para el aprobado o negación del documento que luego será pasado a rectorado.

# **Figura 75**

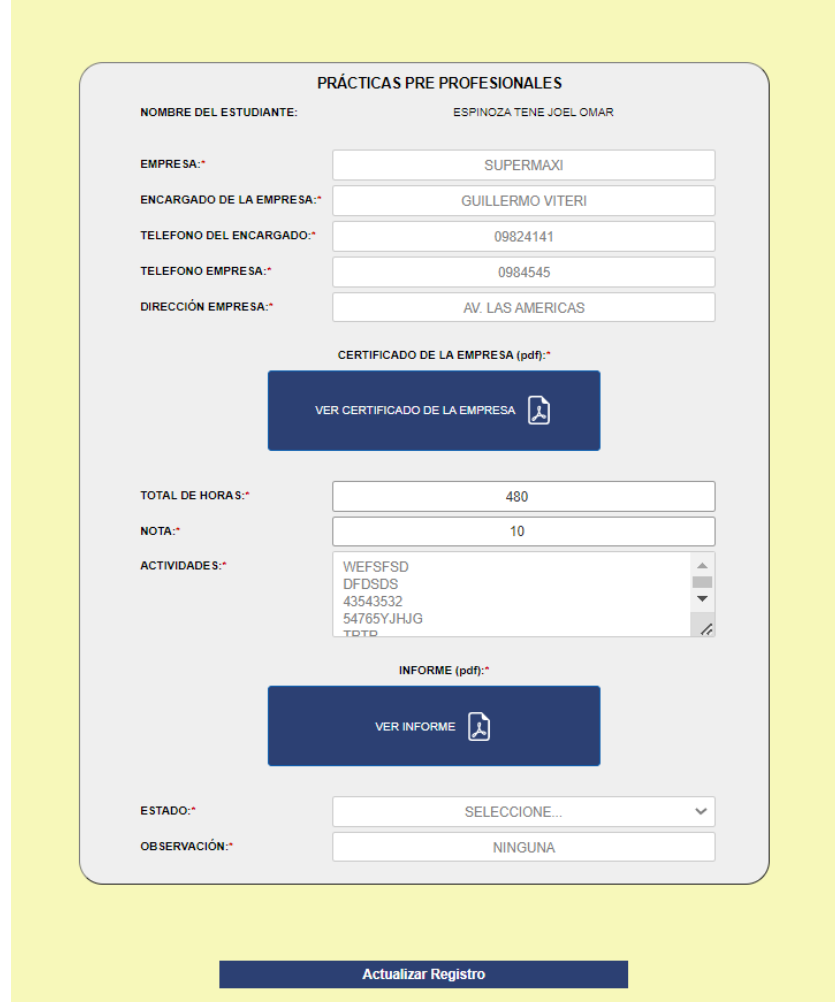

*Formulario de validación de prácticas – UBE.*

Para la revisión de los documentos, un modal se abre al dar clic en el botón azul.

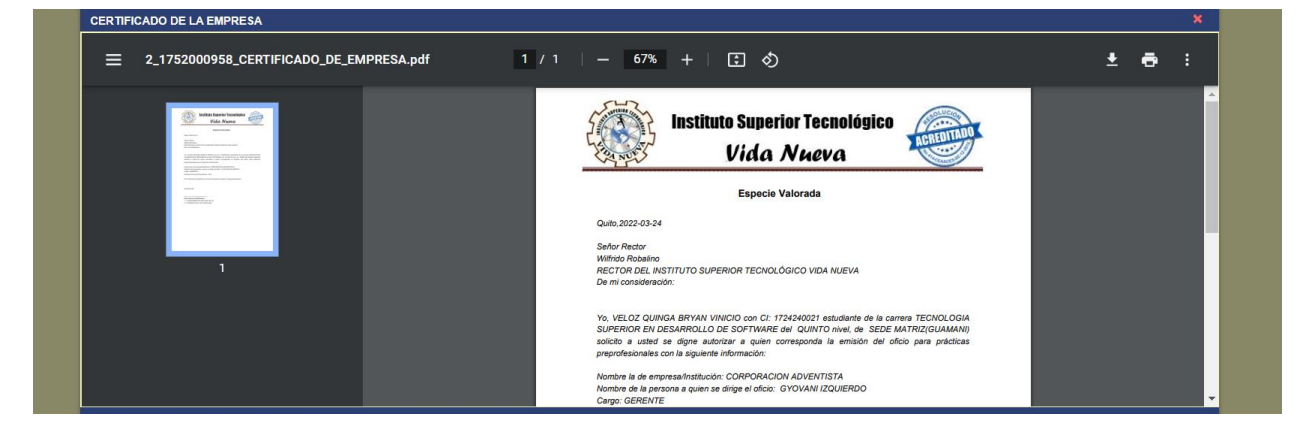

*Modal revisar Certificado e Informe de prácticas preprofesionales.*

### **Perfil Rectorado**

Dentro del proceso de validación de prácticas preprofesional con certificado de trabajo el Rectorado tiene la opción "**Revisar Validación de Prácticas Rectorado**", la cual contiene el listado de todas las prácticas aprobados por UBE y que están a espera para su revisión y posterior finalización. Cabe mencionar que dentro de la vista la parte administrativa tiene a su disposición un buscador el cual le permite buscar una práctica en específica utilizando la cédula o nombre del estudiante.

#### **Figura 77**

*Vista principal validación de prácticas – Rectorado.*

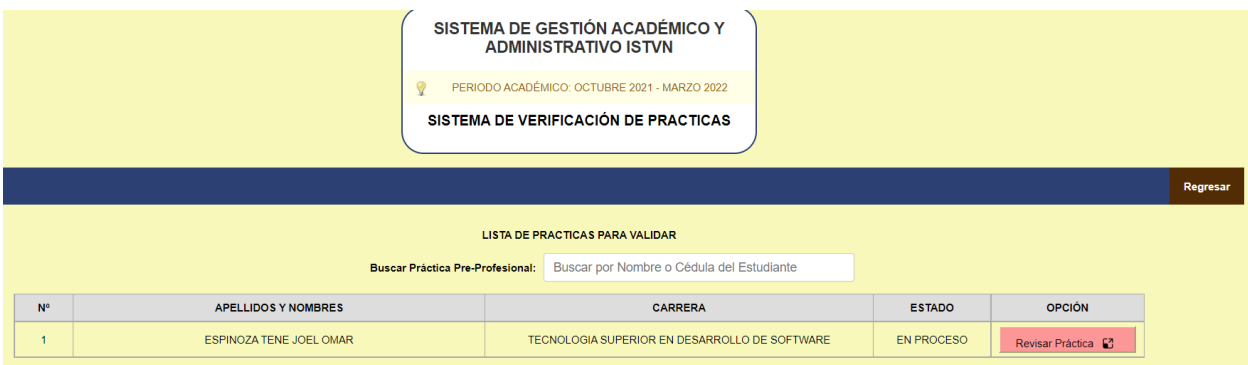

El formulario del rectorado es la vista final a los documentos cargados por parte del estudiante y el coordinador de la carrera. Cabe recalcar que la parte del rectorado tiene la opción para aprobar y rechazar dicha práctica si así lo vea necesario. Al dar por finalizada la práctica tanto la parte de rectorado con UBE podrán visualizar y descargar el certificado fin de la práctica preprofesional.

#### **Perfil del Estudiante**

En la finalización del proceso de validación de prácticas preprofesionales el estudiante, UBE y rectorado tendrán acceso al visualizar y descargar el certificado fin de prácticas preprofesionales.

#### **Figura 78**

*Certificado fin de prácticas preprofesionales.*

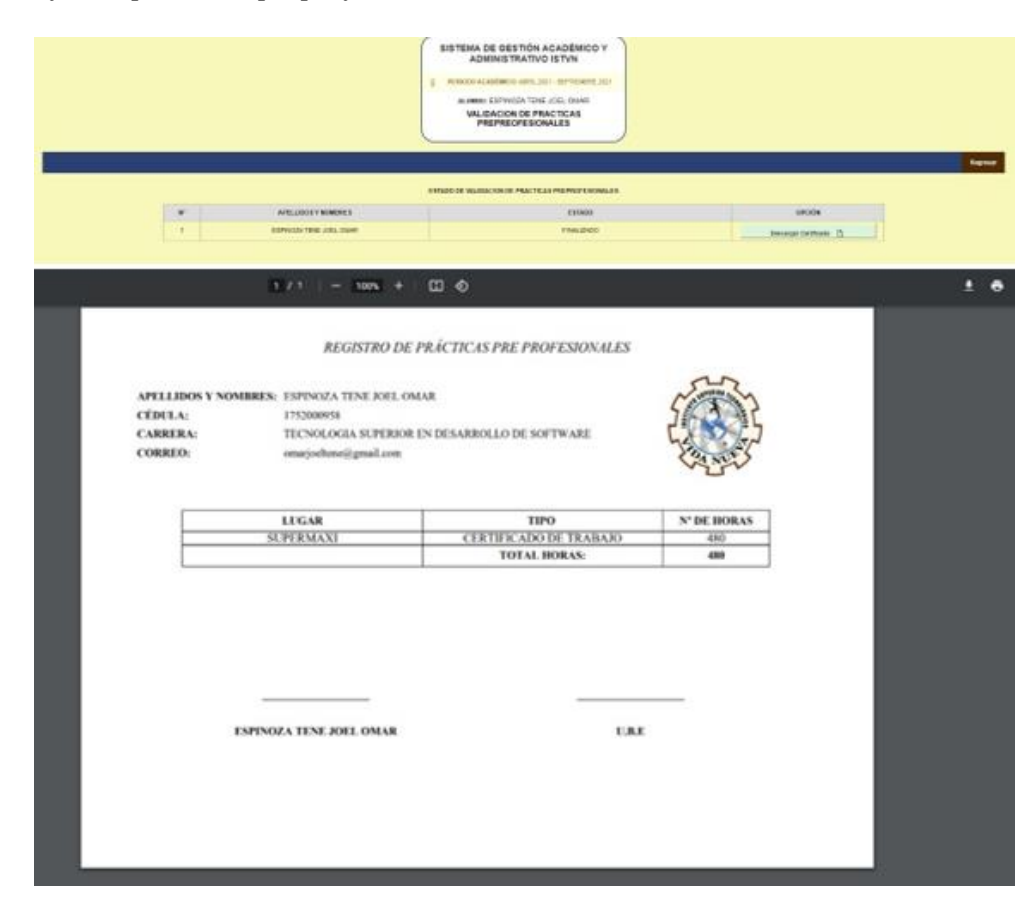
## **Descripción del proceso de prácticas preprofesionales**

## **Figura 79**

*Solicitud del estudiante.*

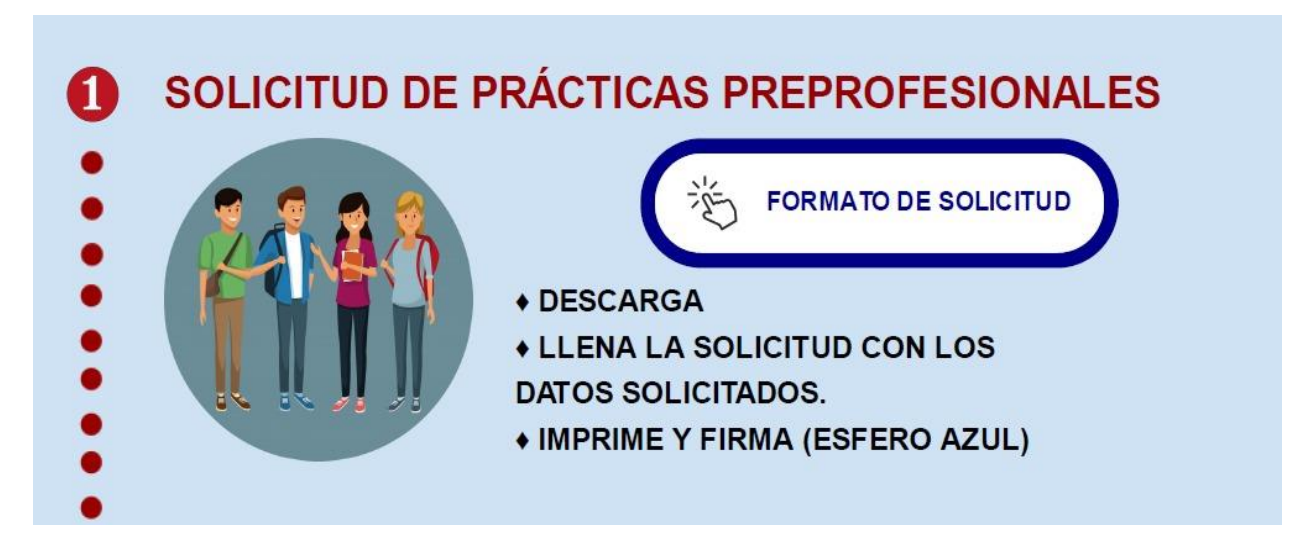

# **Figura 80**

*Pago y facturación de la solicitud.*

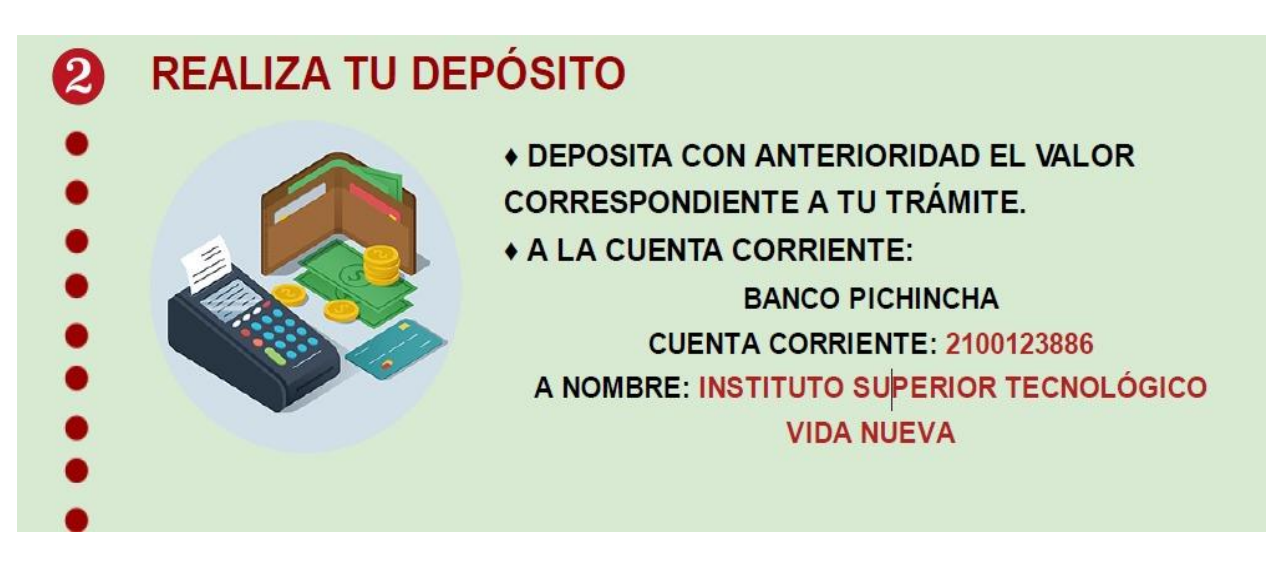

#### **Figura 81**

*Generar solicitud en SIGAA-Tramites.*

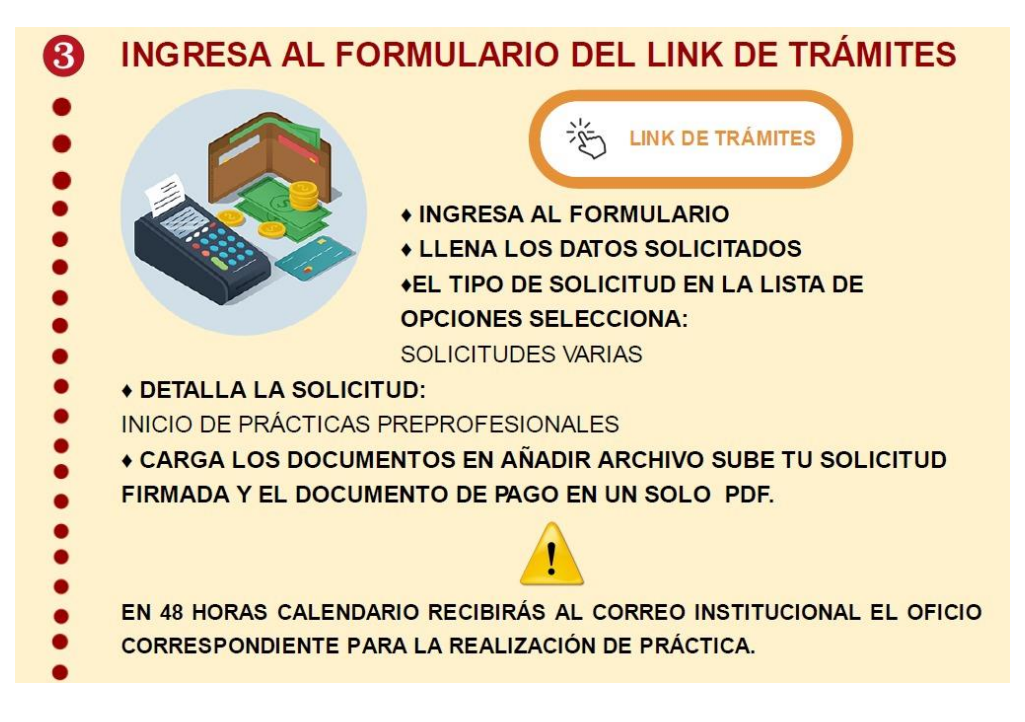

### **Figura 82**

*Entrega y recepción de documentos*.

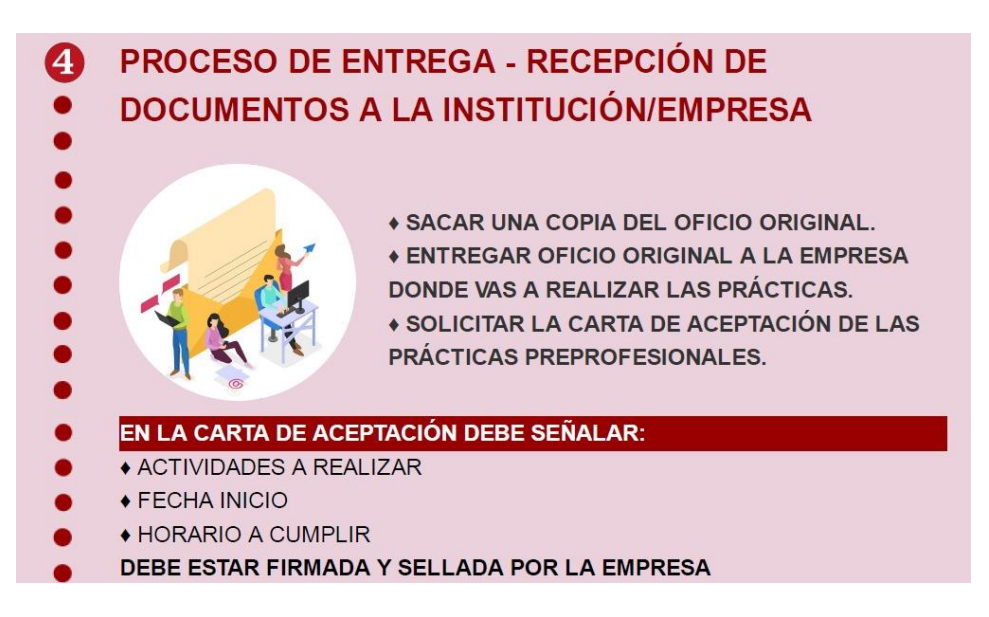

#### **Figura 83**

*Generación de práctica preprofesional.*

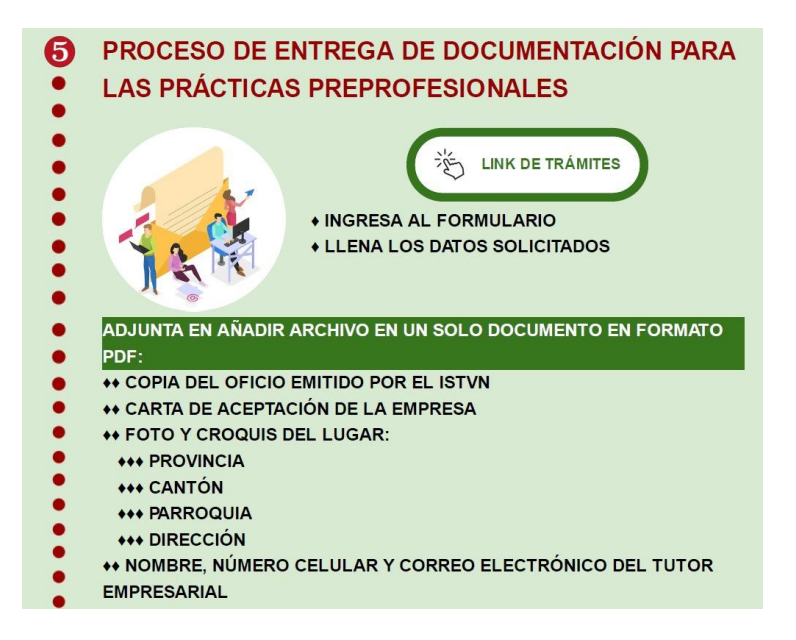

#### **Figura 84**

*Designación de docente tutor y carga de documentos.*

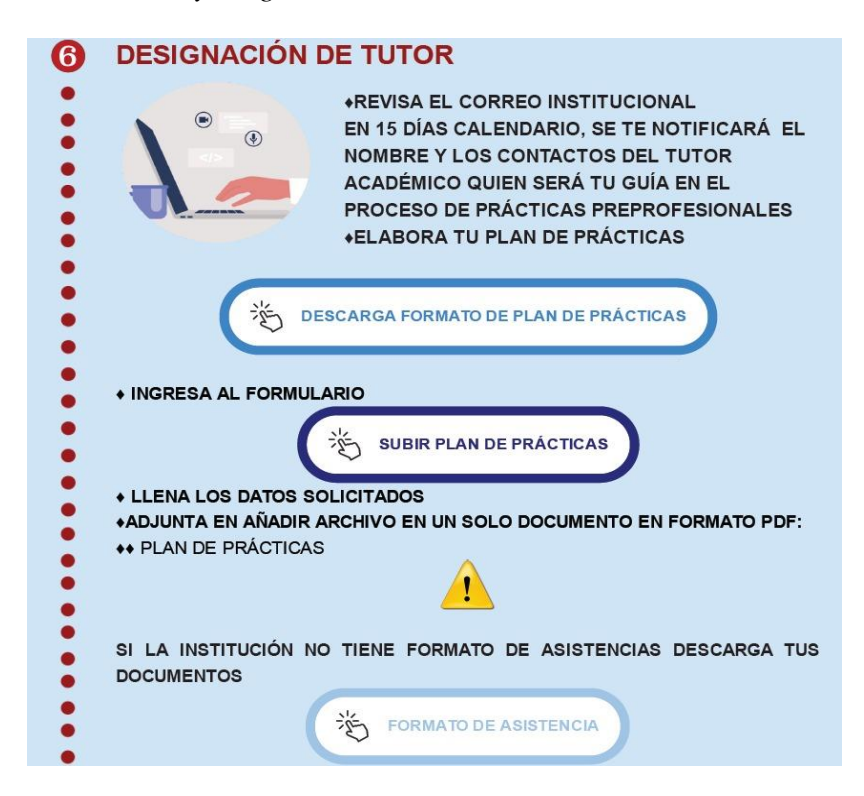

### **Figura 85**

*Requerimientos para la finalización del proceso*.

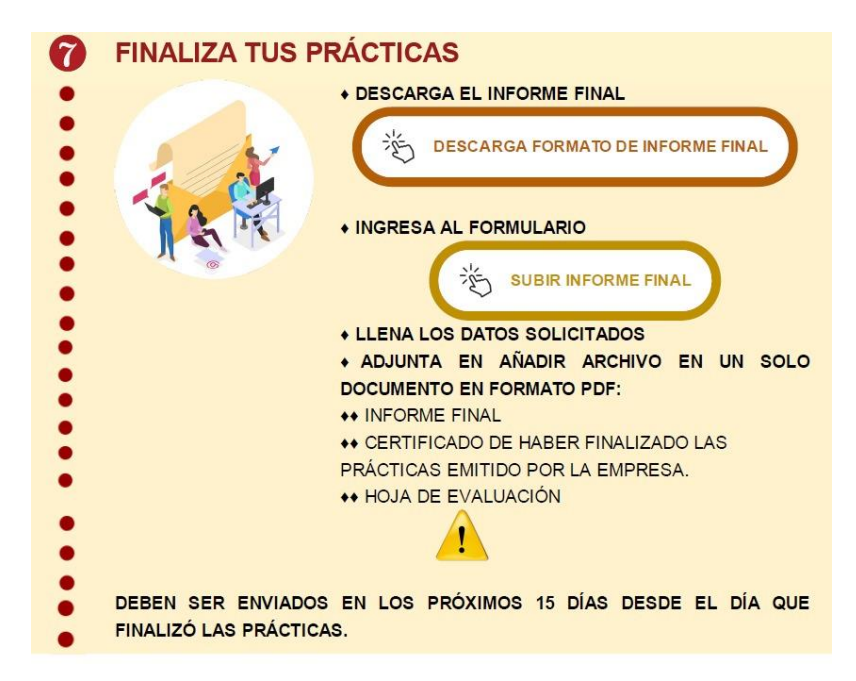

#### **Figura 86**

*Usuarios administrativos a intervenir en el proceso.*

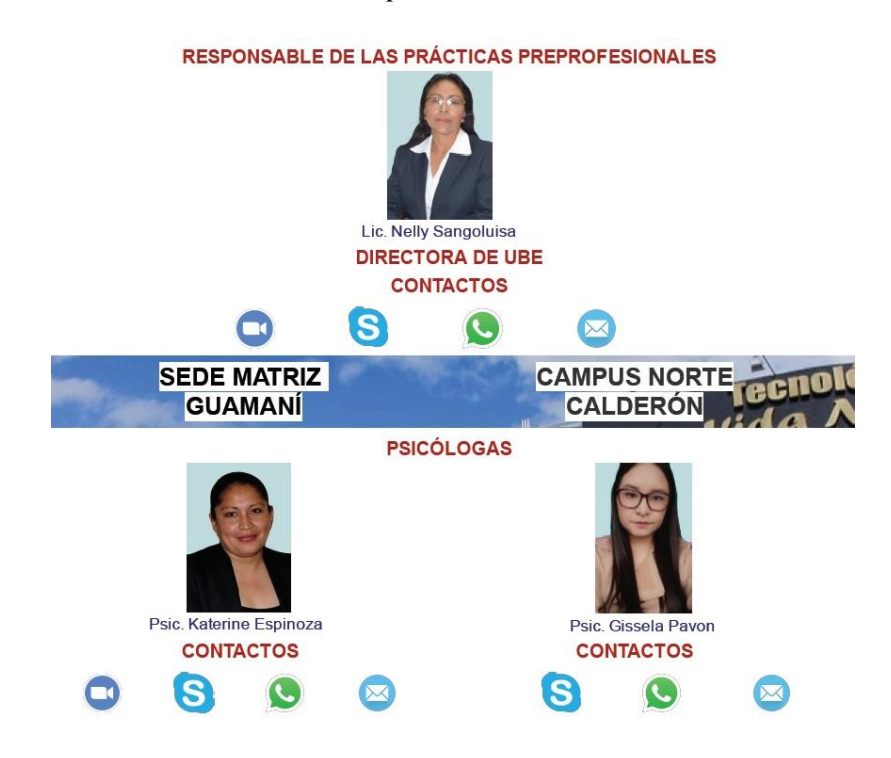